TECHNICIAN'S DIGITEL™ Multiple Pump Control Component Manual

Part No. 640707 Rev. J

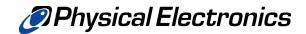

Copyright © 2000 Physical Electronics, Inc. 6509 Flying Cloud Drive Eden Prairie, MN 55344

The PHI logo is a registered trademark of Physical Electronics, Inc. Physical Electronics, PHI, and  $\mathbf{\Phi}$  are trademarks of Physical Electronics, Inc.

All other trademarks are the property of their respective owners.

# **PHI Safety Notices**

Physical Electronics' (PHI's) products are designed and manufactured in compliance with accepted worldwide practices and standards to provide protection against electrical and mechanical hazards for the operator and the area surrounding the product. All PHI products are designed and intended for professional use only, by skilled "operators" for their intended purpose and according to all of the instructions, safety notices, and warnings provide by PHI.

Those instructions, notices, and warnings assume that an "operator" will not employ any tool when using PHI products. They further assume that all operators clearly understand that use of PHI products in any manner not specified by PHI may impair the protection provided by the products and expose them to hazards.

A "**technician**" is a qualified servicing individual who:

- Has received training to work with voltages above 50 V,
- Has read and understood the PHI technician's manual for the equipment,
- Observes and understands all safety notices on PHI equipment.

The safety symbols that PHI uses are defined on the following page.\* To reduce or eliminate hazards, technicians and operators of this equipment must fully understand these symbols.

PHI's products are installed with international-style or **ANSI**<sup>†</sup>-style safety notices, according to site requirements. International notices are symbols within triangles (alerts) or circles (mandatory actions). PHI's ANSI-style safety notices contain:

- One of three signal words (in all capitals) preceded by the general danger symbol ( ( );
- One of PHI's safety symbols along with a brief description of the hazard and the risk or injury that could occur;
- Short message that observes ANSI's Hazard Alert Trilogy Rule by identifying the hazard, the possible result of ignoring the notice, and how to avoid the hazard.

The three signal words are defined as follows:

- **DANGER**—imminently hazardous situation that, if not avoided, will result in death or serious injury;
- **WARNING**—potentially hazardous situation that, if not

avoided, could result in death or serious injury;

• **CAUTION**—potentially hazardous situation or unsafe practice that, if not avoided, may result in minor or moderate injury or damage to equipment.

**SEMI<sup>‡</sup>** standards require identification of type 3, 4, and 5 electrical maintenance tasks in equipment manuals:

- **Type 3** electrical maintenance tasks involve energized equipment, exposed live circuits, and possible accidental contact; potential exposures are less than 30 V RMS, 42.2 V peak, 240 V-A, and 20 J.
- **Type 4** is the same but potential exposures are greater than 30 V RMS, 42.2 V peak, 240 V-A, and 20 J or radio frequency is present.
- **Type 5** tasks involve energized equipment and measurements and adjustment require physical entry into the equipment, or equipment configuration will not allow the use of clamp-on probes.

Only experienced, trained technicians should attempt to perform type 3, 4, or 5 electrical maintenance tasks.

<sup>\*</sup> Many of PHI's safety symbols are provided and copyrighted by Hazard Communication Systems, Inc., Milford, PA.

<sup>\*</sup> American National Standards Institute, 1430 Broadway, New York, NY 10018.

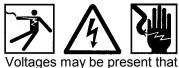

could cause death or personal injury.

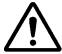

A risk of death, personal injury, and/or damage to equipment exists (and a more specific label is not available).

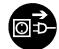

Pulling the plug from its power source before servicing is mandatory.

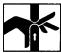

A pinching point is present that could cause personal injury.

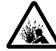

A risk of explosion or implosion may be present that could cause personal injury.

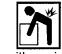

Lifting with assistance or equipment could cause personal injury.

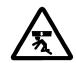

An overhead door is present that could cause personal injury. Do not work under door without auxiliary door supports installed.

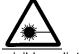

Visible or invisible radiation may be present that could cause personal injury.

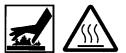

Hot surfaces may be present that could cause personal injury.

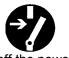

Turning off the power switch before servicing is mandatory.

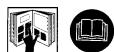

Refer to the manual(s) before proceeding.

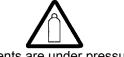

Contents are under pressure.

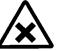

A harmful or irritant material may be present that could cause personal injury.

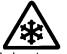

Extremely low temperatures may be present that could cause personal injury.

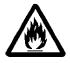

A risk of fire may be present that could cause personal injury.

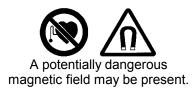

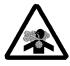

An environment with depleted oxygen may be present that could cause death or personal injury. Open at least 2 doors and wait 2 minutes before entering the enclosure.

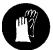

Wearing protective gloves is mandatory.

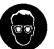

Wearing eye protection is mandatory.

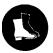

Wearing foot protection is mandatory.

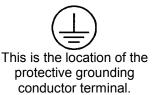

This is the location of the fuse.

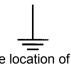

This is the location of an earth (ground) terminal.

# Contents

| PHI Safety Notices                           | iii  |
|----------------------------------------------|------|
| Limited Warranty                             | ix   |
|                                              |      |
| 1: Introduction                              | 1-1  |
| Description                                  | 1-1  |
| Specifications                               | 1-4  |
| 2: Installation                              | 2-1  |
| Inspection for Damage                        | 2-2  |
| Installing the DIGITEL MPC                   | 2-2  |
| Installing the Remote TSP/NEG Control Option | 2-4  |
| SAFE-CONN™ Installation on an Ion Pump       | 2-6  |
| 3: Operation                                 | 3-1  |
| Front Panel Description                      | 3-2  |
| Rear Panel Description                       | 3-4  |
| Operating the Pump                           | 3-5  |
| Using the Keypad                             | 3-7  |
| Program Mode Keys                            | 3-8  |
| Press 3 to Select Set Points                 | 3-9  |
| Press 6 to Select Bake                       | 3-10 |
| Press 9 to Select High Voltage Operate       | 3-11 |
| Press ←to Select TSP                         | 3-12 |
| Menu Key                                     | 3-16 |
| Setting Pump Size                            | 3-17 |
| Setting Preferences                          | 3-18 |
| Setting Configurations                       | 3-20 |
| Running Diagnostics                          | 3-26 |
| Display Messages                             | 3-29 |
| Analog Outputs                               | 3-30 |
| Serial Interface                             | 3-31 |
| CRC Checksum Error                           | 3-37 |

#### Contents

| 4: Service                                            | 4-1  |
|-------------------------------------------------------|------|
| MPC Components                                        | 4-3  |
| Maintenance Procedures                                | 4-4  |
| Removing the Top Cover                                | 4-4  |
| Cleaning the Chassis                                  | 4-4  |
| Cleaning the Fan Filter                               | 4-5  |
| Replacing Fuses                                       | 4-5  |
| Input and Output Voltage Selection                    | 4-6  |
| Voltage Polarity Configuration                        | 4-8  |
| PROM Change Procedure                                 | 4-10 |
| Rear Panel Connector Pinouts                          | 4-12 |
| Connector J104 — Set Point and Analog Signals         | 4-12 |
| Connector J505 — Remote TSP/NEG Control Signals       | 4-13 |
| Connector J112 — Serial Interface Signals             | 4-13 |
| Serial Communications Protocol Selection              | 4-14 |
| Remote TSP/NEG Control Option                         | 4-16 |
| Removing the Panels of the Remote TSP/NEG             | 4-17 |
| Input Voltage Selection of the Remote TSP/NEG         | 4-17 |
| Fuse Selection of the Remote TSP/NEG                  | 4-17 |
| Connecting a High Current Cable to the Remote TSP/NEG | 4-17 |
| Accessory Equipment                                   | 4-18 |
| Appendix A: Attachments                               | A-1  |

Drawings and Parts Lists

| 643325 | top level assembly drawing followed by parts lists       |
|--------|----------------------------------------------------------|
| 643181 | CPU circuit card drawing followed by parts lists         |
| 640690 | AC Power circuit card drawing followed by parts lists    |
| 641458 | HV (100 mA) circuit card drawing followed by parts lists |
| 641459 | HV (500 mA) circuit card drawing followed by parts lists |
| 635464 | High Voltage PCB drawing                                 |
| 635347 | Display circuit card drawing followed by parts lists     |
| 640728 | SAFECONN circuit card drawing followed by parts lists    |
| 640697 | TSP Control assembly drawing followed by parts lists     |
| 635460 | Remote TSP circuit card drawing followed by parts lists  |

### Schematics

| 635344 | CPU circuit card         |
|--------|--------------------------|
| 640691 | AC Power circuit card    |
| 635466 | HV (500 mA) circuit card |
| 635348 | Display circuit card     |
| 640729 | SAFECONN circuit card    |
| 635461 | TSP/NEG Control assembly |
|        |                          |

# Figures

| 1-1 | Remote TSP/NEG Control Option1-3                                |
|-----|-----------------------------------------------------------------|
| 2-1 | MPC Rear Panel HV and SAFECONN Connectors2-3                    |
| 2-2 | Overview: Remote TSP\NEG Control Connections2-4                 |
| 2-3 | Installation Diagram of Remote TSP/NEG Control2-5               |
| 2-4 | High Current Cable2-5                                           |
| 2-5 | SAFECONN Installation Diagram #12-6                             |
| 2-6 | SAFECONN Installation Diagram #22-6                             |
| 3-1 | Front Panel Controls and Indicators                             |
| 3-2 | Rear Panel Connectors                                           |
| 3-3 | How to Set Pump Size                                            |
| 3-4 | How to Reach PREFRENCES Submenu                                 |
| 3-5 | How to Reach Configuration Submenu                              |
| 3-6 | How to Reach DIAGNOSTCS Submenu                                 |
| 4-1 | Location of MPC Components4-3                                   |
| 4-2 | Location of Fuses on the AC Power Board4-5                      |
| 4-3 | Input and Output Voltage Conversion – Location of Components4-6 |
| 4-4 | Voltage Polarity – Location of Components4-8                    |
| 4-5 | CPU Board – Location of PROM 4-11                               |
| 4-6 | Rear Panel Connectors                                           |
| 4-7 | Selecting the Serial Interface Protocol                         |
| 4-8 | Remote TSP/NEG Control – Location of Components 4-16            |

# Tables

| 1-1  | Specifications DIGITEL MPC                               | 1-4  |
|------|----------------------------------------------------------|------|
| 2-1  | High Voltage and SAFE-CONN Connectors                    | 2-3  |
| 3-1  | Front Panel Controls and Indicators                      | 3-2  |
| 3-2  | Program Mode Select Keys                                 | 3-8  |
| 3-3  | Menu Hierarchical System                                 | 3-16 |
| 3-4  | Error Messages                                           | 3-27 |
| 3-5  | Display Messages                                         |      |
| 3-6  | Command Packet                                           | 3-32 |
| 3-7  | Response Packet                                          | 3-34 |
| 3-8  | RS-432/422/485 Commands – PHI Standard Serial Interface  |      |
| 3-9  | CRC Checksum Calculation                                 | 3-37 |
| 4-1  | MPC Component Parts List                                 | 4-3  |
| 4-2  | Routine Maintenance Schedule                             | 4-4  |
| 4-3  | Part Numbers (p/n) — Fuses on the AC Power Board         | 4-5  |
| 4-4  | Input Voltage Conversion Fuse Values for the DIGITEL MPC | 4-7  |
| 4-5  | Input Voltage Conversion Connectors for the DIGITEL MPC  | 4-7  |
| 4-6  | Connector J104 Pinouts                                   |      |
| 4-7  | Connector J505 Pinouts                                   |      |
| 4-8  | Connector J112 Pinouts                                   | 4-13 |
| 4-9  | Serial Interface DIP Switch Setting                      | 4-15 |
| 4-10 | Optional Accessory Equipment                             | 4-18 |
| A-1  | Parts Lists and Drawings Provided                        | A-1  |
| A-2  | Schematics Provided                                      |      |

Except as otherwise provided herein, the Seller warrants to Buyer that the equipment sold hereunder, whether it is new equipment or remanufactured (reconditioned) equipment, is, at the time of shipment to Buyer from Seller, free from defects in material and workmanship. As Buyer's sole exclusive remedy under this warranty Seller agrees either to repair or replace, at Seller's sole option and free of part charge to Buyer, any part or parts of such equipment which, under proper and normal conditions of use prove to be defective within 12 months from the date of receipt by the Buyer. Warranty period for equipment requiring installation by Seller will commence on completion of standard installation services. If customer delays installation beyond 45 days after delivery, the warranty period will commence to run 45 days after delivery. After installation, any realignment, readjustment, recleaning or recalibration, provided it does not relate to a proven defect in material or workmanship, shall be performed only at Seller's then current rates for service.

## **Exclusions and Limitations**

It is recognized that some parts by their nature (expendable items) may not function for one full year; therefore, excluded from the foregoing warranty are filaments, anodes, cathodes, multipliers, retard grids, special ceramics, ionizers, along with other such parts mentioned in the applicable operating manual.

The foregoing warranty excludes certain major items or accessories specifically indicated on applicable price lists or quotations, as to which Seller passes to Buyer whatever warranty is provided to Seller by the manufacturer or the specific warranty indicated by the price list or quotation.

This warranty does not cover loss, damage, or defects resulting from transportation to the Buyer's facility, improper or inadequate maintenance by Buyer, buyer-supplied software or interfacing, unauthorized modification or misuse, operation outside of the environmental specifications for the equipment or improper site preparation and maintenance.

## **Product Service**

All claims must be brought to the attention of Seller within 30 days of the failure to perform.

Seller at his option may require the product to be returned to the factory, transportation prepaid, for repair.

# Refund of Purchase Price

In lieu of the foregoing, Seller may at any time elect, in its sole discretion, to discharge its warranty by accepting the return of such equipment and refunding any portion of the purchase price paid by Buyer.

## Software and Firmware Products

The sole exclusive warranty applicable to software and firmware products provided by Seller for use with a processor will be as follows: Seller warrants that such software and firmware will conform to Seller's program manuals current at the time of shipment to Buyer when properly installed on that processor. Seller does not warrant that the operation of the processor software or firmware will be uninterrupted or error free.

No other warranty is expressed or implied. Seller expressly disclaims the implied warranties of merchantability and fitness for a particular purpose.

# **Customer Service**

#### **Order Information**

Call the order desk at 1-800-237-3603 or 612-828-6466 (FAX: 612-828-6322). When ordering any item, please give the order number and a description.

#### Assistance

If you have any questions regarding service, technical questions, or replacement parts, please contact:

#### **Physical Electronics**

Customer Service Dept. 6509 Flying Cloud Drive Eden Prairie, MN 55344

Telephone: 1-612-828-6451 or toll free at 1-800-922-4744 Fax: 1-612-828-6325

#### Reconditioning

PHI will recondition your ion pump, usually within two weeks of approval. Call the service department to arrange shipment. Factory reconditioning includes:

- 1. Complete disassembly down to the basic component level.
- 2. Replacement of the following components:
  - high voltage feedthrough
  - ceramic standoffs
  - ceramic shields
  - pinch-off flange
  - gaskets and hardware
- 3. Novamax chemical cleaning of all reusable components.
- 4. Reassembly in a clean room environment.
- 5. Vacuum leak check.
- 6. Electrical checkout and start.
- 7. Bakeout.
- 8. Base pressure verification and return shipment under vacuum.

Reconditioning is guaranteed to original pumping specifications and carries a 6-month warranty.

#### Equipment

- The service department sells reconditioned high vacuum equipment. For a list of components and prices, contact the service department.
- Loaner electronic units are issued on a priority basis for customers who experience a unit failure within the warranty period.
- Rental electronic units are issued on a priority basis for customers who want to keep their systems on line during non-warranty repairs.

# Section 1: Introduction

The manual is divided into five sections. Section 1 contains a brief description and specifications of the DIGITEL<sup>™</sup> Multiple Pump Control (MPC). Sections 2 and 3 explain the installation and operation procedures, respectively. Section 4 provides information for servicing the unit.

# Description

The DIGITEL<sup>™</sup> MPC is a pump power supply and system control. It is designed to operate up to two ion pumps and a titanium sublimation pump (TSP) or non-evaporable getter (NEG) pump, all independently and simultaneously. The MPC can accommodate pump sizes from 10 l/s and up to 1200 l/s. It operates on 115 or 230 Vac, 50 or 60 Hz.

The MPC is a programmable, microprocessor-based unit. It contains a metering circuit, 8 process setpoints, communications interface

RS-232/422/485, and up to two independent high voltage modules. The front panel display (shown below) provides direct readout of the ion pump voltage, current, or pressure. Ranging is automatic within the selected display mode.

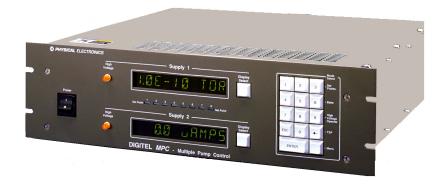

## **MPC Configurations**

The DIGITEL MPC comes in the following configurations:

- 635941 base unit plus one medium HV module (200W, 100mA)
- 635942 base unit plus one large HV module (1000W, 500mA)
- **635943** base unit plus two medium HV modules
- **635944** base unit plus two large HV modules
- 635945 base unit plus one medium and one large HV module

# RS-232/422/485 Serial Interface

The DIGITEL MPC can be interfaced and remotely controlled by a computer. All commands entered from the keypad can be performed from the computer.

# Set Points

Eight programmable setpoints, four relay and four TTL, can be configured to either supply. Hysteresis and control values can be programmed through the computer interface or keypad. Nonvolatile memory is used to store setpoint data for up to 10 years without power applied to the unit. Bakeout control is designed into the software and setpoints.

# High Voltage Modules

The DIGITEL MPC is available with two high-voltage (HV) modules:

- The medium HV module has a starting capacity of 200W, 100 mA. It is intended to fully operate pumps from 10 l/s to 200 l/s and can be used on larger pumps if they are well roughed or if under highvacuum.
- The large HV module has an starting capacity of 1000W, 500 mA. It is intended for pumps from 160 l/s to 1200 l/s.

HV modules are based on transformer design with low noise, high reliability, and overload protection. Each HV module has a standard output of 7000 Vdc. The output voltage can be configured to  $\pm$ 7000 or  $\pm$ 5600 Vdc for operating different pumps or systems. The modules come with one standard SHV-10 HV connection. For economical operation of more than one pump, an optional 2nd high-voltage output can be added.

# Analog Outputs

Four buffered analog outputs are provided independently from each HV module to connect the controller to data-acquisition devices. Two of these outputs provide a 0 to 10 volt signal with a scale factor of 1 volt per 1000V output voltage ( $V_{MON}$ ). The other 2 outputs are proportional to pump current ( $I_{MON}$ ) with selectable scale factors of either

- 1 volt per 100 mA or 100 uA on 500 mA HV modules or
- 1 volt per 20 mA or 20 uA on 100 mA HV modules.

# SAFE-CONN™ High-Voltage interlock

When operated with SAFE-CONN safety interlocked pumps and cables, the DIGITEL MPC automatically shuts off high voltage when the high voltage cable is disconnected at either the pump or controller end. This provides additional protection from possible shock hazard. *AUTORUN<sup>TM</sup>* 

AUTORUN determines optimum starting and operating conditions based the pump size entered and then starts and monitors the pump down without assistance. In start mode, because an ion pump can draw high currents, the DIGITEL MPC goes through a protected-start process, monitoring current, voltage, power, and time. If the pump starts properly, the MPC *automatically* goes into run protection mode. If the pump does not start properly — the

### 1: Introduction

DIGITEL MPC goes into a cool-down mode. If the pump does not start properly after three tries, it displays PUMP ERROR. The specific error code that identifies the cause of an error can be found in the *Menu* mode.

The DIGITEL MPC *continuously* protects the ion pump during start-up and normal operation. Ion pump parameters are monitored continuously by the microprocessor. If there is a vacuum failure, the MPC shuts down high voltage preventing serious damage. It can also detect power failures and be configured to *automatically* restart high voltage after a power loss, if desired.

## Remote TSP/NEG Control Option

The remote TSP/NEG option allows you to control a TSP (titanium sublimation pump) or NEG (non-evaporable getter). All commands to operate the Remote TSP/NEG Control can be entered using the DIGITEL MPC keypad or a host computer. It can operate in current or power control mode and can be cycled based on time and pressure. In TSP operation the ranges are 0 to 999 seconds for on time and 0 to 999 minutes for off time.

The option consists of:

- Remote TSP/NEG Control unit
- harness inside the DIGITEL MPC
- control cable from the DIGITEL MPC to the Remote TSP/NEG Control
- high-current cable from the Remote TSP/NEG Control to the TSP/NEG
- an AC input power cable

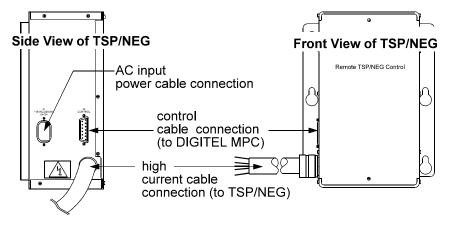

Figure 1-1.

Remote TSP/NEG Control Option.

# **Specifications**

Table 1-1. Specifications DIGITEL MPC.

Parameter Specification 0 to 40°C. Operating temperature Operating humidity 0 to 80% RH (non-condensing). -20 to 70°C. Storage temperature Dimensions: WxHxD: 483 mm (19") x 133mm (5.25") x 476 mm (18.75"). DIGITEL MPC WxHxD: 138 mm (5.4") x 292 mm (11.5") x 219 mm (8.6"). Remote TSP/NEG Input power 115 Vac, 230 Vac, or 208 Vac selectable. Serial interface: number of start bits one. number of stop bits one. parity none. number of data bits eight. Set points (8): type Set points 1 - 4 are relay; Set points 5 - 8 are TTL. Relay: 500 mA, 28V each, maximum. electrical characteristics TTL: 15 mA each, maximum. All MCP parameters are measured at least every 320 milliseconds. response time Assuming a set point decision is handled right after measurement is made. response time is 320 milliseconds. Assuming a set point decision is made on the next time through the standard loop response time is 640 milliseconds. Relays take a few milliseconds to operate, so this increases response time slightly. Line frequency 48 to 62 Hz. No adjustment necessary. High voltage output: +7000 Vdc output standard; ±5600 and -7000 Vdc selectable. short circuit Medium HV module: 200W, 100 mA. Large HV module: 1000W, 500 mA. polarity Positive or negative (selectable). Analog outputs: 0 to 10V Voltage 1V = 1000V.Current (outputs are jumper 1V = 100mA or  $100\mu$ A on 500mA HV modules; selectable) 1V = 20mA or 20µA on 100mA HV modules **Operating Load** Lowest resistance =  $2k\Omega$ . Pump size Selectable from the keypad (Menu key). Filament power ramp-up 5 amps per second.

# Section 2: Installation

This section details the installation requirements for the DIGITEL<sup>TM</sup> Multiple Pump Control (MPC).

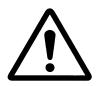

WARNING: Physical Electronics' (PHI's) products are designed and manufactured to provide protection against electrical and mechanical hazards for the operator and the area surrounding the product. The procedures provided in Sections 2 and 5 of this manual and in other PHI product manuals must be followed to ensure that these protections are not impaired in any way.

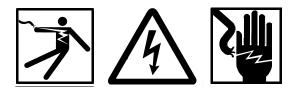

WARNING: Installation procedures are for use by qualified and authorized personnel who have experience working with voltages greater than 50 volts. To avoid personal injury, do not perform any installation or service procedures unless qualified to do so.

Voltages up to 7000V are present. An interlock is provided to shut off power when the top cover is removed. Do not defeat this interlock.

Do not disconnect the high-voltage cable with power on. After turning power off, allow at least one minute before disconnecting electrical equipment

Do not operate the control without a proper electrical ground or near water. The control may be damaged and its safety reduced, if it is operated outside of its specifications.

# **Inspection for Damage**

*NOTE:* It is the customer's responsibility to inspect and report any obvious shipping damage to the carrier, typically within 30 days. Before installing *PHI equipment*, inspect it for damage that may have occurred during shipment.

# Installing the DIGITEL MPC

The DIGITEL MPC can be mounted in a standard 19 in. (48.3 cm) rack or used as a free-standing unit.

*NOTE: This unit can radiate radio frequency energy. Be sure that you install it according to instructions or interference could result.* 

The unit protects against interference in a commercial environment. If operation in a residential area causes interference, it is the user's responsibility to correct this problem.

| Required     | You need the following items to install the MPC:                                                                                                    |
|--------------|----------------------------------------------------------------------------------------------------|
| items        | • 3-wire, detachable AC input power cable (included with DIGITEL)                                                                                                    |
|              | • high voltage (HV) cable for each pump (ordered separately)                                                                                                    |
|              | • safety ground cable for each pump (ordered separately)                                                                                                    |
| Installation | Perform the following procedure to install the MPC:                                                                                                    |
| procedure    | 1. Place the unit in its location and secure as necessary.                                                                                                    |
|              | 2. Connect the safety ground cable between the pump and safety ground stud at the DIGITEL rear panel (Figure 2-1).                                                              |
|              | 3. Connect the high voltage cable to the ion pump and to the appropriate high voltage jack on the DIGITEL rear panel. See Figure 2-1 and Table 2-1.                             |
|              | 4. If you have the optional SAFE-CONN feature, an additional connector is part of the HV connector. Connect it to the appropriate SAFE CONN jack. See Figure 2-1 and Table 2-1. |
|              | 5. Verify correct input voltage requirements. Connect the AC input power cable to input power receptacle on the DIGITEL rear panel.                                             |
|              | 6. Switch on the DIGITEL and set correct pump size.                                                                                                    |

#### 2: Installation

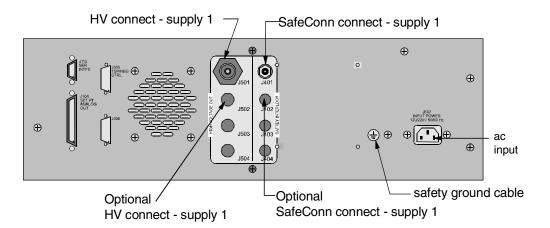

Figure 2-1. MPC Rear Panel HV and SAFECONN Connectors.

Table 2-1.

High Voltage and SAFE-CONN Connectors.

| HV Connector | SAFE-CONN Connector | Description                     |
|--------------|---------------------|---------------------------------|
| J501         | J401                | HV & SafeConn Connect, Supply 1 |
| J502         | J402                | Optional Connect, Supply 1      |
| J503         | J403                | HV & SafeConn Connect, Supply 2 |
| J504         | J404                | Optional Connect, Supply 2      |

# Installing the Remote TSP/NEG Control Option

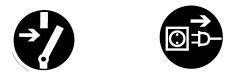

DANGER: Voltages up to 7000V are present in the DIGITEL MPC. Turn off power and disconnect AC input power cable before installing the Remote TSP/NEG Control option.

Figure 2-2 shows an overview of the Remote TSP/NEG Control connections in the system.

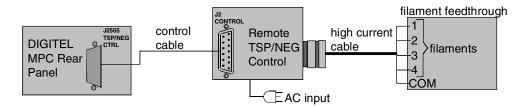

Figure 2-2. Overview: Remote TSP/NEG Control Connections.

To install the Remote TSP/NEG Control, use the following procedure. Figure 2-3 provides an installation diagram.

You need the following components to install the Remote TSP NEG Control:

- control cable
- Remote TSP/NEG Control unit
- high current cable
- AC input power cable
- 1. Mount the Remote TSP/NEG Control unit using the holes provided on the mounting bracket (see Figure 2-3).
- 2. Turn off power to the DIGITEL MPC and disconnect its AC input power cable.
- 3. Connect the control cable to **J505 TSP/NEG CTRL** on the rear panel of the DIGITEL MPC. Connect the other end to **J2 Control** on the Remote TSP/NEG Control unit.

### 2: Installation

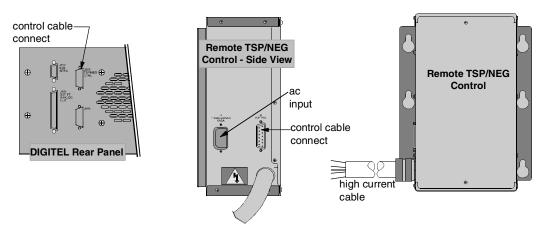

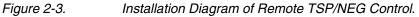

# CAUTION: Step 4 is a high current connection. Make sure that you have a secure connection, or heating will occur.

4. Connect the high current cable to the filament feedthrough. Filament wires are labeled as shown in Figure 2-4.

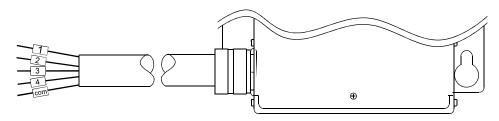

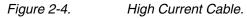

- 5. Connect the AC input power cable to the Remote TSP/NEG Control unit.
- 6. Reconnect the AC input power cable to the DIGITEL MPC.

*NOTE:* If you need to connect a high current cable to the TSP/NEG unit, see Section 4, **Connecting a High Current Cable to TSP/NEG**.

# **SAFE-CONN™** Installation on an Ion Pump

Use the following procedure to install a SAFE-CONN on the high-voltage feedthrough (HVFT) of your ion pump.

What's needed?

| Parts:            | Tools:                                           |
|-------------------|--------------------------------------------------|
| • a PEEK cylinder | • two flat-head screwdrivers                     |
| • two SS rings    | • an SS installation tool and a plastic cylinder |

- 1. Place SS ring #1 on the 10 kV HVFT (Figure 2-2).
- Install the PEEK cylinder over the 10 kV HVFT with its inner diameter groove facing away from the pump (Figure 2-2). The inner diameter groove will locate/lock onto the 10 kV HVFT tabs.

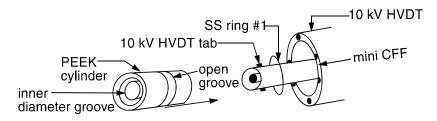

- Figure 2-2. SAFECONN Installation Diagram #1.
  - 3. Use the two flat-headed screwdrivers prying against the mini-CFF pry SS ring #1 over the PEEK cylinder and into the open groove (Figure 2-3).
  - 4. Using the SS installation tool and plastic cylinder, install SS ring #2 on the PEEK cylinder.
  - a) Place the SS ring on the nose/ramp of the SS installation tool.

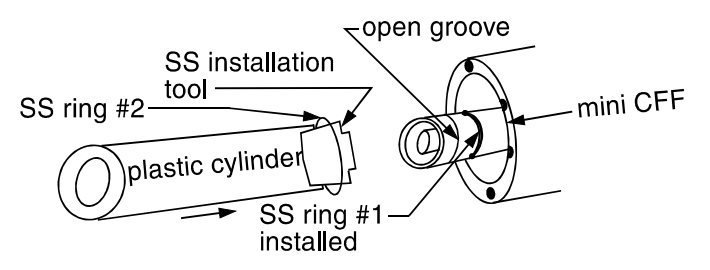

Figure 2-3.

- SAFECONN Installation Diagram #2.
  - b) Using the plastic cylinder, keep a constant steady pressure on the SS ring keeping the installation tool, SS ring, and plastic cylinder assembly together.
  - c) Raise the assembly to the HVFT, and with a light tap on the plastic cylinder, slide SS ring #2 into the open groove of the PEEK cylinder.

# Section 3: Operation

Operation of the DIGITEL<sup>™</sup> Multiple Pump Control (MPC) can be controlled by the operator through the system computer software. Refer to the system operator's guide for specific operating procedures.

Section 3, *Operation*, contains the following information for manual control of the DIGITEL MPC.

- *Front Panel Description* identifies and describes the front panel controls and indicators.
- *Rear Panel Description* identifies and provides signal pinouts for the rear panel connectors.
- *Operating the Ion Pump* explains how to evacuate and start an ion pump.
- *Using the Keypad* provides a detailed explanation of keypad operation and its associated display information.
- *Display Messages* gives a description in a table format of the status messages that can appear on the display.
- Analog Outputs describes the monitor outputs for voltage and current.
- *Serial Interface* provides detailed information concerning the computer communication interface.
- *Menu Structure* provides detailed flow chart on the menu structure.

# **Front Panel Description**

Figure 3-1 identifies the front panel controls and indicators on the DIGITEL<sup>TM</sup> MPC, which are described in Table 3-1.

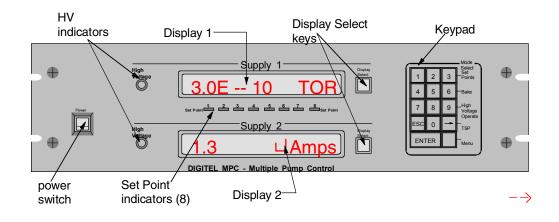

Figure 3-1. Front Panel Controls and Indicators.

| Table 3-1. Front Panel Controls and Indicators |
|------------------------------------------------|
|------------------------------------------------|

| Control                           | Description                                                                                                    |  |
|-----------------------------------|----------------------------------------------------------------------------------------------------|--|
| Main Power switch                 | Turns main power on and off $(1 = ON; 0 = OFF)$ .                                                                                                    |  |
| High Voltage<br>indicators (2)    | When high voltage (HV) is enabled to supply 1 or supply 2, the associated indicator on the front panel lights.                                                                                                    |  |
|                                   | To enable HV manually, use the <b>9</b> key on the front panel keypad to select <i>High Voltage Operate</i> .                                                                                                    |  |
|                                   | Note: If SAFE-CONN interlock is not intact, high voltage will not turn on.                                                                                                    |  |
| Supply 1, Supply 2<br>displays    | During normal mode, displays 1 & 2 show voltage, current, or pressure status information, as well as error codes. When in program mode, they display corresponding data.                                                                                         |  |
| <b>Display Select</b><br>(2) keys | During normal mode, press this key to select voltage, current, or pressure for display.<br>During program or menu mode — when an arrow on the display points to a <b>Display Select</b> key, it is active. When active, press it to cycle through setup options. |  |
| Set Point<br>indicators (8)       | A set point indicator LED lights when its associated output is energized.<br>Set points 1 through 4 are relay. Set points 5 through 8 are TTL.                                                                                                    |  |

## 3: Operation

## Table 3-1.Front Panel Controls and Indicators (continued).

| Control                 | Description                                                                                                    |
|-------------------------|----------------------------------------------------------------------------------------------------|
| Keypad:                 | Used as the primary method for manual control of the MPC.                                                                                                    |
| 0 key (disable)         | To disable the keypad, press <b>0</b> four times in succession during normal mode. All keys except the <b>Display Select</b> keys are disabled.                                                                                       |
| 1 key (enable)          | To re-enable keypad operation, press <b>1</b> four times in succession.                                                                                                    |
| 3, 6, 9 or              | lects one of the following four program modes:                                                                                                    |
| Set Points              | During normal mode, press <b>3</b> to select the <b>Set Points</b> program mode. Press <b>3</b> to Select Set Points, following Table 3-2, provides detailed information on this key.                                                 |
| Bake                    | During normal mode, press <b>6</b> to select the <b>Bake</b> program mode. <i>Press 6 to Select Bake</i> , following Table 3-2, provides detailed information on this key.                                                            |
| High Voltage<br>Operate | During normal mode, press <b>9</b> to select <i>High Voltage Operate</i> , to allow the high voltage on/off function. <i>Press 9 to Select High Voltage Operate</i> , following Table 3-2, provides detailed information on this key. |
| TSP                     | During normal mode, press the $\leftarrow$ (backspace) key to select the <b>TSP</b> program mode. Press $\leftarrow$ to Select TSP, following this Table 3-2, provides detailed information on this key.                              |
| <i>Menu</i> (blank key) | During normal mode, press the blank key to select the menu mode, which is a hierarchical system for setting unit parameters and preferences.<br>When in the menu mode, use it to scroll through the menu options. Refer to Table 3-3. |
| 0 through 9 keys        | When you select one of the program modes or the menu mode, use the numerical keys to enter the desired data. Press <b>ENTER</b> to save or <b>ESC</b> to exit without saving. Refer to Table 3-2 and 3-3.                             |
| ←key                    | When in program or menu mode, use the $\leftarrow$ (backspace) key to correct errors when keying in data.                                                                                                    |
| ESC key                 | While in menu or program mode, use this key to escape without saving changes. When in a submenu, use it to move back up a level in the menu structure.                                                                                |
| ENTER key               | Press this key to save setup data. It is also used in menu mode to step down to the submenu.                                                                                                    |

# **Rear Panel Description**

Figure 3-2 identifies the rear panel connectors on the DIGITEL<sup>TM</sup> MPC. Connector pinouts are given in the tables below.

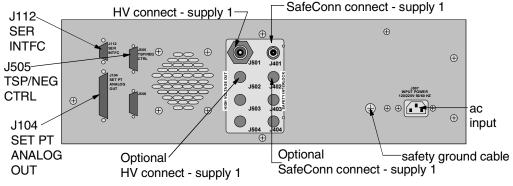

Figure 3-2.

Rear Panel Connectors.

**J104 SET PT ANALOG OUT** (a 37-pin, female Sub-D connector) provides 8 set point signals, and 4 voltage/current analog output signals.

| Pin            | Setpoint Signal               |        |
|----------------|-------------------------------|--------|
| 1              | Set Point 1 (Relay)           | Common |
| 2              | 500 mA, 28V, max.             | NC     |
| 3              |                               | NO     |
| 4              | Set Point 2 (Relay)           | Common |
| 5              | 500 mA, 28V, max.             | NC     |
| 6              |                               | NO     |
| 7              | Set Point 3 (Relay)           | Common |
| 8              | 500 mA, 28V, max.             | NC     |
| 9              |                               | NO     |
| 10             | Set Point 4 (Relay)           | Common |
| 11             | 500 mA, 28V, max.             | NC     |
| 12             |                               | NO     |
| 13, 14, 16, 18 | GND1                          |        |
| 15             | Set Point 5 (TTL), 15 mA max. |        |
| 17             | Set Point 6 (TTL), 15 mA max. |        |
| 19             | Set Point 7 (TTL), 15 mA max. |        |
| 37             | Set Point 8 (TTL), 15 mA max. |        |
|                |                               |        |

| Pin                                          | Analog Output Signal        |  |  |
|----------------------------------------------|-----------------------------|--|--|
| 20 28                                        | Unused                      |  |  |
| 29                                           | GND2                        |  |  |
| 30                                           | Analog HV Supply 1 Output   |  |  |
| 31                                           | GND2                        |  |  |
| 32                                           | Analog Current Output 1*    |  |  |
| 33                                           | GND2                        |  |  |
| 34                                           | Analog Current Output 2*    |  |  |
| 35                                           | GND2                        |  |  |
| 36 Analog HV Supply 2 Outpu                  |                             |  |  |
| * Can be configured for Supply 1 or Supply 2 |                             |  |  |
| current (I) or                               | utput – See Analog Outputs. |  |  |

**J505 TSP/NEG CTRL** (a 15-pin, female Sub-D connector) provides the control signals for the Remote TSP/NEG Control.

| Pin | Signal            | Pin | Signal               |
|-----|-------------------|-----|----------------------|
| 1   | Current Sense COM | 6   | SCR Trig Out         |
| 2   | SCR Trig Pull-up  | 7   | K3 Coil              |
| 3   | K4 Coil           | 8   | +15V Return          |
| 4   | +15V to TSP       | 9   | Current XFMR –       |
| 5   | Voltage Sense     | 10  | Sync Signal from TSP |
|     |                   |     |                      |

| Pin | Signal          |
|-----|-----------------|
| 11  | K2 Coil         |
| 12  | Not Used        |
| 13  | Current XFMR +  |
| 14  | Sync Signal GND |
| 15  | K1 Coil         |
|     |                 |

**J112 SER INTFC** (a 9-pin, female Sub-D connector) routes the serial interface signals for the four serial interface protocols – RS-232, PHI, RS-485, and RS-422.

| RS-232 ( | Operation | PHI Ope | ration | RS-485 O | peration | <b>RS-422</b> | Operation |
|----------|-----------|---------|--------|----------|----------|---------------|-----------|
| DCD      | 1         | +TX     | 2      | +TX      | 2        | +RX           | 3         |
| RXD      | 2         | -TX     | 8      | -TX      | 8        | –RX           | 7         |
| TXD      | 3         | GND     | 5      | GND      | 5        | GND           | 5         |
| GND      | 5         | +RX     | 3      |          |          |               |           |
| DSR      | 6         | –RX     | 7      |          |          |               |           |
| RTS      | 7         |         |        |          |          |               |           |
| CTS      | 8         |         |        |          |          |               |           |

# **Operating the Ion Pump**

Ensure that the pump has been installed according to instructions supplied with it. Install the DIGITEL MPC according to its instructions.

- The DIGITEL MPC and pump must be grounded and have a safety ground strap connecting them to each other.
- The high voltage cable must be attached to the MPC and the pump.
- The proper pump size must be selected from the menu mode.
- The MPC must have the correct output polarity/voltage for the pump.

Note: More power and current are required to start larger ion pumps or pumps started at higher pressures. Use the full extent of your rough pumping before starting a pump to reduce pump wear and time to UHV, to improve system ultimate pressure, and to give the most accurate readings.

## To Evacuate the Pump

Before you run an ion pump, it must be evacuated to a minimum vacuum of  $1 \times 10^{-3}$  Torr. Details are best obtained from the pump manual, but in general, use the following procedure.

- 1. Rough pump down to  $1 \times 10^{-3}$  Torr or less (the lower the better).
- 2. Ensure that contaminants do not backstream into the ion pump. If you use a mechanical pump, it must be well trapped to prevent oil back-streaming from the mechanical pump to the ion pump.
- 3. If an ion pump is used or has been at atmospheric pressure, it may be necessary to bakeout the pump into the roughing pump to achieve the best pressure. To do this, heat the ion pump (<300°C with magnets) for a period of several hours until heat soaked.

### 3: Operation

## To Start the Pump

Use the following procedure to start the pump. If your DIGITEL MPC is configured for POWER LOSS restart, high voltage starts automatically when your turn on the DIGITEL.

- 1. Turn on main power to the DIGITEL MPC. If in POWER LOSS restart, go to Step 4. If in manual restart, go to Step 2.
- 2. Press 9 to select *High Voltage Operate*.

To turn supply 1 on (or off), press the top **Display Select** key to toggle to the desired value.

To turn supply 2 on (or off), press the bottom **Display Select** key to toggle to the desired value.

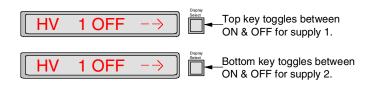

- 3. Press the ENTER key.
- *NOTE:* If you turn a supply ON and have not set the pump size for that supply, the display automatically goes to PUMP SIZE menu to allow you to set the value.
- 4. When voltage starts to rise above 700V, the pump starts. The roughing pump should be valved off at this point. If the pump starts to stall when the roughing pump is valved off (as indicated by a decrease in voltage), the roughing pump should be valved back into the system. After voltage has increased above 3000V, the display may be switched to current or pressure display (when starting the pump, the voltage display mode is more sensitive to pressure changes).

# Using the Keypad

Display selection

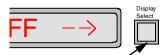

Keypad

| 6  |     |     |   | _ Mode                      |
|----|-----|-----|---|-----------------------------|
|    | 1   | 2   | 3 | Set<br>Points               |
|    | 4   | 5   | 6 | —Bake                       |
|    | 7   | 8   | 9 | High<br>—Voltage<br>Operate |
|    | ESP | 0   | ┥ | -TSP                        |
|    | EN  | FER |   | —Menu                       |
| ζ. |     |     | - |                             |

During normal mode, **Supply 1** and **Supply 2** displays show either voltage, current, or pressure. Press the **Display Select** key next to each supply to cycle through these choices. Voltage is the default upon power-up, but you can change it in the *Prefrences* menu. Refer to the pump display information in section 3, *Setting Preferences*.

The keypad consists of the following keys and are labeled:

0-9

←(backspace)

ESC

# ENTER

The 3 (*Set Points*), 6 (*Bake*), 9 (*High Voltage Operate*), and  $\leftarrow$ (*TSP*) keys have program modes (Table 3-2).

The **0** key disables keypad operation. The **1** key enables keypad operation.

The blank key is the *Menu* mode key (Table 3-3).

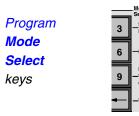

During normal mode, you can press the **3**, **6**, **9**, or ←(backspace) key to select their program mode — *Set Points*, *Bake*, *High Voltage Operate*, and *TSP*, respectively. Refer to section 3, *Program Mode Keys* for information on how to use these keys.

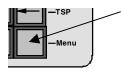

The *Menu* key, which is the blank key, is a hierarchical system for setting unit parameters and preferences. Refer to section 3, *Menu Key* for information on how to use these keys.

To disable and enable the keypad If you want to disable the keypad, press the **0** key four times in succession during normal mode. All keys except the **Display Select** keys are disabled. Press the **1** key four times in succession to re-enable operation.

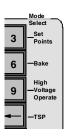

# Program Mode Keys

During normal operation, you can press the 3, 6, 9, or  $\leftarrow$  key to select their program mode — *Set Points*, *Bake*, *High Voltage Operate*, and *TSP*, respectively. Press the **ESC** key anytime you want to exit a program mode without saving changes, or press **ENTER** to save the changes.

Table 3-2.

Program Mode Select Keys.

|                                                                 | r regram mode colect reys.                                                                                                    |
|-----------------------------------------------------------------|----------------------------------------------------------------------------------------------------|
| Mode                                                            | Description                                                                                                    |
| Press the <b>3</b> key<br>to select <i>Set</i><br><i>Points</i> | With this key, you select several parameters — the set point number, what supply it should monitor (whether it should monitor a bakeout), and the on/off pressure values. With each set point parameter, if the set point has been used before, the present values are displayed.   |
|                                                                 | Press 3 to Select Set Points, following this table, provides detailed information on this key.                                                                                                    |
| Press the 6 key to select Bake                                  | With this key, you can set up your bakeout, find out how long the heaters for a current bakeout have been on, and disable a current bake.                                                                                                    |
|                                                                 | Press 6 to Select Bake, following this table, provides detailed information on this key.                                                                                                    |
| Press the 9 key to<br>select High Voltage<br>Operate            | This key turns high voltage to Supply 1 or Supply 2, ON or OFF using the <b>Display Select</b> key. <i>Press 9 to Select High Voltage Operate</i> , following this table, provides detailed information on this key.                                                                |
| Press the                                                       | Use the <i>Menu</i> key to cycle through modes of operation and parameters.                                                                                                    |
|                                                                 | Four modes of operation:                                                                                                    |
| Press ←to select                                                | <u>TIMED</u> sets the time between cycles, the number of cycles, and pressure above which the TSP operates. Once you set it up, the TSP fires immediately if pressure is above the preset value.                                                                                    |
| <i>TSP</i> , following this table, provides                     | <u>CONTINUOUS</u> turns on the TSP and leaves it on, until you manually turn it off.<br><u>OFF</u> turns off the TSP and disables all modes.                                                                                                    |
| detailed information on this key.                               | DEGAS is a maintenance tool. Use it to outgas your filaments if they are new or have been brought up to atmosphere.                                                                                                    |
|                                                                 | Five setup parameters:                                                                                                    |
|                                                                 | <u>ACTIVE</u> has two functions. As an information tool, the display indicates the filament number<br>and the total amount of logged time on that filament. As a setup tool for TIMED and<br>CONTINUOUS modes of operation, it allows you to select which filament you want to use. |
|                                                                 | <u>CLR FILMNT</u> allows you to reset the logged time of all filaments to zero. You can do this if you DEGAS or replace a filament. This command also resets ACTIVE to the number one filament.                                                                                     |
|                                                                 | ON TIME allows you to specify the firing time of a filament for TIMED and DEGAS operating modes.                                                                                                    |
|                                                                 | SUB LEVEL allows you to select current or power control of the TSP and specify its value.                                                                                                    |
|                                                                 | <u>AUTOADVNC</u> , if enabled, automatically switches to the next filament if an open one is detected.                                                                                                    |
|                                                                 |                                                                                                    |

### **Press 3 to Select Set Points**

With this feature, you can establish set point parameters — the set point number, what supply it should monitor (whether it should monitor a bakeout), and the on/off pressure values. With each set point parameter, if the set point has been used before, the present values are displayed.

Procedure

- 1. Press *Set Points* (the **3** key). The bottom display shows 1 8 followed by a flashing sign to indicate that you may use the numerical keys to enter the desired set point.
  - 2. Key in the set point number and press ENTER.

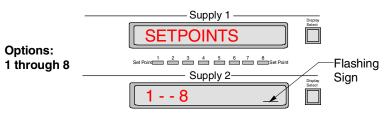

|                                          | The next parameter is SPT SUPPLY. An arrow points to the bottom <b>Display Select</b> |
|------------------------------------------|---------------------------------------------------------------------------------------|
| SPT Supply                               | key to show it is active. Press it to cycle through the options — DISABLED,           |
| Set Point 1 2 3 4 5 6 7 8 Set Point      | SUPPLY 1, SUPPLY 2, BAKE S1, and BAKE S2.                                             |
| $\boxed{\text{DISABLED}} \rightarrow 4.$ | When you reach the desired option, press ENTER.                                       |

- Supply 1 5. SETPT ON 2 3 4 5 6 7 8 Set Poin Supply 2-2.0E 05
- Supply 1 7. SETPT OFF 2 3 4 5 6 7 8 Set Supply 2-05 5.0E
- The next parameter is SETPT ON. The bottom display shows the current ON pressure with the number flashing to indicate that you can use the numerical keys to enter a new value.
- Key in the desired ON pressure value and press ENTER. 6. If you change the ON pressure, OFF pressure default is reset to: ON pressure \* 1.2 (20% hysterisis)

- The next parameter is SETPT OFF. Key in the desired OFF pressure value and press **ENTER.** Or press **ENTER** for 20% hysterisis.
- 8. When the display asks you to CONFIRM, press ENTER to save your set point parameters or **ESC** to exit without saving changes.

Once the set point parameters have been saved, they are immediately applied. When After you have pressure goes below the specified set point pressure, the set point is energized lighting finished the associated front panel LED. If it is above the pressure, the set point is de-energized (LED off). If you want to disable a set point, press the *Set Points* key, How do I disable a

- key in the set point number, press ENTER, •
- press the **Display Select** key to toggle to DISABLED, •
- press ENTER, and press ENTER again to confirm. •

set point?

#### 3: Operation

### Press 6 to Select Bake

Is the set pointBefore you setup the bake, make sure that your set point parameters for the bakeoutestablished?have been established. Once established, they are retained in memory and do not need<br/>to be re-entered.

Using the *Set Points* (3 key), select the set point number (1-8), what supply it should monitor (BAKE S1 or BAKE S2), and the on/off pressure values. For more information, refer to *Press 3 to Select Set Points*.

#### Bake **setup** procedure

1. Press *Bake* (the 6 key).

2. Press the *Menu* key to toggle between ENABLE, DISABLE, and TIME LOG. Select ENABLE and press ENTER.

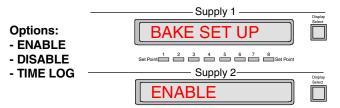

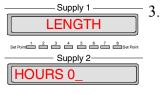

The next parameter is LENGTH. The bottom display shows HOURS 0, followed by a flashing sign to indicate that you may set the duration of the bake (between 0 and 255 hours).

First use the backspace ( $\leftrightarrow$ ) key to overwrite, and then enter the desired duration with the numerical keys.

- 4. Press ENTER.
- Supply 1 START TIME Set Pare 2 2 2 4 5 6 7 8 Set Pare Supply 2 11 30

After you have finished

How long have the heaters been on? 5. The next parameter is START TIME. At this point you can start the bake immediately when you press **ENTER**.

Or you can change the start time, just key in all four numbers and press the **ENTER** key.

6. When the display asks you to CONFIRM, press **ENTER** to save your bake parameters or **ESC** to exit without saving changes.

Once the bake is enabled, the display flashes "BAKE ARMED" for 1 second every 5 seconds. Once the bake is started, the display flashes "BAKE nn.nH" where nn.nH indicates how many hours are left in the bake. When pressure is exceeded, the bake is suspended.

Once your bake has started, the actual on time for the heaters is logged and can be retrieved at any time. To do this, press the *Bake* key,

- select TIME LOG with the *Menu* key, and
- press ENTER. The bottom display shows the actual on time for the heaters.

| How do I cancel | Once your bake has been enabled, if you want to cancel it, press the Bake key, |
|-----------------|--------------------------------------------------------------------------------|
| my bake?        | • press the <i>Menu</i> key to toggle to DISABLE,                              |

• press ENTER, and press ENTER again to confirm.

## Press 9 to Select High Voltage Operate

If the MPC is in manual restart, *High Voltage Operate* (the **9** key) allows you to enable high voltage to one or both supplies.

To apply high voltage

To apply high voltage, the following steps must be performed:

Note: If the DIGITEL MPC is in Autostart, do not perform Steps 3, 4, and 5.

- 1. Ensure that the high voltage cable is connected to both the pump and the MPC. Ensure that the pump size (refer to Section 3, *Setting Pump Size*) has been specified.
- 2. Press the front panel main **Power** switch to 1 (1=ON).
- 3. If the MPC is in manual restart, press **9** to select *High Voltage Operate*. The top display shows the state of HV 1 (ON or OFF), and the bottom display shows the state of HV 2.

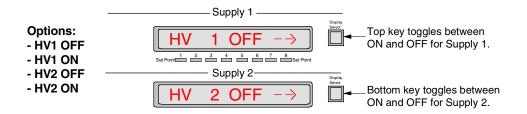

4. To turn supply 1 on (or off), press the top **Display Select** key to toggle to the desired value.

To turn supply 2 on (or off), press the bottom **Display Select** key to toggle to the desired value.

5. Press the **ENTER** key.

NOTE: If you turn a supply ON and have not set the pump size for that supply, the display automatically goes to PUMP SIZE menu to allow you to set the value.

When you are<br/>finishedThe High Voltage Enable indicator on the front panel lights when high voltage<br/>is applied for the corresponding supply.

#### 3: Operation

### Press ←to Select TSP

When you press the *TSP* ( $\leftrightarrow$ ) key, TSP SETUP provides:

- operation modes four options
- setup parameters five options

Use the *Menu* key to cycle through the following options.

#### **Operation Modes**

| TIMED      | TIMED is the main operating mode. You can set the amount of time between cycles, the number of cycles, and minimum pressure value.                     |
|------------|----------------------------------------------------------------------------------------------------|
| CONTINUOUS | CONTINUOUS turns the TSP on and leaves it on. Use caution when selecting this operating mode, it could blow a fuse in the Remote TSP/NEG Control unit. |
| OFF        | OFF mode turns the TSP off. It is the default operating mode when the MPC powers up.                                                                   |
| DEGAS      | DEGAS is a maintenance tool. If your filaments are new or have been brought up to air, the DEGAS operating mode conditions them.                       |

#### **Setup Parameters**

| ACTIVE     | ACTIVE provides two functions. As an information tool, the display indicates the filament number and total        |
|------------|----------------------------------------------------------------------------------------------------|
|            | amount of logged time it has used. As a setup tool for TIMED mode, it allows you to select which filament to use. |
| CLR FILMNT | If you degas or install new filaments, CLR FILMNT parameter resets logged time to zero.                           |
| ONTIME     | This parameter specifies filament on firing time for TIMED and DEGAS operating modes.                             |
| SUBLEVEL   | With this parameter, you can select current or power and specify its value.                                       |
| AUTOADVNC  | If set to YES, it automatically switches to the next filament if an open one is detected                          |
|            |                                                                                                    |

#### **Operation Modes:**

#### 1 TIMED

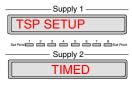

TIMED is the main operating mode. Sets the amount of time between cycles, the number of cycles, and the minimum pressure value. To get there, press the  $TSP(\leftrightarrow)$  key. It is the first display in TSP SETUP.

- 1. Before enabling TIMED mode, make sure these parameters are setup.
- $\Rightarrow$  ACTIVE. Go to setup parameter 1 to specify the filament you want to fire first.
- $\Rightarrow$  ON TIME. Go to setup parameter 3 to specify amounts of time the TSP fires.
- $\Rightarrow$  SUBLEVEL. Go to setup parameter 4 to select watts/amps and specify its value.

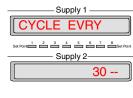

| Supply 1                          |
|-----------------------------------|
| DEGAS FIL 4                       |
| Set Point 2 3 4 5 6 7 8 Set Point |
| Supply 2                          |
| 25A 14.7V                         |

- 2. Once parameters are setup, press *Menu* to cycle to TIMED. Press **ENTER** to display MINUTS, followed by a cursor to indicate that you may enter the number of minutes.
- 3. Use the backspace ( $\leftrightarrow$ ) key to overwrite, and enter the desired number of minutes with the numerical keys.
- 4. Press ENTER to display CYCLES. Key in the number of cycles

### 3: Operation

5. Press **ENTER** to display the TSP interlock pressure, the first number will flash. Key in the desired value, the TSP will operate in the TIMED mode when the ion pump pressure is above this value.

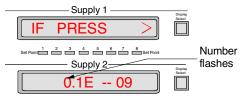

6. Press **ENTER** to enable TIMED mode.

Could I have an<br/>example?If TIMED is set at 3 minutes, 8 cycles, and a minimum pressure. If SUBLEVEL is 50<br/>amps, ON TIME is 30 sec, and ACTIVE specifies filament 2 — then FIL 2 fires<br/>immediately for 30 sec, and then fires every 3 minutes thereafter for 7 additional times,<br/>but only if pressure is above the setup value.

#### **2 CONTINUOUS**

| Supply 1                            |
|-------------------------------------|
| TSP SETUP                           |
| Set Point 1 2 3 4 5 6 7 8 Set Point |
| Supply 2                            |
| CONTINUOUS                          |

CONTINUOUS mode *turns the TSP on and leaves it on, until you manually turn it off.* When in TSP SETUP, press *Menu* to cycle to CONTINUOUS. Press **ENTER** to display TSP ON, and press **ENTER** again to enable this mode.

#### 3 OFF

| Supply 1                          |
|-----------------------------------|
| TSP SETUP                         |
| Set Point 2 3 4 5 6 7 8 Set Point |
| Supply 2                          |
| OFF                               |

If TIMED mode is enabled and you press the  $TSP(\leftarrow)$  key, the bottom display reads ARMED, indicating the TSP is ON. A number follows to indicate the number of cycles left. For example, if the display reads *ARMED 4*, there are four cycles left and once a cycle is completed, the number decreases to three.

To turn the TSP OFF, press *Menu* to cycle to OFF. Then press ENTER.

#### 4 DEGAS

| Supply 1                          |
|-----------------------------------|
| TSP SETUP                         |
| Set Paint 2 3 4 5 6 7 8 Set Point |
| Supply 2                          |
| DEGAS                             |

Use DEGAS to outgas filaments that are new or have been brought up to atmosphere. During DEGAS mode, each filament is fired once. It uses the specified ON TIME and SUBLEVEL setup parameters, but starts its firing at half the value.

For example, if current is specified at 50 amps and time at 30 seconds, then the TSP (when enabled) ramps up to 25A for the first 15 sec and then ramps up to 50A for the remaining 15-sec.

When in TSP SETUP, press *Menu* to cycle to DEGAS and press **ENTER** to enable degassing.

ATTENTION: Degas pressure should be less than  $1 \times 10^{2}$  Torr.

| Supply 1    |
|-------------|
| DEGAS FIL 4 |
|             |
| Supply 2    |
| 25A 14.7V   |

While in degas mode, the display shows which filament is degassing and at what value. When DEGAS is complete, the display returns to TSP SETUP. You need to reset the filament-logged time to zero. Go to setup parameter 2, *CLR FILMNT*.

#### Setup parameters:

#### **1 ACTIVE**

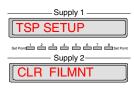

The ACTIVE parameter provides two functions:

- As an information tool, the display indicates the filament number and the total amount of operating logged time.
- As a setup tool, it allows you to select which filament you want to use.

When in TSP SETUP, press *Menu* to cycle to ACTIVE.

1. Press **ENTER** to display the filament number and its total logged time.

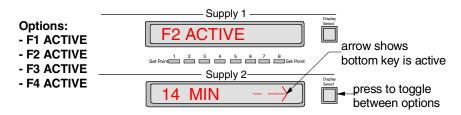

- 2. An arrow points to the bottom **Display Select** key to show it is active. Press it to cycle through the options: F1 ACTIVE, F2 ACTIVE, F3 ACTIVE, F4 ACTIVE.
- 3. When you reach the desired filament, press **ENTER** to save your selection or press **ESC** to exit without saving changes.

### 2 CLR FILMNT

| Supply 1   |
|------------|
| TSP SETUP  |
| Set Point  |
| Supply 2   |
| CLR FILMNT |
| <u></u>    |

If you degas filaments or install new ones, use CLR FILMNT to reset their operating logged time to zero. Resets all four filaments to zero.

When in TSP SETUP, press *Menu* to cycle to CLR FILMNT. Press **ENTER**. When the display asks you to confirm, press **ENTER** to clear the filaments or press **ESC** to exit without clearing filaments.

| 3 ON TIME |      |
|-----------|------|
| Supply 1  |      |
| TSP SETUP |      |
|           | sint |
| Supply 2  | _    |
| ON TIME   |      |

This parameter specifies the on firing time of a filament for TIMED and DEGAS operating modes. For example, if you specify 30 sec ON TIME (in TIMED mode), then the TSP operates for 30 sec before it shuts off.

When in TSP SETUP, press *Menu* to cycle to ON TIME.

1. Press **ENTER**. The bottom display shows the on time in seconds followed by a flashing sign.

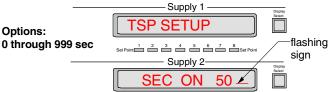

2. Use the backspace ( $\leftrightarrow$ ) key to overwrite, and enter the desired value (0-999) with the numerical keys. Press **ENTER** to save the changes.

### 4 SUB LEVEL

| Supply 1                            |
|-------------------------------------|
| TSP SETUP                           |
| Set Point 1 2 3 4 5 6 7 8 Set Point |
| Supply 2                            |
| SUBLEVEL                            |

For TSP control, you need to select constant current (amps) or constant power (watts) and specify its value.

When in TSP SETUP, press the *Menu* key to cycle to SUB LEVEL.

1. Press **ENTER**. An arrow points to the top **Display Select** key to show it is active. Press it to toggle between AMPS and WATTS.

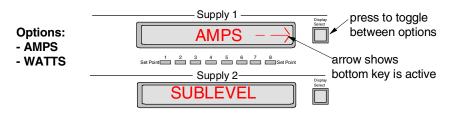

- 2. When you reach the desired option, press ENTER.
- The bottom display shows the value followed by a flashing sign. Use the backspace (↔ key to overwrite, and enter the desired value (0-75 for amps or 0-500 for watts) with the numerical keys.

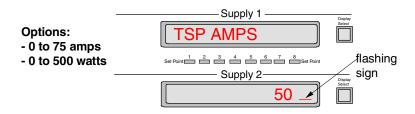

4. Press ENTER to save your changes.

#### **5 AUTO--ADVNC**

AUTO--ADVNC, when set to YES, automatically switches to the next filament if an open filament is detected.

- When in TSP SETUP, press the *Menu* key to cycle to AUTO--ADVNC.
- 1. Press **ENTER**. An arrow points to the bottom **Display Select** key to show it is active.

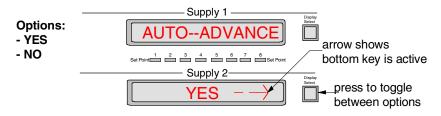

- 2. Press it to toggle between YES and NO.
- 3. When you reach the desired option, press ENTER.

# Menu Key

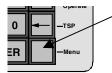

The *Menu* key (blank key) is a hierarchical system (Table 3-3) for setting unit parameters. After you press *Menu*, the top display shows the first menu selection.

- Press *Menu* to step through each top menu selection.
- Use the **ENTER** key to step to a sub menu.
- Then use *Menu* to step through each submenu selection.
- Press **ESC** to step back up to the top menu.

Table 3-3.Menu Hierarchical System.

| Description                                                                                                    |
|----------------------------------------------------------------------------------------------------|
| Specifies pump size in liters per second that is connected to each supply. This value must be                    |
| either 0 (no pump connected) or between 10 and 1200. Default is 0.                                               |
| The following sub-menus are available in the PREFRENCES menu.                                                    |
| Selects pressure units to use: Torr, mBar, or Pascal. Default is Torr.                                           |
| Selects voltage, current or pressure for each display. Default is voltage.                                       |
| The following sub-menus are available in the CONFIG menu.                                                        |
| You can set the fan to off or full speed.                                                                        |
| If yes is chosen, both pumps start up automatically upon power up.                                               |
| Specifies which serial address to use for the Physical Electronics Serial Communications Protocol. Default is 5. |
| Selects baud rate to use: 9600, 4800, 2400, 1200, or 300. Default is 9600.                                       |
| Allows you to set the time and date of the real time clock.                                                      |
| Indicates what supply option is installed for supply 1 and supply 2: medium, large, or none.                     |
|                                                                                                    |
| Pumps have a calibration factor that is multiplied by pressure to increase or decrease it.                       |
| Acceptable factors are between 0.00 and 9.99. Default, 1.00.                                                     |
| Indicates what output voltage the high voltage transformer is set to (for supply 1                               |
| and 2), 5600 or 7000.                                                                                            |
| Informs the firmware of line voltage setting, 120 or 240.                                                        |
| Most of the following diagnostics can be used in the field.                                                      |
| Displays the current firmware revision.                                                                          |
| Display 1 shows last error code for pump 1 and display 2, pump 2.                                                |
| Tests all displays, LEDs, and keys.                                                                              |
| A self-calibration of the current offset for both supplies.                                                      |
| Resets most options to their default values.                                                                     |
| Indicates the present line frequency.                                                                            |
|                                                                                                    |

#### Setting Pump Size

In order to start the pump, you need to specify the pump size (between 10 and 1200 in liters per second). Use the following procedure

*Note:* If an attempt is made to start a pump and the pump size is not specified, this menu option is automatically brought up and displayed. You must then set the pump size in order to start the pump.

- 1. After you press *Menu*, the top display shows PUMP1 SIZE.
- 2. Press the **ENTER** key. The bottom display shows the current pump size in liters per second (l/s), followed by a flashing sign to indicate that you may use the numerical keys to enter the pump size.
- 3. First use the backspace ( $\leftrightarrow$ ) key to overwrite, and then enter the desired pump size with the numerical keys.
- 4. Press ENTER to save the changes.
- 5. Press the *Menu* key to select PUMP2 SIZE.
- 6. Repeat Steps 2, 3, and 4.

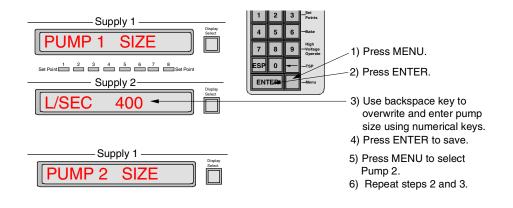

Figure 3-3. How to Set Pump Size.

#### Setting Preferences

PREFRENCESPress the *Menu* key to cycle through the top menu selections until you reachoverviewPREFRENCES. Press ENTER to step to its submenu. Press the *Menu* key to<br/>cycle through the following submenu selections:

- PRES UNITS
- PUMP DSPLY DFAULT VAL

Press ESC to exit the submenu and return to PREFRENCES.

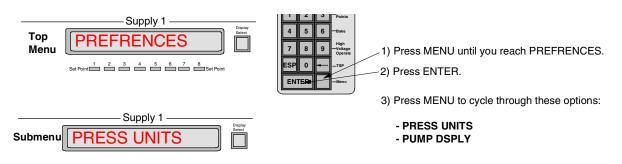

*Figure 3-4.* How to Reach PREFRENCES Submenu.

**PRES UNITS** You can specify the default pressure units to display: Torr, mbar, or Pascal. The bottom display shows the units presently in use.

*NOTE:* This procedure does not change set point or TSP pressure values. For example, if you have 1.5 mbar and change to Torr, then you have 1.5 Torr.

- 1. Press the *Menu* key to cycle through the menu until you reach PREFRENCES.
- 2. Press ENTER to step to the submenu selection PRES UNITS.
- 3. Press ENTER again to display the units.
- 4. An arrow points to the bottom **Display Select** key to show it is active. Press it to cycle through the unit options TORR, MBAR, and PASCAL.

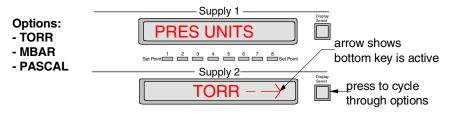

5. When you reach the desired option, press **ENTER** to save the your selection.

PUMP DSPLYYou can specify the default display in voltage, current or pressure for Supply 1DFAULT VALand Supply 2 displays.

- 1. Press the *Menu* key to cycle through the menu until you reach PREFRENCES.
- 2. Press **ENTER** to step to the submenu, and press the *Menu* key to cycle to PUMP DSPLY.
- 3. Press ENTER.
- 4. An arrow points to the bottom **Display Select** key to show it is active. Press it to cycle through the unit options VOLTAGE, CURRENT, and PRESSURE.

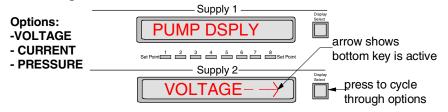

5. When you reach the desired option, press **ENTER** to save the your selection.

#### Setting Configurations

CONFIG overview Press the *Menu* key to cycle through the top menu selections until you reach CONFIG. Press **ENTER** to step to its submenu. Press the *Menu* key to cycle through the following 12 submenu selections:

- FAN ON/OFF
- POWER LOSS RESTART
- SERIAL ADR
- BAUD RATE
- SET CLOCK
- SPLY1 SIZE

- SPLY2 SIZE
- PUMP1 CAL FACTOR
- PUMP2 CAL FACTOR
- SUPPLY1 KV
- SUPPLY2 KV
- PRM FACTOR

Press ESC to exit the submenu and return to CONFIG.

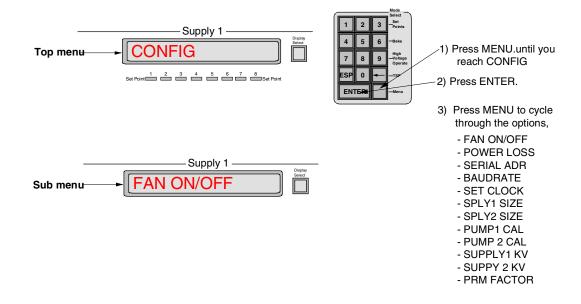

#### *Figure 3-5.* How to Reach Configuration Submenu.

- *FAN ON/OFF* Use the following procedure to set the fan to off or full speed. If you set the fan to off, the next pump start-up sequence turns it back on. If the pump draws high current, the fan automatically restarts.
  - 1. Press the *Menu* key to cycle through the menu until you reach CONFIG.
  - 2. Press ENTER to step to the submenu selection FAN ON/OFF.
  - 3. Press ENTER again
  - 4. An arrow points to the bottom **Display Select** key to show it is active. Press it to toggle between ON and OFF.

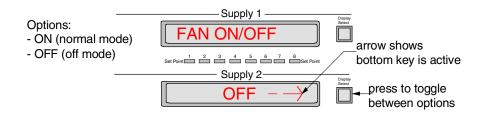

5. When you reach the desired option, press **ENTER** to save the your selection.

*POWER LOSS* You can choose yes or no to have both pumps start automatically after a power loss. *RESTART* 

- 1. Press the *Menu* key to cycle through the menu until you reach CONFIG.
- 2. Press **ENTER** to step to the submenu and press the *Menu* key to cycle to POWER LOSS.
- 3. Press ENTER.
- 4. An arrow points to the bottom **Display Select** key to show it is active. Press it to toggle between Yes and No.

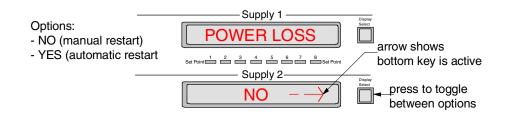

5. When you reach the desired option, press **ENTER** to save the your selection.

- SERIAL ADR You can choose which serial address to use for the Physical Electronics Serial Communications Protocol. Default is 5.
  - 1. Press the *Menu* key to cycle through the menu until you reach CONFIG.
  - 2. Press **ENTER** to step to the submenu and press the *Menu* key to cycle to SERIAL ADR.
  - 3. Press **ENTER**. The bottom display shows the current address followed by a flashing sign to indicate that you may key in a new address (0 255).

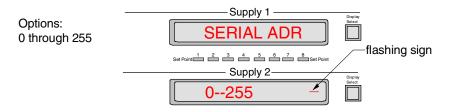

- 4. First use the backspace (↔) key to overwrite, and then enter the desired address with the numerical keys.
- 5. Press ENTER to save the changes.
- BAUD RATE You can select the baud rate to use: 9600, 4800, 2400, 1200, or 300.
  - 1. Press the *Menu* key to cycle through the menu until you reach CONFIG.
  - 2. Press **ENTER** to step to the submenu and press the Menu key to cycle to BAUD RATE.
  - 3. Press ENTER again to display the rate.
  - 4. An arrow points to the bottom **Display Select** key to show it is active. Press it to cycle through the baud rate options 9600, 4800, 2400, 1200, or 300.

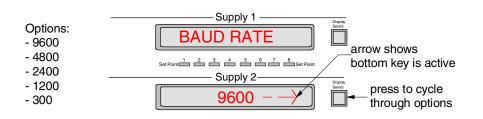

5. When you reach the desired option, press ENTER to save the your selection.

- SET CLOCK You can set the time and date of the clock. The values must be stepped through one at a time: hours, minutes, day, and date. For each value, the current data is displayed along with a flashing sign. Press **ENTER** to accept these values, or use the backspace ( $\leftrightarrow$ ) and numerical keys to key in a new value and then press **ENTER**.
  - 1. Press the *Menu* key to cycle through the menu until you reach CONFIG.
  - 2. Press **ENTER** to step to the submenu and press the *Menu* key to cycle to SET CLOCK.

*NOTE:* When you press **ENTER** in step 3 the display will momentarily flash the battery status.

3. Press **ENTER**. The bottom display shows the hour setting followed by a flashing sign to indicate that you may enter the desired hour (0-23) using the backspace and numerical keys.

|                 | лу т                 |
|-----------------|----------------------|
| MIN             | 0 - 59               |
| Set Point 2 3 4 | 5 6 7 8<br>Set Point |
| Supp            | oly 2                |
|                 | 39 _ )               |
|                 |                      |
|                 |                      |
| Supp            | oly 1                |
| DAY             | SUN = 1              |
| Set Point       | 5 6 7 8<br>Set Point |
|                 | oly 2                |
|                 | 5_)                  |

- 4. Press **ENTER** to save the hour value. The bottom display now shows the current minute setting.
- 5. Use the backspace and numerical keys to enter the minute value (0-59).
- 6. Press **ENTER** to save the minute value. The bottom display now shows the current day setting.
- 7. Key in the day: 1 through 7 where Sunday=1, Monday =2, and so on. Press **ENTER** to save.
- 8. You can now set the correct date:
  - Key in the day of the month and press ENTER to save.
  - Key in the **month** and press **ENTER** to save.
  - Key in the **year** and press **ENTER** to save.

Save changes? Press the top **Display Select** key (YES) to save changes, or the bottom **Display Select** (NO) to exit without saving changes.

SPLY1 SIZETo display the supply option installed (large, medium or none) for supply 1 and supply 2,SPLY2 SIZEuse the following procedure.

- 1. Press the *Menu* key to cycle through the menu until you reach CONFIG.
- 2. Press **ENTER** to step to the submenu and press the *Menu* key to cycle to SPLY1 SIZE.
- 3. Press the **ENTER** key. The bottom display shows the pump option installed for supply 1.

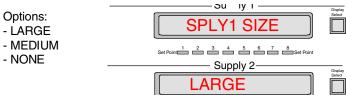

4. Press the *Menu* key twice to select SPLY2 SIZE, and press **ENTER**. The bottom display shows the pump option installed for supply 2.

PUMP 1 CALEach pump has a calibration factor. This factor is multiplied by pressure to increase or<br/>decrease it. You need to specify an acceptable factor between 0.00 and 9.99. Use the<br/>following procedure.PUMP 2 CALfollowing procedure.

- 1. Press the *Menu* key to cycle through the menu until you reach CONFIG.
- 2. Press **ENTER** to step to the submenu and press the *Menu* key to cycle to PUMP 1 CAL FACTOR.
- 3. Press the **ENTER** key. The bottom display shows the calibration factor with the first number flashing.

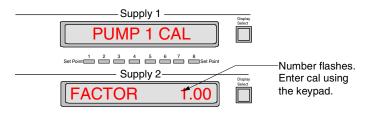

- 4. Key in a new value and press **ENTER** to save the changes.
- 5. Press the *Menu* key to select PUMP 2 CAL FACTOR.
- 6. Repeat Steps 3 and 4.

FACTOR

- SUPPLY1 KVTo display what voltage is strapped to the high voltage transformer for supply 1 and 2SUPPLY2 KV(5600 or 7000), use the following procedure.
  - 1. Press the *Menu* key to cycle through the menu until you reach CONFIG.
  - 2. Press **ENTER** to step to the submenu and press the *Menu* key to cycle to SUPPLY1 KV.
  - 3. Press the ENTER key. The bottom display shows the voltage strapped to supply 1.
  - 4. Press the *Menu* key twice to select SUPPLY2 KV, and press **ENTER**. The bottom display shows the voltage strapped to supply 2.
- **PRM FACTOR** To display what line voltage the DIGITEL MPC is set to, you need to specify it 120 or 240. Use the following procedure.

# ATTENTION: Setting the PRM FACTOR merely informs the software how the MPC is configured, it does not configure it.

- 1. Press the *Menu* key to cycle through the menu until you reach CONFIG.
- 2. Press **ENTER** to step to the submenu and press the *Menu* key to cycle to PRM FACTOR.
- 3. Press the ENTER key.
- 4. An arrow points to the bottom **Display Select** key to show it is active. Press it to toggle between 120 and 240.

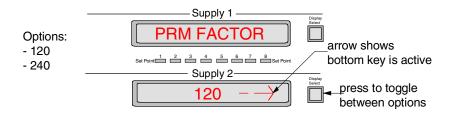

5. When you reach the desired option, press ENTER to save the your selection.

#### **Running Diagnostics**

DIAGNOSTCSPress the *Menu* key to cycle through the top menu selections until you reachoverviewDIAGNOSTCS. Press ENTER to step to its submenu. Press the *Menu* key to cycle<br/>through the following 6 submenu selections:

REVISION

CALIBRATION

- ERROR CODE
- DISPLY/KEY

- RST DFLTS
- LINE FREQ

Press **ESC** to exit the submenu and return to DIAGNOSTCS.

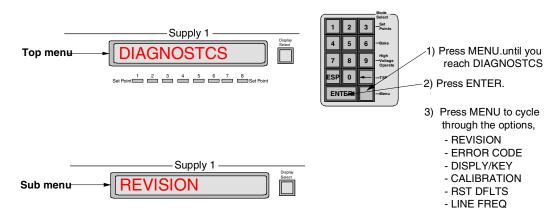

Figure 3-6. How to Reach DIAGNOSTCS Submenu.

**REVISION** The first diagnostic submenu item is **REVISION**. Press **ENTER**, the bottom display shows the revision level of the firmware/software.

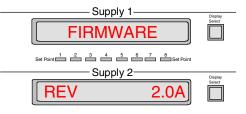

- **ERROR CODE** Table 3-4 provides a list of error codes and their meanings. Here is how you get there.
  - 1. From DIAGNOSTCS, press ENTER to step to its submenu.
  - 2. Press the *Menu* key to cycle to ERROR CODE.

#### 3. Press ENTER.

Display 1 shows the last error code for pump 1. Display 2 shows the last error code for pump 2.

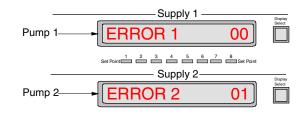

Table 3-4. Error messages.

| Error              | Description                                                                                                    |
|--------------------|----------------------------------------------------------------------------------------------------|
| 00                 | No errors.                                                                                                    |
| 01                 | Too many cool down cycles. The MPC makes three attempts to start a pump. Cool down can be reached for various reasons. See codes 05, 06, and 07. |
| 02                 | Running pressure too high. Pressure of a started pump climbed above 1.0 E-04 Torr for more than 1 second.                                        |
| 03                 | Running primary current too high. Current of a started pump climbed to a level that was too high for either the pump or the supply.              |
| 04                 | Running pressure too high. Pump pressure that is in the process of starting, climbed above 1.0 E-04 Torr.                                        |
| While in cool down | n, the code will be either 05, 06, or 07 to let you know the reason for cool down.                                                               |
| 05                 | Pump power. Cool down was entered because pump power exceeded a safe value.                                                                      |
| 06                 | Supply current. Cool down was entered because the current from the supply exceeded a safe value.                                                 |
| 07                 | Short circuit. Cool down was entered because the supply output was a short circuit.                                                              |
| 08                 | Supply malfunction. Possibly a blown fuse.                                                                                                    |
| 09                 | Voltage too low. HV was shut down because HV dropped below 1200V.                                                                                |
| LINE FREQ          | From DIAGNOSTCS, press ENTER to step to its submenu. Press <i>Menu</i> to cycle to                                                               |

LINE FREQ From DIAGNOSTCS, press ENTER to step to its submenu. Press *Menu* to cycle to LINE FREQ. Press ENTER to display the line frequency.

# *RST DFLTS* RST DFLTS allows you to clear supply calibration, disable all setpoints, and reset pump cal factor to zero.

- 1. From DIAGNOSTCS, press ENTER to step to its submenu.
- 2. Press *Menu* to cycle to RST DFLTS.
- 3. Press **ENTER** to display RESET DEFAULTS. Press **ENTER** again. Press **ENTER** a third time to confirm, or **ESC** to exit without resetting defaults.

| DISPLY/KEY                                   | T |
|----------------------------------------------|---|
| DISPLAY/KEY                                  | 1 |
| Set Point 1 2 3 4 5 6 7 8 Set Point Supply 2 |   |
|                                              | 2 |

This submenu selection allows you to test the display, keypad, and LEDs.

- 1. From DIAGNOSTCS, press ENTER to step to its submenu.
- 2. Press *Menu* to cycle to DISPLY/KEY.
- 3. Press **ENTER** to test the display. Both displays show alpha-numeric characters. Press **ENTER** again to test the remaining characters.

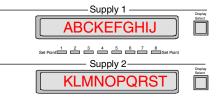

4. Press **ENTER** to test the keypad.

| Supply 1                          | Display |
|-----------------------------------|---------|
| KEY TEST                          | Select  |
| Set Point 2 3 4 5 6 7 8 Set Point |         |
| Supply 2                          | Display |
| ESC LAST                          | Select  |

5. As you press each key to test it (press the **ESC** key last), the key is displayed on the bottom display.

Some keys are displayed as they are. Other keys (the **ENTER** key for example) are displayed as symbols. The keys are displayed as follows:

| Keys                         | Displayed As                 |
|------------------------------|------------------------------|
| 1, 2, 3, 4, 5, 6, 7, 8, 9, 0 | 1, 2, 3, 4, 5, 6, 7, 8, 9, 0 |
| Backspace (↔ key             | ŧ                            |
| ENTER                        | <b>&gt;</b>                  |
| Menu (blank) key             | M                            |
| Display Select 1 key         | A                            |
| Display Select 2 key         | В                            |
|                              |                              |

6. Press **ESC** to exit the keypad test and enter the LED test. The MPC first tests the ODD LEDs.

> Leds flash as they are tested. set Point 1 2 3 4 5 6 7 8 Set Point

Press ENTER again test ALL LEDs.

Press ENTER again test EVEN LEDs.

7. Press **ESC** to return to the DISPLY/KEY submenu. Press **ESC** again to step up to DIAGNOSTICS.

- CALIBRATION For the calibration procedure remove the HV cables from the rear panel of the DIGITEL MPC.
  - 1. From DIAGNOSTCS, press **ENTER** to step to its submenu. Press *Menu* to cycle to CALIBRATION.
  - 2. Press **ENTER** to start calibrating the MPC. A momentary message "TURNING SUPLYS OFF" appears to let you know that the MPC is turning off the supplies.
  - 3. Press **ENTER** to display the first instruction, which reminds you to remove the HV cables.
  - 4. Press ENTER to display next instruction.

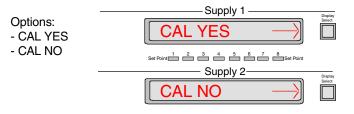

5. Press the top **Display Select** key to calibrate the MPC. If you don't wish to calibrate at this time, press the bottom **Display Select** key to exit.

## **Display Messages**

Status messages that appear on a display assist you in the operation of the DIGITEL MPC. Most of these messages occur immediately after a function key is pressed. Table 3-5 provides a description these messages.

Table 3-5. Display Messages.

| Status     | Description                                                                                     |
|------------|-------------------------------------------------------------------------------------------------|
| STANDBY    | STBY command received from computer interface or keypad (High Voltage Operate key) was          |
|            | placed into standby by the remote STBY input on the set point option. High voltage is shut off. |
| SAFE-CONN  | The SAFE-CON cable is not connected properly.                                                   |
| COOL DOWN  | The DIGITEL MPC has entered cool-down mode. As long as it is in cool-down, this message         |
|            | remains on the display. After 3 cool-downs, the DIGITEL goes into STANDBY.                      |
| PUMP ERROR | The pump has shut down. Go to the DIAGNOSTCs submenu, ERROR CODE.                               |
|            | · · · · · · · · · · · · · · · · · · ·                                                           |

# **Analog Outputs**

Two analog outputs (voltage and current) from each high voltage (HV) supply are provided at J104 SET PT ANALOG OUT, a 37-pin SUB-D connector on the rear panel of the DIGITEL MPC.

Voltage measuring HV supply outputs 1 and 2 provide 0 to 10 volt signals with a scale factor of 1V/1000V output voltage. To obtain ion pump voltage, measure voltage at J104 located on the rear panel of the DIGITEL MPC. Use the following table.

HV Supply Outputs 1 and 2

| Measure Pins                 | Output      | Scale Factor |
|------------------------------|-------------|--------------|
| +30, 29 (Gnd) at <b>J104</b> | HV Supply 1 | 1V/1000V     |
| +36, 35 (Gnd) at <b>J104</b> | HV Supply 2 | 1V/1000V     |

#### Current measuring

Analog current outputs 1 and 2 are proportional to pump current with jumper selectable (at connector J106 on the CPU board) scale factors of either:

- 1 volt per 100mA ( $I_{HIGH}$ ) or 100uA ( $I_{LOW}$ ) on a Large HV supply
- 1 volt per 20mA ( $I_{HIGH}$ ) or 20uA ( $I_{LOW}$ ) on a Medium HV supply

To obtain ion pump current, measure voltage at J104 located on the rear panel of the DIGITEL MPC. Use the following tables.

#### Analog Current Output 1

| J104 Pins           | Jumpers, J106*            | Current                 | Scale Factor                         |
|---------------------|---------------------------|-------------------------|--------------------------------------|
| +32, 31 (Gnd)       | 3-4                       | Sply1 I <sub>LOW</sub>  | 1V/100μA (large) or 1V/20μA (medium) |
|                     | 5-6                       | Sply1 I <sub>нідн</sub> | 1V/100mA (large) or 1V/20mA (medium) |
|                     | 1-2                       | Sply2 I <sub>Low</sub>  | 1V/100μA (large) or 1V/20μA (medium) |
|                     | 7-8                       | Sply2 I <sub>нідн</sub> | 1V/100mA (large) or 1V/20mA (medium) |
| * Pins are jumpered | at connector J106 located | on the CPU board.       |                                      |

#### Analog Current Output 2

| J104 Pins           | Jumpers, J106*            | Current                 | Scale Factor                         |
|---------------------|---------------------------|-------------------------|--------------------------------------|
| +34, 33 (Gnd)       | 15-16                     | Sply1 I <sub>LOW</sub>  | 1V/100µA (large)or 1V/20µA (medium)  |
|                     | 17-18                     | Sply1 I <sub>нідн</sub> | 1V/100mA (large) or 1V/20mA (medium) |
|                     | 13-14                     | Sply2 I <sub>LOW</sub>  | 1V/100µA (large) or 1V/20µA (medium) |
|                     | 19-20                     | Sply2 I <sub>ніgн</sub> | 1V/100mA (large) or 1V/20mA (medium) |
| * Dina are jumpared | at connector 1106 located | on the CBU beer         | 4                                    |

<sup>^</sup> Pins are jumpered at connector J106 located on the CPU board.

# **Serial Interface**

RS - 232/422/485 is an electrical standard specifying *hardware* requirements for a serial communications interface. The standard specifies a bi-directional (half duplex), multi-point interface, allowing multiple devices to be connected to the same serial port on a computer. The standard *does not set up or address any software protocols*. A carefully planned protocol for use between the remote devices and the controlling computer allows devices manufactured by different companies to function on the same port, even if they do not use the same protocol. This section lays out a standard protocol for use on any future PHI instruments that use the standard, and makes recommendations regarding hardware design in areas where software performance may be affected.

## Standard

The interface consists of a differential (balanced) twisted wire pair that is connected to all devices on that serial port. This makes the interface fairly immune to electrical and radio frequency noise generated in the vicinity. All units on the same port must be configured for the same baud rate.

Devices cannot send data until they have been addressed by the controlling computer. A typical command exchange for a device would be:

- 1. The computer sends a command.
- 2. Devices read the address.
- 3. When a device recognizes its address, it decodes the message and returns an acknowledge to the computer, along with any data that was requested.

## Specifics

Every communications exchange between the controlling computer and a PHI unit using the standard interface consists of a command packet (sent by the controlling computer), and a response packet (returned by the remote unit). All characters in these packets are ASCII. All fields are separated by a space (not required between the checksum and terminator). Hexadecimal numbers can be represented in either upper or lower case.

CommandThe command packet (Table 3-6) is made up of at least five fields and containspacketinformation needed for a remote unit to perform a command. The <u>minimum</u>command packet (single command with no data) is 11 bytes long and consists of<br/>the following fields.

| :START CHAR> | <space></space> | <address></address> | <space></space> | <command/> | <space></space> | <checksum></checksum> | <terminator></terminator> |
|--------------|-----------------|---------------------|-----------------|------------|-----------------|-----------------------|---------------------------|
| 1 byte       | 1 byte          | 2 byte              | 1 byte          | 2 byte     | 1 byte          | 2 byte                | 1 byte                    |

#### Table 3-6.Command Packet.

| Field                                                                                                    | Size                                                                                                    | Comment                                                                                                    |  |  |
|----------------------------------------------------------------------------------------------------|----------------------------------------------------------------------------------------------------|----------------------------------------------------------------------------------------------------|--|--|
| 1. START character                                                                                                    | 1 character (byte)                                                                                                    | ASCII character is '~' (TILDA)                                                                                                    |  |  |
| Start is the first byte in the con<br>implemented as a #define, so<br>changed because it is hard co                                                                                                    | nmand packet and tells remote<br>that it can be changed if necess                                                                                                    | units to start decoding a message. It should be<br>sary. As a #define, the character is rarely                                                                                                    |  |  |
| <space></space>                                                                                                    |                                                                                                    |                                                                                                    |  |  |
| 2. ADDRESS                                                                                                    | 2 hex characters Range 00 through FF                                                                                                    |                                                                                                    |  |  |
|                                                                                                    |                                                                                                    | ion of the integer address of the unit. The range vices may reside on the same serial port due to                                                                                                    |  |  |
| 3. COMMAND CODE                                                                                                    | 2 hex characters                                                                                                    | Range 00 through FF                                                                                                    |  |  |
| the remote unit. Commands integer value must be convert                                                                                                    | should be implemented as #defi                                                                                                    | n is typically an index into a table of functions on<br>nes with integers between 0 and 255. The<br>nent into the command packet character array.<br>a zero. See Table 3-8.                                                                                                    |  |  |
| 4. DATA field(s), optional                                                                                                    | as needed                                                                                                    | ASCII printable characters only                                                                                                    |  |  |
| If the command had more tha                                                                                                    | n one data value associated wit                                                                                                    | h it, such as setting an X and a Y value in a unit,                                                                                                    |  |  |
| must be sent in ASCII printab<br>size of data fields. It is up to t<br>fields. A data field is not requ                                                                                                    | e format (no binary or "control"<br>he remote unit designer to keep                                                                                                    | d Y) separated by a space between them. All data characters). There is no limit on the number or practicality in mind when determining these                                                                                                    |  |  |
| must be sent in ASCII printab<br>size of data fields. It is up to t<br>fields. A data field is not requ<br><space></space>                                                                                                    | e format (no binary or "control"<br>he remote unit designer to keep<br>ired for all commands.                                                                                                    | d Y) separated by a space between them. All data characters). There is no limit on the number or practicality in mind when determining these                                                                                                    |  |  |
| must be sent in ASCII printab<br>size of data fields. It is up to the<br>fields. A data field is not requi-<br><space><br/>5. CHECKSUM<br/>The calculated checksum must<br/>decimal value of all characters<br/>result by 256. The integer rer<br/>device receives a packet, the<br/>match, the device discards the</space>                                                               | e format (no binary or "control"<br>he remote unit designer to keep<br>ired for all commands.<br>2 hex characters<br>st have its value in ASCII hexad<br>s in the packet (excluding start,<br>nainder converted to two ASCII<br>passed checksum is compared<br>e packet.                                                                                                | d Y) separated by a space between them. All data characters). There is no limit on the number or                                                                                                    |  |  |
| must be sent in ASCII printab<br>size of data fields. It is up to a<br>fields. A data field is not requi-<br><space><br/>5. CHECKSUM<br/>The calculated checksum must<br/>decimal value of all characters<br/>result by 256. The integer rer<br/>device receives a packet, the<br/>match, the device discards the<br/>6. Terminator character</space>                                     | e format (no binary or "control"<br>he remote unit designer to keep<br>ired for all commands.<br>2 hex characters<br>at have its value in ASCII hexad<br>s in the packet (excluding start,<br>nainder converted to two ASCII<br>passed checksum is compared<br>e packet.<br>2 hex characters                                                                            | d Y) separated by a space between them. All data characters). There is no limit on the number or o practicality in mind when determining these Computed checksum of packet ecimal notation. It is calculated by adding the checksum, and terminator), and then dividing the hex digits is the checksum. When a remote with a computed checksum and if they do not ASCII carriage return |  |  |
| must be sent in ASCII printab<br>size of data fields. It is up to a<br>fields. A data field is not requi-<br><space><br/>5. CHECKSUM<br/>The calculated checksum must<br/>decimal value of all characters<br/>result by 256. The integer ref<br/>device receives a packet, the<br/>match, the device discards the<br/>6. Terminator character<br/>This field is an ASCII carriage</space> | e format (no binary or "control"<br>he remote unit designer to keep<br>ired for all commands.<br>2 hex characters<br>at have its value in ASCII hexad<br>is in the packet (excluding start,<br>nainder converted to two ASCII<br>passed checksum is compared<br>a packet.<br>2 hex characters<br>return placed at the end of a con<br>h be used in string assign staten | d Y) separated by a space between them. All data<br>characters). There is no limit on the number or<br>o practicality in mind when determining these<br>Computed checksum of packet<br>ecimal notation. It is calculated by adding the<br>checksum, and terminator), and then dividing the<br>hex digits is the checksum. When a remote<br>with a computed checksum and if they do not  |  |  |

2. RECEIVE. After receiving start, the unit tests subsequent characters for a valid PHI command packet. This mode must have a count down timer associated with it, which is a predetermined time for a valid command packet to be received. Furthermore if another PHI start character is received while in this mode, (i.e. the first PHI start character was actually part of a command packet for a non-PHI device) the unit responds by going back to the beginning of the RECEIVE mode, with a fresh timer setting. If a command packet is not received within the allowed time frame or if the

|                                                                                                    | checksum does not match, the timer is disabled, the packet is discarded, and the mode<br>is reset back to MONITOR. Once a command packet is received, the mode changes to<br>RESPOND. The only way the unit can get to a RESPOND is by receiving                                                                                                    |
|----------------------------------------------------------------------------------------------------|----------------------------------------------------------------------------------------------------|
|                                                                                                    | • a valid PHI start character followed by a space,                                                                                                    |
|                                                                                                    | • a 2-byte hex value matching the unit's address followed by a space,                                                                                                    |
|                                                                                                    | • at least one 2-character hex value command followed by a space,                                                                                                    |
|                                                                                                    | • a 2-byte hex checksum matching the command packet's actual checksum,                                                                                                    |
|                                                                                                    | • and a carriage return terminator.                                                                                                    |
|                                                                                                    | 3. RESPOND. The controlling computer is in count-down timer mode waiting for a response from the PHI unit. <i>All PHI units must respond within 500 milliseconds once a valid command has been received</i> . A valid response could be an error code indicating that the unit is BUSY with a previous command or an acknowledging response packet. After returning a response packet, the unit returns to MONITOR and executes the command. If the controlling computer needs to verify that the last command was successful, it sends a command to the unit requesting status feedback. |
| Response                                                                                                    | The response packet is made up of at least five fields, and contains information to                                                                                                    |
| packet                                                                                                    | let the controlling computer know that the command requested was either                                                                                                    |
|                                                                                                    | recognized and accepted (STATUS = "OK"), or that an error condition occurred                                                                                                    |
|                                                                                                    | (STATUS = "ER"). The minimum packet also contains a RESPONSE CODE that is used either to pass an error code (if $STATUS = "ER"$ ), or is available for each                                                                                                    |
|                                                                                                    | unit to use as needed for a STATUS return of "OK". The <i>minimum</i> response                                                                                                    |
|                                                                                                    | packet (simple acknowledgment with no data) would consist of the following                                                                                                    |
|                                                                                                    | fields, and would be 12 bytes long.                                                                                                    |
| : ADDRESS > <sp< td=""><td>pace&gt; <status> <space> <response code=""> <space> <checksum> <terminator></terminator></checksum></space></response></space></status></td></sp<> | pace> <status> <space> <response code=""> <space> <checksum> <terminator></terminator></checksum></space></response></space></status>                                                                                                    |

| ABBIIE00 | <opuoo></opuoo> |        | sopuoo> |        | sopuoor |        |        |
|----------|-----------------|--------|---------|--------|---------|--------|--------|
| 2 byte   | 1 byte          | 2 byte | 1 byte  | 2 byte | 1 byte  | 2 byte | 1 byte |

*NOTE:* When a device responds to the controlling computer, that response <u>has been</u> <u>requested</u> and is expected by the computer. For this reason, a specific "start" character is not required in the response packet. The address of the responding unit is included in the packet so the controlling computer can verify it to make the data exchange easier to view on an ASCII terminal.

Table 3-7.Response Packet.

| Field                                                                                                    | Size                            | Comment                                                                               |  |  |  |  |
|----------------------------------------------------------------------------------------------------|---------------------------------|---------------------------------------------------------------------------------------|--|--|--|--|
| 1. ADDRESS of unit                                                                                                    | 2 hex characters                | Range 00 through FF                                                                   |  |  |  |  |
| This field is filled in with the hexadecimal representation of the integer address of the unit. The range provides                                                                                                    |                                 |                                                                                       |  |  |  |  |
| 255 unique addresses for PHI contr                                                                                                    | ols. The controlling compute    | r will use this field to determine that the                                           |  |  |  |  |
| correct remote unit is responding.                                                                                                    |                                 |                                                                                       |  |  |  |  |
| <space></space>                                                                                                    |                                 |                                                                                       |  |  |  |  |
| 2. STATUS MNEMONIC                                                                                                    | 2 ASCII characters              | Either OK or ER                                                                       |  |  |  |  |
|                                                                                                    |                                 | ER. OK indicates success in recognizing the                                           |  |  |  |  |
|                                                                                                    |                                 | the command is invalid, or that the remote unit                                       |  |  |  |  |
| the RESPONSE CODE field.                                                                                                    | sy with a previous command      | . Specific information about ER is reported in                                        |  |  |  |  |
| <pre></pre> <pre></pre> |                                 |                                                                                       |  |  |  |  |
| 3. RESPONSE CODE                                                                                                    | 2 hex characters                | Range 00 through FF                                                                   |  |  |  |  |
|                                                                                                    |                                 | ns an error number to the controlling                                                 |  |  |  |  |
|                                                                                                    |                                 | te/word to the controlling computer, which is                                         |  |  |  |  |
|                                                                                                    |                                 | al commands within a unit, as well as varying                                         |  |  |  |  |
| from unit to unit. Data must be in A                                                                                                    |                                 | · · · · · ·                                                                           |  |  |  |  |
| <space></space>                                                                                                    |                                 |                                                                                       |  |  |  |  |
| 4. DATA field(s), optional                                                                                                    | as needed                       | ASCII printable characters only                                                       |  |  |  |  |
|                                                                                                    |                                 | For example, a command requesting the                                                 |  |  |  |  |
|                                                                                                    |                                 | a data field. Data must be in ASCII printable                                         |  |  |  |  |
| format. There is no limit on the num                                                                                                    | iber or size of data fields. Da | ta is not required for all responses.                                                 |  |  |  |  |
| <space></space>                                                                                                    |                                 |                                                                                       |  |  |  |  |
| 5. CHECKSUM                                                                                                    | 2 hex characters                | Computed checksum of packet                                                           |  |  |  |  |
|                                                                                                    |                                 | nd packet. The value must be in ASCII                                                 |  |  |  |  |
|                                                                                                    |                                 | e decimal value of all characters in this packet                                      |  |  |  |  |
|                                                                                                    |                                 | the result by 256. The integer remainder the controlling computer receives a response |  |  |  |  |
| •                                                                                                    | •                               | a binary integer and compared with a                                                  |  |  |  |  |
|                                                                                                    |                                 | rror, and repeats the last command. When                                              |  |  |  |  |
|                                                                                                    |                                 | minal this returned checksum value can be                                             |  |  |  |  |
| ignored.                                                                                                    |                                 |                                                                                       |  |  |  |  |
| 6. Terminator character                                                                                                    | 2 hex characters                | ASCII carriage return                                                                 |  |  |  |  |
| This field is an ASCII carriage return                                                                                                    |                                 | et. This character is not the newline character                                       |  |  |  |  |
| "\n" which is actually an ASCII linefeed, but can be assigned using the "\r" designation in a string. There is not                                                                                                    |                                 |                                                                                       |  |  |  |  |
| a space between the checksum and                                                                                                    | termineter field                |                                                                                       |  |  |  |  |

| Table 3-8. RS-232/422/485 Commands — PHI Standard Serial Interface. |
|---------------------------------------------------------------------|
|---------------------------------------------------------------------|

| Hex Cmd      | Description                                                                                                    |
|--------------|----------------------------------------------------------------------------------------------------|
| 01           | MODEL NUMBER. A description of the unit. Response: DIGITEL MPC.                                                                                                    |
| 02           | VERSION. Firmware revision level. Response: FIRMWARE X.X.n where X.X is the numerical revision                                                                                                    |
|              | level for major changes and n is an alpha character for minor changes.                                                                                                    |
| 03           | FIRMWARE. Request to download new firmware.                                                                                                    |
| 04           | S-RECORD. Download a Motorola S-Record.                                                                                                    |
| 05           | SET EXTERNAL INIT. Record unit initialization done.                                                                                                    |
| 06           | GET EXTERNAL INIT. Check status of unit initialization.                                                                                                    |
| 0A           | READ CURRENT. Reads pump current. Parameters: 1 or 2*. Response: X.XE-X AMPS.                                                                                                    |
| 0B           | READ PRESSURE. Reads pump pressure. Parameters: <b>1</b> or <b>2</b> *. Response: <i>X.XE-XX UUU</i> where UUU is pressure units (Torr, MBR, or PA).                                                                                                    |
| 0C           | READ VOLTAGE. Reads pump voltage. Parameters: 1 or 2*. Response: XXXX in volts.                                                                                                    |
| 0D           | GET SUPPLY STATUS. Reads present status of the specified supply. Parameters: <b>1</b> or <b>2</b> *. Status response: WAITING TO START, STANDBY, SAFE-CONN, RUNNING, COOL DOWN XX, PUMP ERROR XX, or HV SWITCH IS OFF XX, where XX is the pump error code. |
| 0E           | SET PRESS UNITS. Specifies the default pressure units. Parameters: <b>UUU</b> where <b>UUU</b> is pressure units — Torr, MBR, or PA.                                                                                                    |
| 0F           | GET DATE/TIME. Reads the date and time. Response: <i>w dd/yy hh:mm</i> , where <i>w</i> is day of the week (1=Sunday); <i>dd</i> is date; <i>mm</i> is month; <i>yy</i> is year; <i>hh</i> is hour, and <i>mm</i> is minute.                               |
| 10           | SET DATE/TIME. Sets the date and time. Response: w dd/yy hh:mm, where w is day of the week                                                                                                    |
|              | (1=Sunday); <i>dd</i> is date; <i>mm</i> is month; <i>yy</i> is year; <i>hh</i> is hour, and <i>mm</i> is minute.                                                                                                    |
| 11           | GET PUMP SIZE. Reads pump size in liters per second.                                                                                                    |
|              | Parameters: 1 or 2 <sup>1</sup> . Response: ssss L/S, where ssss is pump size.                                                                                                    |
| 12           | SET PUMP SIZE. Parameters: 1, size or 2*, size. Response: ssss L/S. Size = 0 or 10 - 1200.                                                                                                    |
| 1C           | SET SUPPLY SIZE. Parameters: 1, size or 2*, size. Size is large or medium.                                                                                                    |
| 1D           | GET CAL FACTOR. Reads the calibration factor that modifies pressure. Parameters: <b>1</b> or <b>2</b> *. Response: <b>n.nn</b> . <b>n.nn</b> is 0.00 – 9.99.                                                                                               |
| 1E           | SET CAL FACTOR. Sets calibration factor. Parameters: 1, n.nn or 2*, n.nn. n.nn is 0.00 – 9.99.                                                                                                    |
| 20           | GET HV STRAPPING. Reads the supplies' high voltage strapping.<br>Parameters: <b>1</b> or <b>2</b> <sup>1</sup> . Response: <i>5600</i> or <i>7000</i> .                                                                                                    |
| 22           | READ PARM FACTOR. Informs the firmware (but does not reconfigure the unit) which line voltage the                                                                                                    |
|              | MPC is strapped for. Parameters: 120 or 240.                                                                                                    |
| 23           | SET PARM FACTOR. Reads the line voltage that the unit is strapped for. Response: 120 or 240.                                                                                                    |
| 24           | GET LINE FREQUENCY. Reads the line frequency. Response: 50HZ or 60HZ.                                                                                                    |
| 25           | SET DISPLAY. Changes the display parameter. Parameters: 1, parameter or 2*, parameter. Parameter                                                                                                    |
|              | is volts, current, or pressure.                                                                                                    |
| * Parameters | 1 or 2 allow you to select which supply.                                                                                                    |

Table 3-8.RS-232/422/485 Commands — PHI Standard Serial Interface (continued).

| Hex Cmd     | Description                                                                                                    |
|-------------|----------------------------------------------------------------------------------------------------|
| 27          | TSP TIMED. Sets TSP mode of operation to TIMED. Cycles TSP once every X minutes, for Y seconds,                                                                                                    |
| _,          | Z number of cycles, but only if pressure is above specified amount. Parameters: XXX (000 – 999), YYY                                                                                                    |
|             | (000 - 999), <b>ZZZ</b> $(000 - 999)$ , and X.XE-XX is specified pressure units (Torr, MBar, or PA).                                                                                                    |
| 28          | TSP OFF. Disables the TSP. Sets values: <b>ZZZ</b> = 0, <b>X.XE-XX</b> = 0.1E-9.                                                                                                    |
| 29          | FILAMENT ACTIVE. Sets which filament is active during TSP Timed.                                                                                                    |
|             | Parameters: <b>N</b> (filament number).                                                                                                    |
| 2A          | TSP STATUS. Reports how many cycles left and minutes each filament has been used. Response: CCC,                                                                                                    |
|             | N- MMMM, N- MMMM, N- MMMM, and N- MMMM.                                                                                                    |
|             | CCC (number of cycles left to execute), N (filament number), and MMMM (total amount of logged time in                                                                                                    |
|             | minutes that the filament has been used).                                                                                                    |
| 2B          | FILAMENT CLEAR. Executed after degassing. Resets logged time of all filaments to zero.                                                                                                    |
| 2C          | FILAMENT AUTO. Automatically advances to the next filament if the one being used is open.                                                                                                    |
|             | Parameters: YES or NO.                                                                                                    |
| 2D          | TSP CONTINUOUS. Sets the TSP mode of operation to continuous.                                                                                                    |
| 2E          | SUBLIMATION LEVEL. For TSP Timed mode of operation, sets the TSP controlling parameter (watts or                                                                                                    |
|             | amps) and its value. Parameters: XXX,P, N. XXX = value; P = W for watts or A for amps; N = number of                                                                                                    |
|             | seconds of on time (0 - 255).                                                                                                    |
| 2F          | DEGAS. A maintenance tool. that conditions your filaments. Each filament is fired once. DEGAS uses                                                                                                    |
|             | the specified ON TIME and SUBLEVEL setup parameters, but starts its firing at half the value. For                                                                                                    |
|             | example, if current is specified at 50 amps and time at 30 seconds, then the TSP fires at 25A for the first                                                                                                    |
|             | 15 sec and then steps up to 50A for the remaining 15 sec.                                                                                                    |
| 32          | CONTROL FAN. Parameters: ON or OFF.                                                                                                    |
| 33          | SET AUTO-RESTART. Sets pump to automatically restart on power up. Parameters: <b>YES</b> or <b>NO</b> .                                                                                                    |
| 34          | GET AUTO RESTART. Response: YES or NO.                                                                                                    |
| 37          | START PUMP. Starts specified pump. Parameters: 1 or 2*.                                                                                                    |
| 38          | STOP PUMP. Stops specified pump. Parameters: 1 or 2*.                                                                                                    |
| 3C          | GET SETPOINT. Reads configuration of specified set point. Response: <i>n</i> , <i>s</i> , <i>X.XE-XX</i> , <i>Y.YE-YY</i> .                                                                                                    |
| 00          | <i>n</i> = set point number (1-8); <i>s</i> = supply driving it; <i>X.XE-XX</i> = on pressure; <i>Y.YE-YY</i> = off pressure.                                                                                                    |
| 3D          | SET SETPOINT. Configures a specified set point. Parameters: <b>n</b> , <b>s</b> , <b>X.XE-XX</b> , <b>Y.YE-YY</b> .                                                                                                    |
|             | <b>n</b> = set point number (1-8); <b>s</b> = supply driving it (0=inactive, 1=supply 1, 2=supply 2, 3=bake supply 1, and $4 \text{ bake supply 2}$ ); <b>X</b> = <b>X</b> = <b>x</b> = <b>x</b> = <b></b> |
| 3E          | 4=bake supply 2); <b>X.XE-XX</b> = on pressure; <b>Y.YE-YY</b> = off pressure.                                                                                                    |
| 30          | SETUP BAKE. Arms the bake. Parameters: <b>hhh</b> , <b>HH:MM</b> . <b>hhh</b> is bake duration (0 –255 hours); <b>HH:MM</b> is the start time in hours and minutes.                                                                                                    |
| 3F          | BAKE TIME LOG. Response: <i>nnn.nH. nnn.nH</i> is the total time the set points have been on.                                                                                                    |
| 40          | DISABLE BAKE.                                                                                                    |
| 40          | LOCK KEYPAD.                                                                                                    |
| 44 45       | UNLOCK KEYPAD.                                                                                                    |
|             | s 1 or 2 allow you to select which supply.                                                                                                    |
| i alumotore |                                                                                                    |

# **CRC Checksum Error**

The following is an example of the CRC checksum calculation.

The response from the DIGITEL MPC to command 01 is:

00 OK 00 DIGITEL MPC DC

1. Table 3-8 gives the values of the response.

Add all values in Table 3-8 to get 4DC.

2. Divide by 100 (256).  $4DC \div 100 = 4$  with a remainder of DC.

The remainder, DC, is the CRC.

#### Table 3-9.

CRC Checksum Calculation.

| Response | Value |
|----------|-------|
| 0        | 30    |
| 0        | 30    |
| space    | 20    |
| 0        | 4F    |
| K        | 4B    |
| space    | 20    |
| 0        | 30    |
| 0        | 30    |
| space    | 20    |
| D        | 44    |
| I        | 49    |
| G        | 47    |
| I        | 49    |
| Т        | 54    |
| E        | 45    |
| L        | 4C    |
| space    | 20    |
| М        | 4D    |
| Р        | 50    |
| С        | 43    |
| space    | 20    |
|          |       |

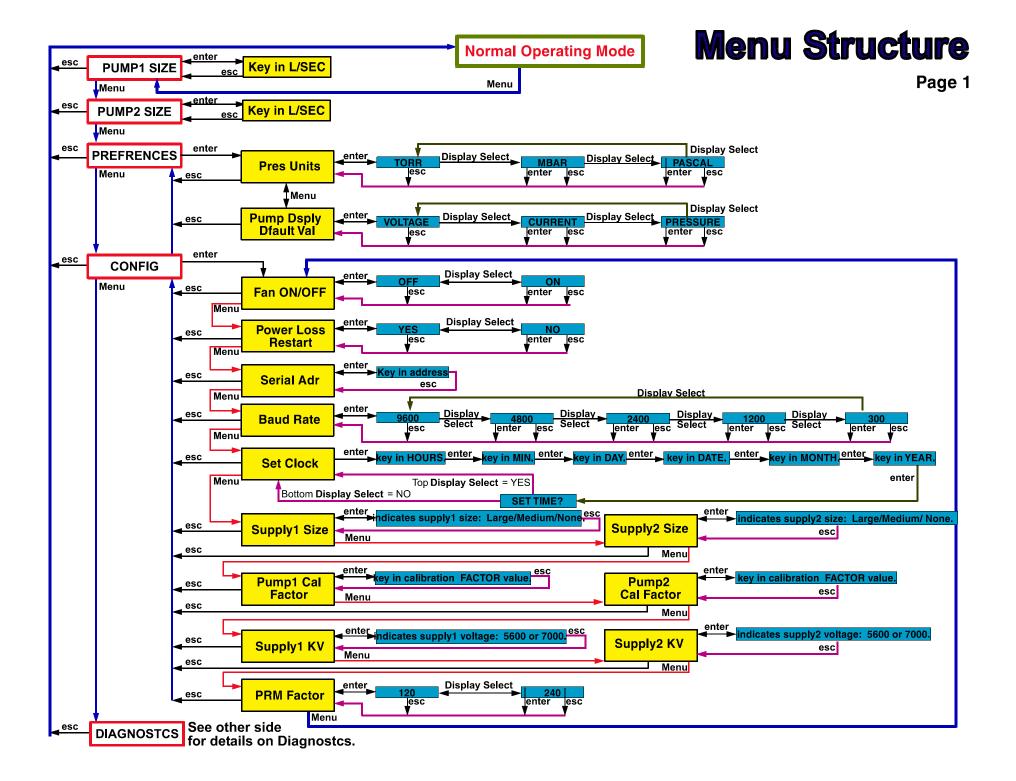

# **Menu Structure**

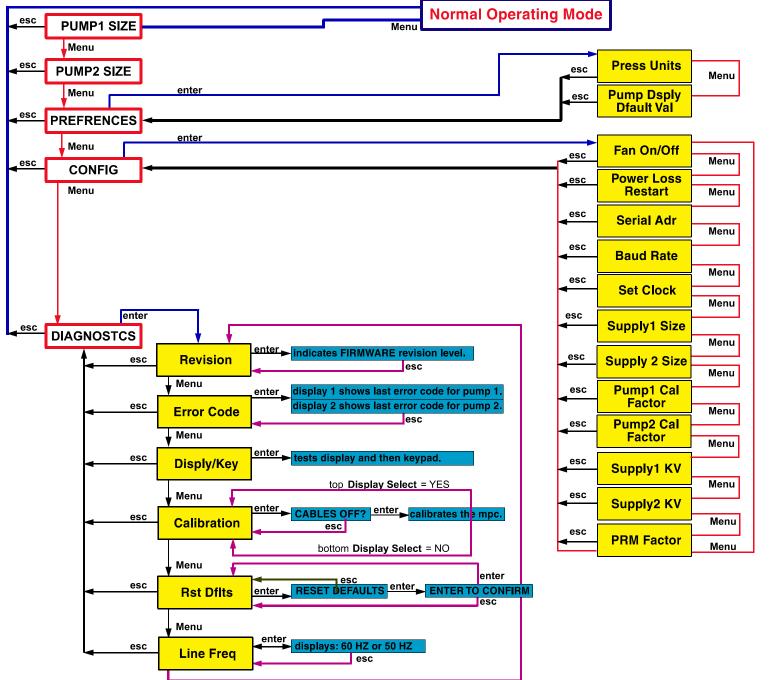

Page 2

# Section 4: Service

If the DIGITEL<sup>TM</sup> Multiple Pump Control (MPC) fails to perform specified functions, either seek the services of qualified personnel or contact PHI Customer Service as follows:

### <u>By mail:</u>

Physical Electronics, Inc. PHI Customer Service, M/S G11 6509 Flying Cloud Drive Eden Prairie, MN 55344 USA

### <u>By e-mail:</u>

service@phi.com

#### By telephone or fax:

| Region       | Telephone      | Fax            |
|--------------|----------------|----------------|
| U.S.         | 1-800-922-4744 | 1-612-828-6325 |
| Outside U.S. | 1-612-828-5831 | 1-612-828-6325 |
| Japan        | 81-46-785-6522 | 81-46-785-4411 |
| Europe       | 49-89-96275-0  | 49-89-96275-50 |
| Europo       | 10 00 00210 0  | 10 00 00210 00 |

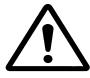

WARNING: Performing any service tasks other than those described in this section without the assistance of PHI Customer Service could result in serious injury, could damage equipment, and may nullify applicable equipment warranties.

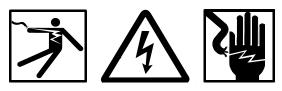

WARNING: Service procedures are for use by qualified and authorized personnel who have experience working with voltages greater than 50 volts. To avoid personal injury, do not perform any installation or service procedures unless qualified to do so.

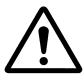

WARNING: Voltages up to 7000V are present. An interlock is provided to shut off power when the cover is removed. Do not defeat this interlock.

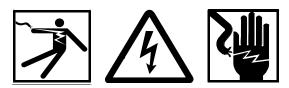

WARNING: Do not disconnect the high voltage cable with power on. After turning power off, allow at least one minute before disconnecting electrical equipment.

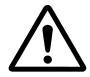

Do not operate the control without a proper electrical ground or near water. The control may be damaged and its safety reduced, if operated outside of its specifications.

Circuit boards may be destroyed by a small static discharge. To avoid damaging the boards, use the following precautions:

- Handle boards at approved ESD workstation.
- Do not touch any electrical contacts.
- Do not rub boards against any insulator that may build up a static charge.
- When shipping boards, use approved ESD containers and packaging.

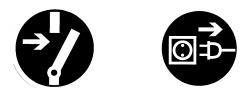

WARNING: Voltages up to 7000V are present in the DIGITEL MPC. Turn off power and disconnect power cord before performing any service procedures in this section.

## **MPC Components**

The location of MPC components are found in Figure 4-1. Table 4-1 provides their part numbers.

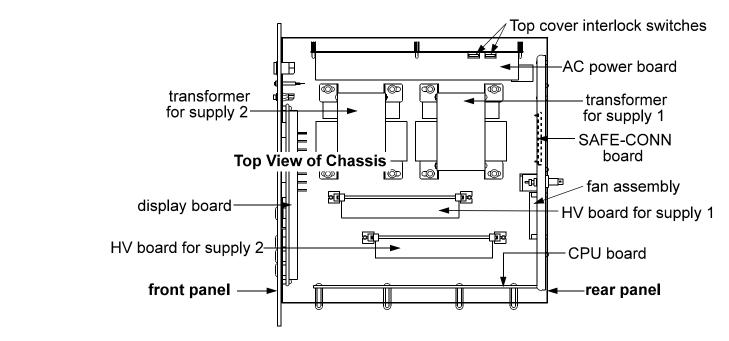

Figure 4-1. Location of MPC Components.

Table 4-1.MPC Component Parts List.

| Component           | Part Number   | Component                   | Part Number |
|---------------------|---------------|-----------------------------|-------------|
| Display Board       | 635347        | 100 mA transformer          | 635452      |
| HV amber lamps      | 611716        | 500 mA transformer          | 635451      |
| Rear Panel Assembly | 638757        | 100 mA HV Board             | 640574      |
| SAFECONN Board      | 640728        | 500 mA HV Board             | 635465      |
| Fan Filter          | 622775        | Cable Assemblies            | Part Number |
| Fan                 | 635932        | SAFECONN to CPU             | 636051      |
| AC Power Board      | 640690        | CPU to HV Board             | 636052      |
| Fuses               | see Table 4-3 | AC Power to Display and CPU | 636053      |
| Interlock Switches  | 635805        | SAFECONN to AC Power        | 636054      |
| CPU Board           | 641539        | CPU to Display              | 635934      |
|                     |               | CPU to Rear Panel (TSP Opt) | 635931      |

# **Maintenance Procedures**

Table 4-2 lists maintenance procedures that need to be performed on the MPC.

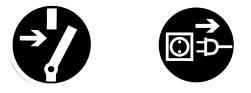

WARNING: Voltages up to 7000V are present in the DIGITEL MPC. Turn off power and disconnect power cord before performing any maintenance procedures.

Table 4-2.

Routine Maintenance Schedule.

| Maintenance                | How often?       |
|----------------------------|------------------|
| Clean the chassis interior | every six months |
| Clean the air filter       | every six months |
| Replace lamps              | as necessary     |
| Replace fuses              | as necessary     |
|                            |                  |

## Removing the Top Cover

Turn off power and disconnect power cord from the DIGITEL MPC. To gain access to the unit interior, remove the nine screws securing the top cover to the chassis.

### **Cleaning the Chassis**

- 1. Turn off power and disconnect power cord from the DIGITEL MPC.
- 2. Remove the top cover.
- 3. Clean the interior of the chassis with clean, oil-free, compressed air at 50 psi maximum.
- 4. Clean all high voltage wiring and connections; they are susceptible to arcing.
- 5. Inspect the HV insulation for cracks. If you find any, contact your service representative.

#### 4: Service

## Cleaning the Fan Filter

The fan filter is located on the rear panel.

- 1. To remove the filter, gently compress it and pull the filter out of the frame.
- 2. Clean filter with warm water to remove dust and dirt that restricts air flow.
- 3. After the filter is completely dry, gently compress and insert it into the frame.

NOTE: If the fan filter is worn, replace it (part number 622775).

## **Replacing Fuses**

MPC fuses are located on the AC Power board (Figure 4-2). Replace the fuses according to Table 4-3.

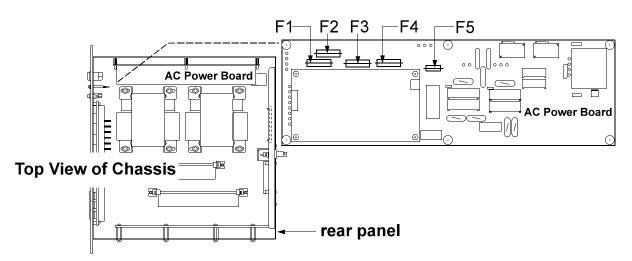

Figure 4-2. Location of Fuses on the AC Power Board.

Table 4-3.Part Numbers (p/n) — Fuses on the AC Power Board.

|              |                                            | F3 – Supply 1    | F4 – Supply 2       | F1 and F2 – Main Po | ower F5 – Aux Power | • |
|--------------|--------------------------------------------|------------------|---------------------|---------------------|---------------------|---|
|              | 100/120                                    | 2.5A, 250V, slo  | -blo, IEC, sheet 5  | 10A, 250V,          | 2.5A, 250V,         |   |
| 100 mA       | Vac                                        | p/n 6            | 39627               | slo-blo             | slo-blo             |   |
| HV Card      | 200/240                                    | 1.25A, 250V, slo | b-blo, IEC, sheet 5 | sheet 5, IEC        | pigtail             |   |
|              | Vac                                        | p/n 6            | 36475               |                     |                     |   |
|              | 100/120                                    | 6.3A, 250V, slo  | -blo, IEC, sheet 5  | p/n 636478          | p/n 639638          |   |
| 500 mA       | Vac                                        | p/n 6            | 36477               |                     |                     |   |
| HV Card      | 200/240                                    | 4.0A, 250V, slo  | -blo, IEC, sheet 5  |                     |                     |   |
|              | Vac                                        | p/n 6            | 39623               |                     |                     |   |
| Fuse cover f | Fuse cover for F1 through F4 is p/n 638170 |                  |                     |                     |                     |   |

# Input and Output Voltage Selection

Use the following Input Voltage Selection Procedure to change input voltage to 115 or 230 Vac. The voltage shown on the rear panel indicates the present configuration. Use the Output Voltage Selection Procedure to change output voltage to 7000 or 5600 Vdc.

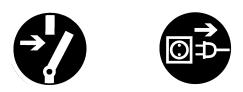

WARNING: Voltages up to 7000V are present in the DIGITEL MPC. Turn off power and disconnect the power cord before servicing the unit.

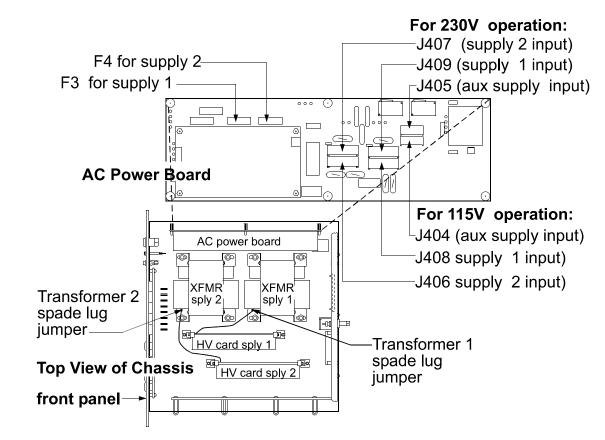

Figure 4-3. Input and Output Voltage Conversion — Location of Components.

#### Input Voltage Selection Procedure

- 1. Disconnect power and remove the top cover.
- 2. On the AC Power board (Figure 4-3), remove the cover from the two fuses (F3 for supply 1 and F4 for supply 2) and replace the fuses according to the table below.

Table 4-4.

Input Voltage Conversion Fuse Values for the DIGITEL MPC.

|                | F3/F4 — 100/120 V        |            | F3/F4 — 200/240 V         |            |
|----------------|--------------------------|------------|---------------------------|------------|
| 100 mA HV Card | 2.5A, 250V, slo-blo, IEC | p/n 639627 | 1.25A, 250V, slo-blo, IEC | p/n 636475 |
| 500 mA HV Card | 6.3A, 250V, slo-blo, IEC | p/n 636477 | 4.0A, 250V, slo-blo, IEC  | p/n 639623 |

- 3. Replace the cover on each fuse.
- 4. On the AC Power board (Figure 4-3), pull out the input voltage connectors and reconnect them to appropriate voltage according to the table below.

Table 4-5.

Input Voltage Conversion Connectors for the DIGITEL MPC.

|      | 200/240 V |
|------|-----------|
| J406 | J407      |
| J408 | J409      |
| J404 | J405      |
|      | J408      |

5. Replace the top cover of the MPC and reconnect power.

#### **Output Voltage Selection Procedure**

- 1. Disconnect power and remove the top cover.
- 2. Move the spade lug jumper (Figure 4-3) located on the secondary tap of the high voltage transformer to appropriate connection.
  - 5600 Vdc for the upper connection
  - 7000 Vdc for the lower connection
- 3. Replace the top cover and plug in the DIGITEL.
- 4. Remove the high voltage cables.
- 5. Turn on the DIGITEL.
- 6. Go to the DIAGNOSTICS menu and select CALIBRATION to calibrate the unit.

*NOTE:* Calibration calibrates the output current and automatically informs the DIGITEL what output voltage the high voltage transformer is set to (for supply 1 and 2).

4: Service

# **Voltage Polarity Configuration**

The DIGITEL MPC can be configured for positive or negative voltage polarity. Use the following procedure to change the voltage polarity.

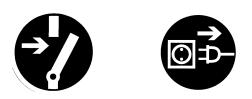

WARNING: Voltages up to 7000V are present in the DIGITEL MPC. Turn off power and disconnect power cord before performing any service procedures.

- 1. Turn off power to the MPC and remove its power cord.
- 2. Remove the chassis top cover.
- 3. Disconnect any cables connected to the High Voltage (HV) board and remove it from its slot.

*NOTE: Each HV board can be independently configured for positive or negative polarity.* 

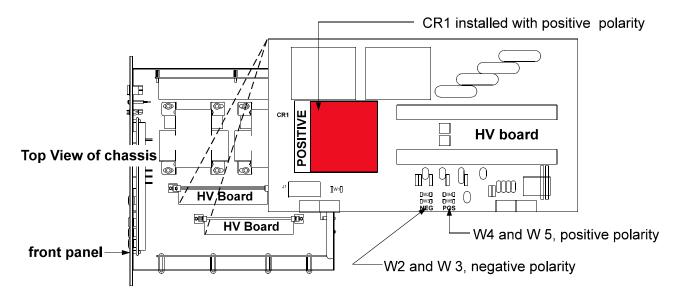

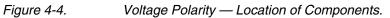

#### 4: Service

- 4. Locate component CR1 (the diode bridge). Along one side, CR1 will read:
  - If the MPC is configured for positive polarity, the word POSITIVE is shown to the left of CR1 as shown in Figure 4-4.
  - If configured for negative polarity, the word NEGATIVE is shown to the right of CR1.
- 5. If a polarity change is desired, unsolder the four pins of CR1.
- 6. Rotate CR1 180° and shift it to the next series of holes so that CR1 exposes the desired polarity.
- 7. Re-solder CR1 at the desired location.
- 8. Next, unsolder the two polarity jumpers on the bottom-center of the HV board (Figure 4-4), and re-solder the jumpers according to the table below.

| W/A and WE | configuras positivo polority |
|------------|------------------------------|
| W4 and W5  | configures positive polarity |
| W2 and W3  | configures negative polarity |

- 9. Reinstall the HV board and reconnect the cables.
- 10. Replace the MPC top cover and reconnect power.
- 11. Re-calibrate the unit. See Section 3, Running Diagnostics, the Calibration portion.

## **PROM Change Procedure**

The CPU board, located inside the DIGITEL MPC chassis, houses the PROM (Programmable Read Only Memory), which contains the programmable commands for the DIGITEL MPC. Figure 4-5 shows the PROM's location.

If you need to update the revision level of the MPC, you need to change this PROM. Use the following procedure.

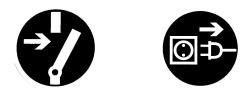

WARNING: Voltages up to 7000V are present in the DIGITEL MPC. Turn off power and disconnect power cord before performing any service procedures.

- 1. Make sure that you have an ESD grounding strap on your wrist.
- 2. Turn off power to the MPC and remove its power cord.
- 3. Remove the chassis top cover.
- 4. Disconnect any cables connected to the CPU board and remove the CPU board from its slot.
- 5. Remove the old PROM.
- *NOTE:* Each PROM contains a label indicating its revision level. Do not use this label to position the new PROM (the label does not always face the same direction).

Make sure the groove is facing towards the rear panel.

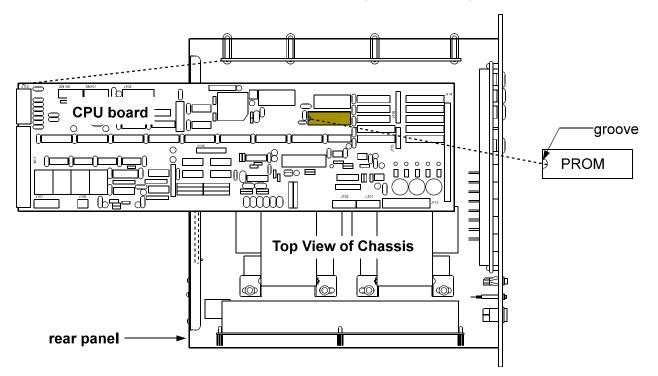

Figure 4-5. CPU Board — Location of PROM.

- 6. Carefully insert the new PROM, making sure the small groove on the PROM (denoting pin 1) is positioned correctly. See Figure 4-5.
- 7. Reinstall the CPU board and reconnect the cables.
- 8. Replace the MPC top cover and plug in the power cable.

# **Rear Panel Connector Pinouts**

The location of the rear panel connectors on the DIGITEL MPC are shown in the Figure 4-6.

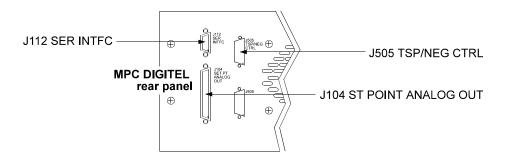

Figure 4-6. Rear Panel Connectors.

Connector pinouts and signal designations are provided in the following tables:

- J104 SET PT ANALOG OUT Table 4-6
- J505 TSP/NEG CTRL Table 4-7
- J112 SER INTFC Table 4-8.

## Connector J104 — Set Point and Analog Output Signals

**J104 SET PT ANALOG OUT** (a 37-pin, female Sub-D connector) provides 8 set point signals, and 4 voltage/current analog output signals.

| Pin            | Setpoint Signal     |        |
|----------------|---------------------|--------|
| 1              | Set Point 1 (Relay) | Common |
| 2              |                     | NC     |
| 3              |                     | NO     |
| 4              | Set Point 2 (Relay) | Common |
| 5              |                     | NC     |
| 6              |                     | NO     |
| 7              | Set Point 3 (Relay) | Common |
| 8              |                     | NC     |
| 9              |                     | NO     |
| 10             | Set Point 4 (Relay) | Common |
| 11             |                     | NC     |
| 12             |                     | NO     |
| 13, 14, 16, 18 | GND1                |        |
| 15             | Set Point 5 (TTL)   |        |
| 17             | Set Point 6 (TTL)   |        |
| 19             | Set Point 7 (TTL)   |        |
| 37             | Set Point 8 (TTL)   |        |
|                |                     |        |

Table 4-6. Connector J104 Pinouts.

| Pin   | Analog Output Signal      |
|-------|---------------------------|
| 20 28 | Unused                    |
| 29    | GND2                      |
| 30    | Analog HV Supply 1 Output |
| 31    | GND2                      |
| 32    | Analog Current Output 1*  |
| 33    | GND2                      |
| 34    | Analog Current Output 2*  |
| 35    | GND2                      |
| 36    | Analog HV Supply 2 Output |

\* Can be configured for Supply 1 or Supply 2 current (I) output - See Analog Outputs.

## Connector J505 — Remote TSP/NEG Control Signals

**J505 TSP/NEG CTRL** (a 15-pin, female Sub-D connector) provides the control signals for the Remote TSP/NEG Control.

Table 4-7. Connector J505 Pinouts.

| Pin | Signal            | Pin | Signal               | Pin | Signal          |
|-----|-------------------|-----|----------------------|-----|-----------------|
| 1   | Current Sense COM | 6   | SCR Trig Out         | 11  | K2 Coil         |
| 2   | SCR Trig Pull-up  | 7   | K3 Coil              | 12  | Not Used        |
| 3   | K4 Coil           | 8   | +15V Return          | 13  | Current XFMR +  |
| 4   | +15V to TSP       | 9   | Current XFMR –       | 14  | Sync Signal GND |
| 5   | Voltage Sense     | 10  | Sync Signal from TSP | 15  | K1 Coil         |
|     |                   |     |                      |     |                 |

## Connector J112 — Serial Interface Signals

**J112 SER INTFC** (a 9-pin, female Sub-D connector) routes the serial interface signals for the four serial interface protocols – RS-232, PHI, RS-485, and RS-422.

Table 4-8. Connector J112 Pinouts.

8

| <b>RS-232 Operation</b> |   | PHI Operation |   | <b>RS-485 Operation</b> |   | <b>RS-422 Operation</b> |     |   |
|-------------------------|---|---------------|---|-------------------------|---|-------------------------|-----|---|
| DCD                     | 1 | +TX           | 2 | +TX                     | 2 |                         | +RX | 3 |
| RXD                     | 2 | -TX           | 8 | -TX                     | 8 |                         | –RX | 7 |
| TXD                     | 3 | GND           | 5 | GND                     | 5 |                         | GND | 5 |
| GND                     | 5 | +RX           | 3 |                         |   |                         |     |   |
| DSR                     | 6 | –RX           | 7 |                         |   |                         |     |   |
| BTS                     | 7 |               |   |                         |   |                         |     |   |

CTS

## **Serial Communication Protocol Selection**

Four serial interface protocols are available on the MPC — RS-232 Operation, RS-485 Operation, RS-422 Operation, and PHI Operation. Set DIP switches SN100 and SN101 on the CPU board (Figure 4-7) to select a serial interface. Table 4-9 shows the DIP switch settings.

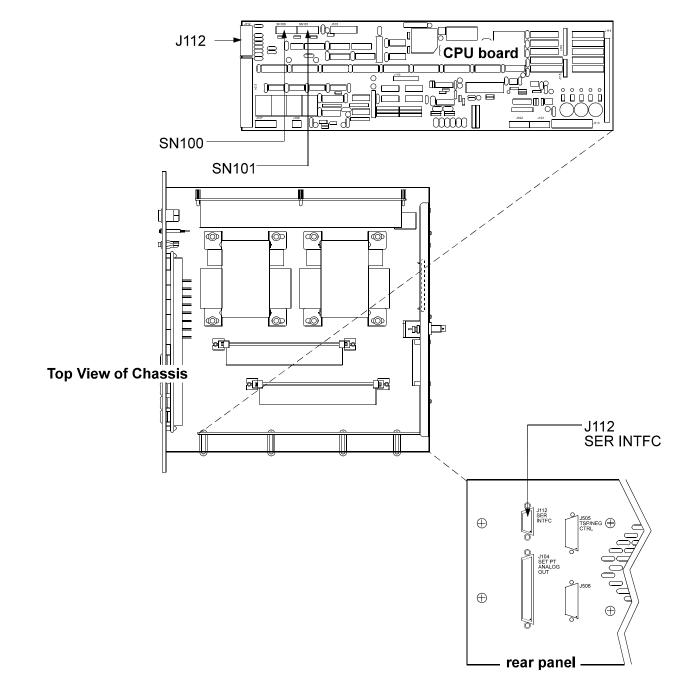

Figure 4-7. Selecting the Serial Interface Protocol.

#### 4: Service

### Table 4-9.Serial Interface DIP Switch Setting.

|        |                                                                       |                                                   | -                                          |                                    |                                    |                               |
|--------|-----------------------------------------------------------------------|---------------------------------------------------|--------------------------------------------|------------------------------------|------------------------------------|-------------------------------|
| RS-232 | SN100                                                                 | SN101                                             | J112 SER I                                 | NTFC                               |                                    |                               |
|        | Close 5 thru 8<br>Open 1 thru 4                                       | Close 6<br>Open all others                        | <b>Signal</b><br>DCD<br>RXD<br>TXD<br>GND  | <b>Pin No.</b><br>1<br>2<br>3<br>5 | <b>Signal</b><br>DSR<br>RTS<br>CTS | <b>Pin No.</b><br>6<br>7<br>8 |
|        |                                                                       |                                                   |                                            |                                    |                                    |                               |
|        |                                                                       |                                                   |                                            |                                    |                                    |                               |
| RS-485 | SN100                                                                 | SN101                                             | J112 SER I                                 | NTFC                               |                                    |                               |
|        | Close 1, 2, and 4<br>Open all others<br>For terminator close          | Open all<br>e 7.                                  | <b>Signal</b><br>+ TX<br>–TX<br>GND        | <b>Pin No.</b><br>2<br>8<br>5      |                                    |                               |
|        |                                                                       |                                                   |                                            |                                    |                                    |                               |
| RS-422 | SN100<br>Close 1, 3, and 4<br>Open all others<br>For terminator close | SN101<br>Close 1 and 2<br>Open all others<br>e 8. | J112 SER I<br>Signal<br>+ RX<br>-RX<br>GND | NTFC<br>Pin No.<br>3<br>7<br>5     |                                    |                               |
| PHI    | SN100                                                                 | SN101                                             | J112 SER I                                 | NTEC                               |                                    |                               |
| ΓΠΙ    | Close 1, 3, and 4<br>Open all others<br>For terminator close          | Close 1 and 2<br>Open all others                  | Signal<br>+ TX<br>-TX<br>GND               | Pin No.<br>2<br>8<br>5             | Signal<br>+ RX<br>–RX              | <b>Pin No.</b><br>3<br>7      |

4: Service

## **Remote TSP/NEG Control Option**

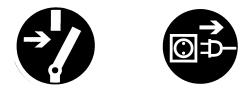

WARNING: High voltages are present in the Remote TSP/NEG Control and DIGITEL. Turn off power and disconnect power cords from both units before servicing.

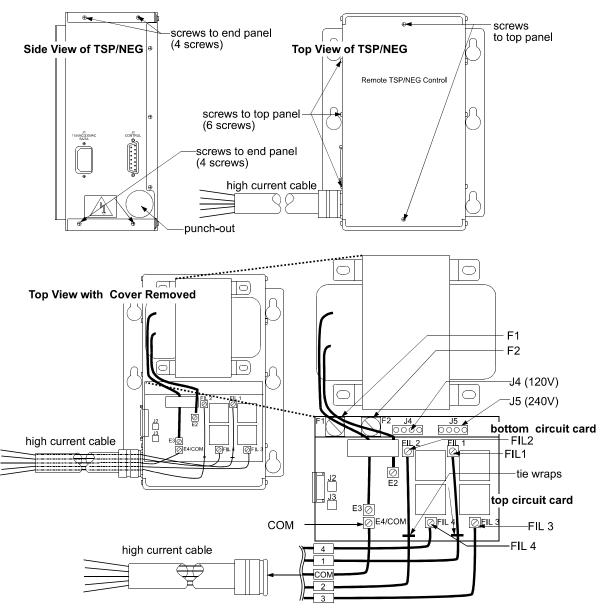

Figure 4-8. Remote TSP/NEG Control — Location of Components.

### Removing the Panels of the Remote TSP/NEG Control

The Remote TSP/NEG Control has a top panel and two end panels

- Remove the top panel:
- Remove the eight screws (two on the front and three on each side) from the top panel and pull it away from the unit.
- Remove the end panels:

Remove the four screws (two on each side) from the end panel and pull it away from the unit.

### Input Voltage Selection of the Remote TSP/NEG Control

To change input voltage on the Remote TSP/NEG, you need to access the bottom circuit card inside the unit. Refer to Figure 4-8 for its location.

- 1. Turn off power and disconnect the power cord from the unit.
- 2. Remove the top panel.
- 3. On the bottom circuit card (Figure 4-8), pull out the input voltage connector and reconnect it to appropriate voltage:
  - For 120 Vac, connect to J4
  - For 240 Vac, connect to J5
- 4. Replace the panel and install the appropriate power cord.

### Connecting a High Current Cable to the Remote TSP/NEG Control

- 1. Remove the top panel and end panel.
- 2. Tap the punch-out on the end panel to make a hole for the high current cable connector (Figure 4-8). Install the cable connector.
- 3. On the top circuit card, connect high current cable wires 1 and 2 to FIL 1 and FIL 2, respectively. Install tie wraps to these wires. See Figure 4-8.

# ATTENTION: This is a high current connection. Make sure that you have a secure connection, or heating will occur.

- 4. Connect wires 3, 4, and COM to FIL 3, FIL 4, and COM, respectively.
- 5. Replace the panels.

## Accessory Equipment

Table 4-11.Optional Accessory Equipment.

| Order No.                      | High Voltage Modules                                           |
|--------------------------------|----------------------------------------------------------------|
| 640574                         | medium HV module (200W, 100mA), transformer, and fuse.         |
| 635465                         | large HV module (1000W, 500mA), transformer, and fuse.         |
| Remote TSP/NEG                 |                                                                |
| 640697                         | Remote TSP. (Order TSP control and power cables separately.)   |
| Ion Pump High Vo               | Itage Cables for use with 3-Million Series Captorr Pumps       |
| 642453                         | 3 m bakeable (200°), SAFE-CONN ion pump HV cable.              |
| 642454                         | 6 m bakeable (200°), SAFE-CONN ion pump HV cable.              |
| 642455                         | 10 m bakeable (200°), SAFE-CONN ion pump HV cable.             |
| 642456                         | 15 m bakeable (200°), SAFE-CONN ion pump HV cable.             |
| 642457                         | 20 m bakeable (200°), SAFE-CONN ion pump HV.                   |
| 642458                         | 30 m bakeable (200°), SAFE-CONN ion pump HV.                   |
| 643506                         | 40 m bakeable (200°), SAFE-CONN ion pump HV.                   |
| 643507                         | 50 m bakeable (200°), SAFE-CONN ion pump HV.                   |
| 643508                         | 75 m bakeable (200°), SAFE-CONN ion pump HV.                   |
| 643509                         | 100 m bakeable (200°), SAFE-CONN ion pump HV.                  |
| Ion Pump High Vo               | Itage Cables for use with 2-Million Series and older Pumps     |
| 1001514                        | 10' bakeable (200°) ion pump HV cable .                        |
| 1000438                        | 15' bakeable (200°) ion pump HV cable .                        |
| 1001515                        | 20' bakeable (200°) ion pump HV cable .                        |
| 1001516                        | 30' bakeable (200°) ion pump HV cable .                        |
| 1001518                        | 50' bakeable (200°) ion pump HV cable .                        |
| 1001517                        | 75' bakeable (200°) ion pump HV cable .                        |
| 1006169                        | 100' bakeable (200°) ion pump HV cable .                       |
| <b>TSP Control Cable</b>       | es (MPC to Remote TSP Unit)                                    |
| 638108                         | 3 m (10') TSP control cable (MPC to remote TSP unit).          |
| 638109                         | 6 m (20') TSP control cable (MPC to remote TSP unit).          |
| 638110                         | 10 m (30') TSP control cable (MPC to remote TSP unit).         |
| 638111                         | 15 m (50') TSP control cable (MPC to remote TSP unit).         |
| 638112                         | 20 m (65') TSP control cable (MPC to remote TSP unit).         |
| <b>High Current Cab</b>        | les (Remote TSP/NEG Unit to TSP or NEG)                        |
| 638106                         | 1.5 m (5') bakeable (250°) cable (remote TSP unit to TSP/NEG). |
| 638107                         | 3 m (10') bakeable (200°) cable (remote TSP unit to TSP/NEG).  |
| Main AC Power Ca               | able (MPC Base Unit, TSP/NEG Remote Units)                     |
| 639643                         | Power Cord, IEC / Stripped 230V, 2m                            |
| 1004936                        | Power Cord, IEC / US 110V, 2m                                  |
| 633150                         | Power Cord, IEC / US 220V, 2.5m                                |
| 638644                         | Power Cord, IEC / UK 240V, 10A, 2.5m                           |
| 638645                         | Power Cord, IEC / EC 230V, 2.5m                                |
| 2 <sup>nd</sup> High Voltage C |                                                                |
| 641784                         | DIGITEL MPC high voltage output                                |

# Appendix A:

This appendix contains drawings/parts lists and schematics for the DIGITEL<sup>™</sup> Multiple Pump Control (MPC) to assist qualified and authorized service technician's with on-site troubleshooting. Table A-1 lists assembly drawings (each drawing is followed by its parts list). Table A-2 lists schematics.

Table A-1.

#### Drawings and Parts Lists.

| Part<br>Number | Description                                                                                      |
|----------------|--------------------------------------------------------------------------------------------------|
| 643325         | top level assembly drawing followed by parts lists.                                              |
| 643181         | CPU circuit card drawing followed by parts lists.                                                |
| 640690         | AC Power circuit card drawing followed by parts lists.                                           |
| 641458         | HV (100 mA) circuit card drawing followed by parts lists.                                        |
| 641459         | HV (500 mA) circuit card drawing followed by parts lists.                                        |
| 635464         | High Voltage PCB drawing.                                                                        |
| 635347         | Display circuit card drawing followed by parts lists.                                            |
| 640728         | SAFECONN circuit card drawing followed by parts lists.                                           |
| 640697         | TSP Control assembly drawing followed by parts lists.                                            |
| 635460         | Remote TSP circuit card drawing followed by parts lists.                                         |
|                | Number<br>643325<br>643181<br>640690<br>641458<br>641459<br>635464<br>635347<br>640728<br>640697 |

Table A-2.

Schematics.

| Order of<br>Appearance | Part<br>Number | Description              |
|------------------------|----------------|--------------------------|
| 1                      | 635344         | CPU circuit card         |
| 2                      | 640691         | AC Power circuit card    |
| 3                      | 635466         | HV (500 mA) circuit card |
| 4                      | 635348         | Display circuit card     |
| 5                      | 640729         | SAFECONN circuit card    |
| 6                      | 635461         | TSP/NEG Control assembly |
|                        |                |                          |

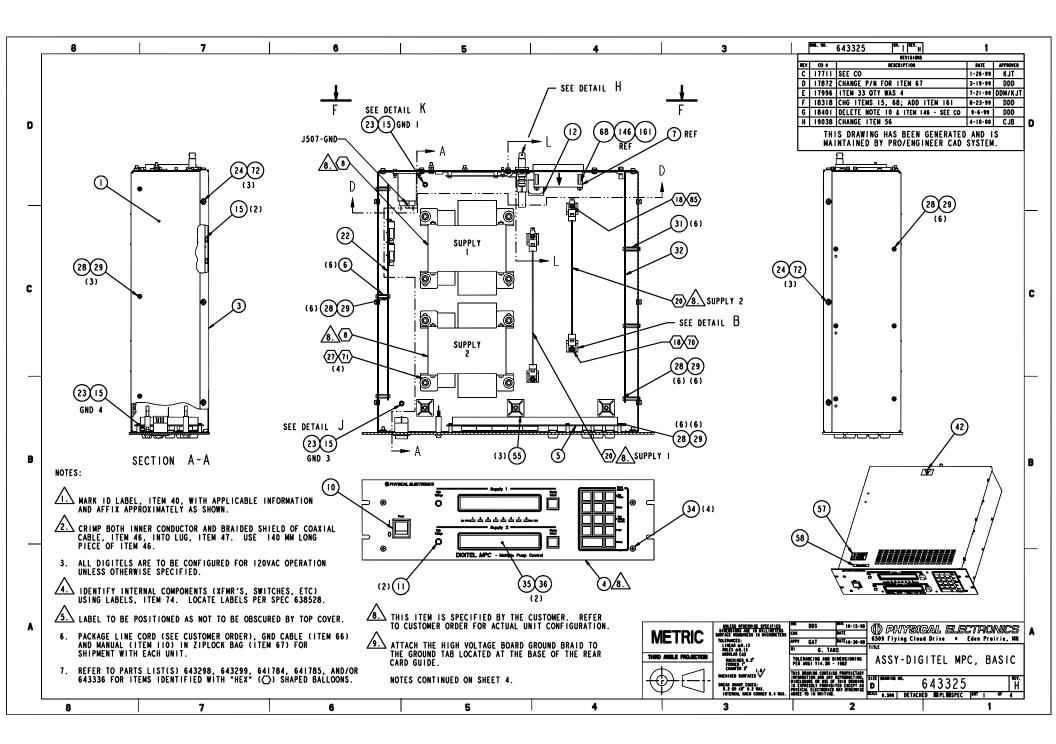

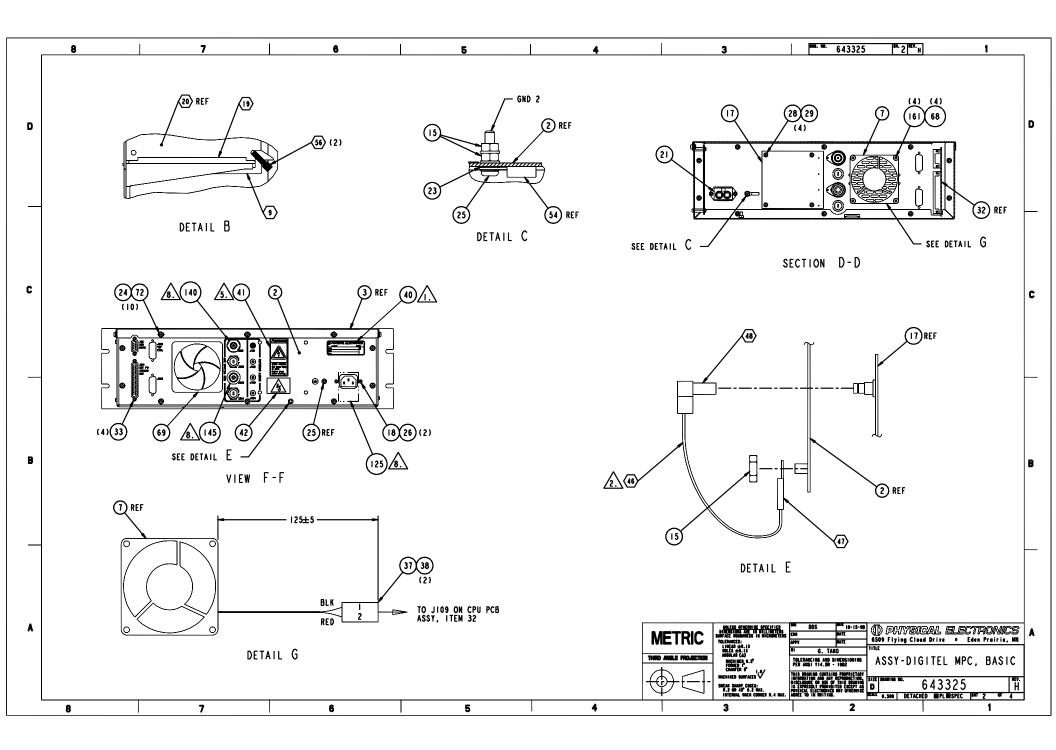

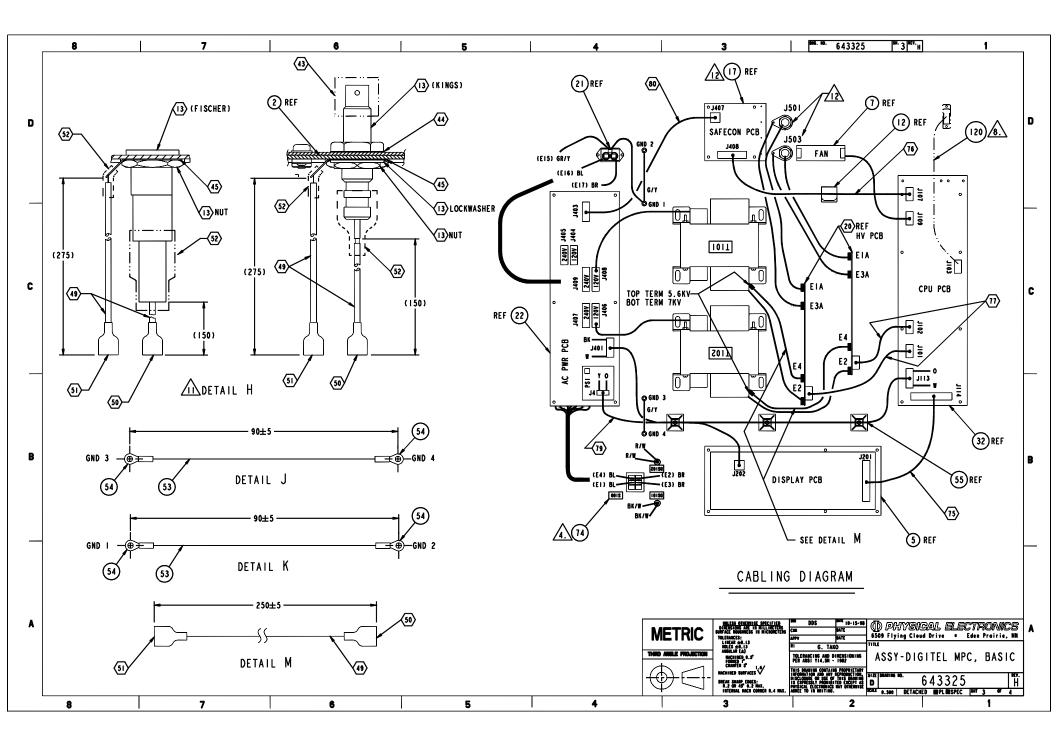

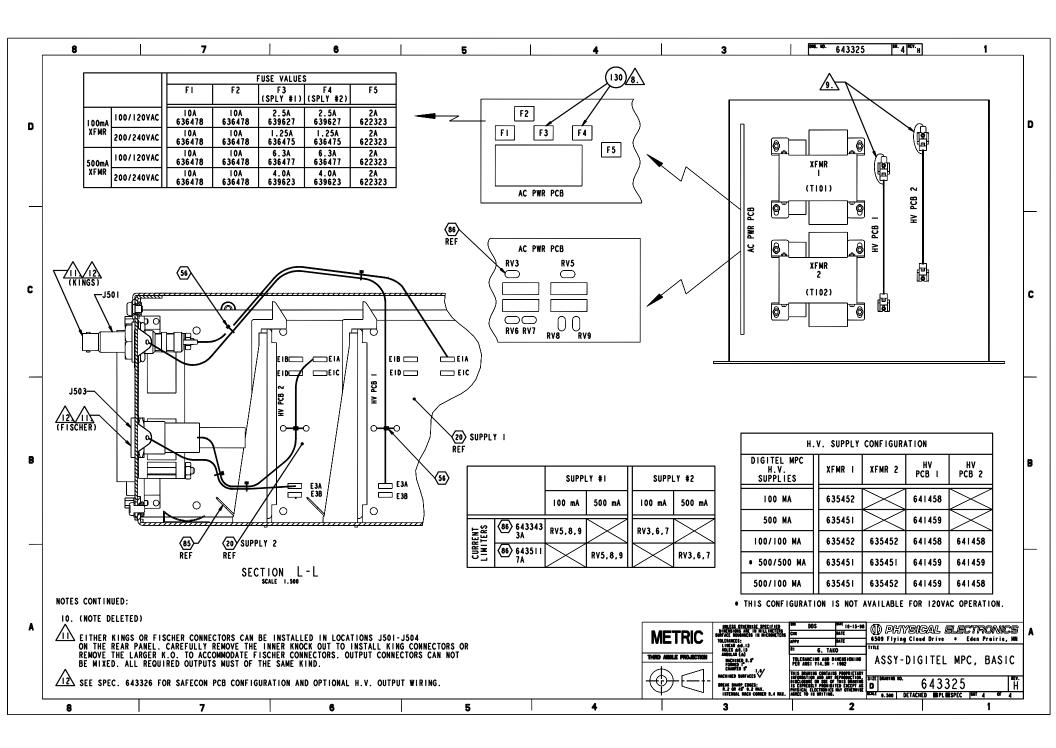

| Item | Part No. | Description                       | Rev | Status | Qty | UM | Notes | From     | То       |
|------|----------|-----------------------------------|-----|--------|-----|----|-------|----------|----------|
|      | 643325   | DIGITEL MPC-BASIC                 | Н   |        |     | EA |       |          |          |
| 1    | 639407   | CHASSIS-DIGITEL MPC               | В   |        | 1   | EA |       | 1/1/91   | 12/31/10 |
| 2    | 643278   | PANEL-REAR, DIGITEL MPC           | В   |        | 1   | EA |       | 2/3/99   | 12/31/50 |
| 3    | 638138   | COVER-TOP, DIGITEL MPC            | В   |        | 1   | ΕA |       | 1/1/91   | 12/31/10 |
| 4    | 639973   | PANEL-FRNT, BRN DIGITEL MPC       | Α   |        |     | EA |       | 1/1/91   | 12/31/10 |
| 4    | 639974   | PANEL-FRNT,WHT DIGITEL MPC        | С   |        |     | ΕA |       | 4/29/99  | 12/31/50 |
| 4    | 640565   | PANEL-FRNT, BLK DIGITEL MPC       | Α   |        |     | ΕA |       | 1/1/91   | 12/31/10 |
| 5    | 635347   | ASSY-PCB, DISPLAY, DIGITEL MPC    | E   |        | 1   | EA |       | 1/1/91   | 12/31/10 |
| 6    | 638252   | STDF-15MML, M3,F/F,5.5MMHEX,BR    | Α   |        | 6   | ΕA |       | 1/1/91   | 12/31/10 |
| 7    | 635932   | FAN-6-14VDC,27CFM,3.15SQ,1.0T     | Α   |        | 1   | EA |       | 1/1/91   | 12/31/10 |
| 10   | 634533   | SW-RKR,DPST,250/15A,VDE,0-1       |     |        | 1   | ΕA |       | 1/1/91   | 12/31/10 |
| 11   | 611716   | LAMP-NEON, 125V, .31DI, AMBER, QC | Α   |        | 2   | EA |       | 1/1/91   | 12/31/10 |
| 12   | 1003498  | CABLE CLIP-FLAT CABLE             | -   |        | 1   | EA |       | 1/1/91   | 12/31/10 |
| 15   | 578501   | NUT-KEPS, M4,ZINC PLTD STEEL      | В   |        | 8   | EA |       | 7/12/99  | 12/31/50 |
| 17   | 640728   | ASSY-PCB, SAFECONN, DIGITEL MPC   | D   |        | 1   | EA |       | 10/22/97 | 12/31/10 |
| 18   | 578500   | NUT-KEPS, M3,ZINC PLTD STEEL      | В   |        | 2   | EA |       | 1/1/91   | 12/31/10 |
| 21   | 635928   | FILTER-LINE,10A                   | Α   |        | 1   | EA |       | 1/1/91   | 12/31/10 |
| 22   | 640690   | ASSY-PCB, AC PWR, DIGITEL MPC     | F   |        | 1   | EA |       | 10/10/98 | 12/31/50 |
| 23   | 576702   | WSHR-EXT TOOTH LOCK,M 4 SST       | Α   |        | 4   | EA |       | 1/1/91   | 12/31/10 |
| 24   | 573631   | SCR-PAN,M4X 6,PHIL,SS             | Α   | 1      |     | EA |       | 1/1/91   | 12/31/10 |
| 25   | 573635   | SCR-PAN,M4X 16,PHIL,SS            | Α   |        |     | EA |       | 1/1/91   | 12/31/10 |
| 26   | 573625   | SCR-PAN,M3X 12,PHIL,SS            | Α   |        | 2   | EA |       | 1/1/91   | 12/31/10 |
| 28   | 512104   | WSHR-INT TOOTH LOCK,# 4, SST      | Α   | 3      | 8 1 | EA |       | 1/1/91   | 12/31/10 |
| 29   | 573622   | SCR-PAN,M3X 6,PHIL,SS             | Α   | 3      |     | EA |       | 1/1/91   | 12/31/10 |
| 31   | 636155   | STDF-20MML, M3,F/F,5.5MMHX,SST    | Α   |        | 6   | EA |       | 1/1/91   | 12/31/10 |
| 32   | 643181   | ASSY-PCB,CPU,DIGITEL MPC          | В   |        | 1   | EA |       | 12/14/98 | 12/31/10 |
| 33   | 609107   | SCREWLOCK-SUB D,F/M,4-40,.312L    | С   |        |     | EA |       | 3/29/99  | 12/31/50 |
| 34   | 546408   | SCR-FLAT, 8-32X .500,PHIL,SST     | -   |        | 4   | EA |       | 1/1/91   | 12/31/10 |
| 35   | 635933   | FILTER-DISPLAY, DIGITEL MPC, GRY  | Α   |        | 2   | EA |       | 1/1/91   | 12/31/10 |
| 36   | 516101   | TAPE-DBL SIDED,FOAM, 1/4" WIDE    | С   | 2      |     | IN |       | 8/21/98  | 12/31/50 |
| 37   | 624801   | CONN100C, 2S,CA ,HSG,LATCHNG      | Α   |        | 1   | EA |       | 1/1/91   | 12/31/10 |
| 38   | 624535   | CONTACT100C,F,26-22GA,LATCHG      | Α   |        | 2   | EA |       | 1/1/91   | 12/31/10 |
| 40   | 639837   | LABEL-SYSTEM/UNIT ID              | E   |        |     | EA |       | 3/31/99  | 12/31/50 |
| 41   | 638458   | LABEL-ANSI/ISO,SHOCK:REM PWR      | С   |        | 1   | EA |       | 4/24/98  | 12/31/10 |
| 42   | 636009   | LABEL-CE,HI VOLT                  | Α   |        | 2   | ΕA |       | 1/1/91   | 12/31/10 |
| 53   | 1000738  | WIRE-STRD,16GA,IPVC,300V,GN/YL    | D   |        | 1   | FT |       | 1/1/91   | 12/31/10 |
| 54   | 546108   | LUG-RING,16-14GA, #8,INS,.343W    | С   |        | 4   | ΕA |       | 1/1/91   | 12/31/10 |

|     |        |                                  |   |    | -        |    |          |          |
|-----|--------|----------------------------------|---|----|----------|----|----------|----------|
| 55  | 506400 | CABLE TIE MNT-ADH BK,NYL,1.0"    | В |    |          | EA | 1/1/91   | 12/31/10 |
| 56  | 506000 | CABLE TIE750 BDL OD,NYL,NAT      | С |    |          | EA | 2/29/00  | 12/31/50 |
| 57  | 636303 | LABEL-ANSI,2 MAN LIFT,HTEMP      | А |    |          | EA | 1/1/91   | 12/31/10 |
| 58  | 638456 | LABEL-25.4KG (56LB)              | С |    |          | EA | 10/2/97  | 12/31/10 |
| 66  | 643336 | KIT-CABLE, DIGITEL MPC           | В |    | 1        | EA | 10/26/98 | 12/31/50 |
| 67  | 643580 | BAG-15"Wx18"L,4 MIL,ZIP          | Α |    | 1        | EA | 3/12/99  | 12/31/50 |
| 68  | 546324 | SCR-FLAT, 6-32X1.500,PHIL,SST    | - |    | 4        | EA | 7/19/99  | 12/31/50 |
| 69  | 622775 | FAN FILTER ASSEMBLY-3.125"       | Α |    | 1        | EA | 1/1/91   | 12/31/10 |
| 72  | 512108 | WSHR-INT TOOTH LOCK,# 8, SST     | Α | -  | I 6      | EA | 1/1/91   | 12/31/10 |
| 73  | 638528 | SPEC SHEET-DIGITEL MPC IDENTS    | В |    | -        | EA | 1/1/91   | 12/31/10 |
| 74  | 628966 | MARKER-LASER TAB, .375SQ, HITEMP | Α |    | 7        | ΈA | 1/1/91   | 12/31/10 |
| 100 | 635344 | SCHEM DIAG-CPU, DIGITEL MPC      | L |    | -        | EA | 1/1/91   | 12/31/10 |
| 101 | 635348 | SCHEM DIAG-DISPLAY, DIGITEL MPC  | В |    | -        | EA | 1/1/91   | 12/31/10 |
| 102 | 640691 | SCHEM DIAG-AC PWR, DIGITEL MPC   | В |    | -        | EA | 1/1/91   | 12/31/10 |
| 103 | 640729 | SCHEM DIAG-SAFECONN, DIG MPC     | С |    |          | EA | 11/3/97  | 12/31/10 |
| 104 | 635466 | SCHEM DIAG-HV BD, DIGITEL MPC    | Н |    |          | EA | 1/1/91   | 12/31/10 |
| 106 | 635424 | ASSY-BURN IN, TEST/CAL, DIG MPC  |   | PR | -        | EA | 1/1/91   | 12/31/10 |
| 110 | 640707 | MANUAL-DIGITEL MPC               | Н |    | 1        | EA | 12/8/99  | 12/31/50 |
| 111 | 634160 | DEC OF CONFORM-DIGITEL MPC/TSP   | Α |    | 1        | EA | 1/1/91   | 12/31/10 |
| 125 | 622792 | LABEL-STRAPPED FOR 120VAC        | Α |    |          | EA | 1/1/91   | 12/31/10 |
| 125 | 629358 | LABEL-STRAPPED FOR 220VAC        | В |    | -        | EA | 1/1/91   | 12/31/10 |
| 130 | 639627 | FUSE-2.5A,250V,S/B,5X20MM,SHT5   | Α |    |          | EA | 1/1/91   | 12/31/10 |
| 130 | 636475 | FUSE-1.25A,250,S/B,5X20,SHT5     | А |    |          | EA | 1/1/91   | 12/31/10 |
| 130 | 636477 | FUSE-6.3A,250V,S/B,5X20,SHT5     | А |    |          | EA | 1/1/91   | 12/31/10 |
| 130 | 639623 | FUSE-4A,250V,S/B,5X20,IEC,SHT5   | А |    |          | EA | 1/1/91   | 12/31/10 |
| 140 | 641784 | ASSY-MPC HV OUTPUT, KINGS        | D |    | <u> </u> | EA | 10/2/98  | 12/31/10 |
| 145 | 641785 | ASSY-MPC HV OUTPUT, FISHER       | D |    |          | EA | 1/1/91   | 12/31/10 |
| 150 | 643326 | SPEC-MPC STD OUTPUT CONFIGS      | А |    |          | EA | 10/5/98  | 12/31/50 |
| 160 | 643337 | FLOWCHART-DIGITEL MPC/TSP        | В |    |          | EA | 12/8/99  | 12/31/50 |
| 161 | 533203 | NUT-KEPS,# 6-32,SST304           | В |    | 4        | EA | 7/19/99  | 12/31/50 |

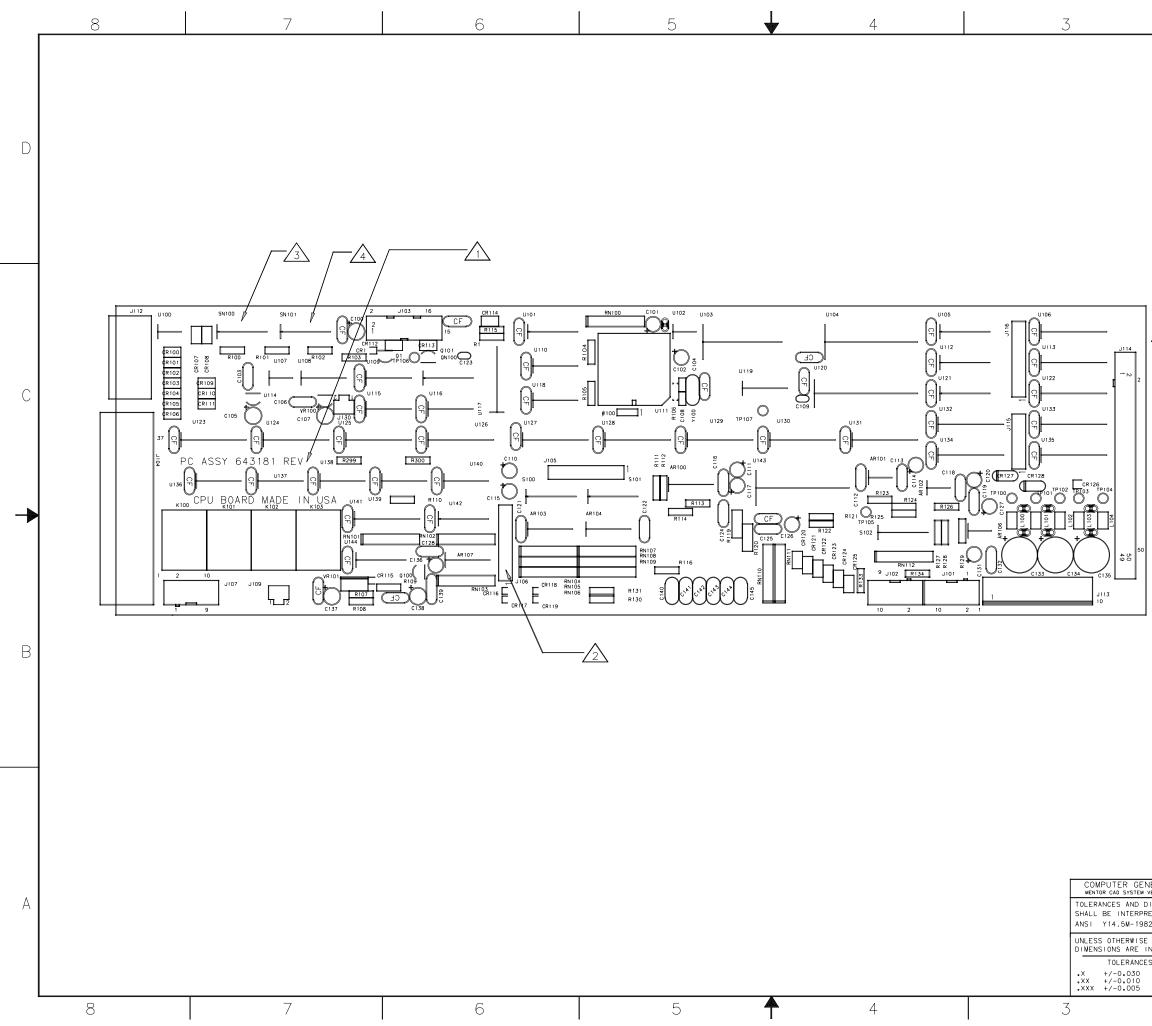

|                            |              | NG NO.                                 |                                             | 318                                   | 1                                               |                    |             | \$н              | rev<br>C       | 1             | 1     |           |   |
|----------------------------|--------------|----------------------------------------|---------------------------------------------|---------------------------------------|-------------------------------------------------|--------------------|-------------|------------------|----------------|---------------|-------|-----------|---|
|                            |              | ev<br>A<br>B                           |                                             | PARTS                                 | S & TSF                                         |                    |             |                  | _              | 8-98<br>4-00  | DJM   |           |   |
| F                          |              | C                                      |                                             |                                       | G CHAN                                          |                    |             |                  |                | 9-00          | DJM   |           |   |
|                            |              |                                        |                                             |                                       |                                                 |                    |             |                  |                |               |       |           |   |
|                            |              |                                        |                                             |                                       |                                                 |                    |             |                  |                |               |       |           | D |
| NOT                        | ES:          |                                        |                                             |                                       |                                                 |                    |             |                  |                |               |       |           |   |
| <u> </u>                   | A MARK       | REV                                    | ISION                                       | OF                                    | THIS D                                          | OCUM               | ΕΝΤ         | IN SPA           | ACE F          | PROVIE        | DED.  |           |   |
| $\sum_{2}$                 | LINST.       | ALL .                                  | JUMPE                                       | R PL                                  | JGS IN                                          | J10                | 6 PIN       | NS 3-4           | AND            | 13-1          | 4.    |           |   |
|                            |              |                                        |                                             |                                       |                                                 |                    |             |                  |                |               |       |           |   |
| $\sqrt{3}$                 | CLOS<br>REMA | E S₩<br>ININ                           | ITCHE<br>G S∦I                              | S ON<br>TCHE                          | SN100<br>S MUST                                 | POS<br>BE          | ITI0<br>SET | NS 1,3<br>TO OPE | 3, ANE<br>En . | ) 4 TH        | ŧΕ    |           |   |
|                            | CLOS         | ES₩                                    | ITCHE                                       | S ON                                  | SN101                                           | POS                | 1110        | NS 1,2           | 2, ANE         | ) 8 TH        | ιE    |           |   |
|                            | REMA         | ININ                                   | G S₩I                                       | ТСНЕ                                  | S MUST                                          | BE                 | SET         | to ope           | EN.            |               |       |           |   |
|                            |              |                                        |                                             |                                       |                                                 |                    |             |                  |                |               |       |           | С |
|                            |              |                                        |                                             |                                       |                                                 |                    |             |                  |                |               |       |           | 0 |
|                            |              |                                        |                                             |                                       |                                                 |                    |             |                  |                |               |       |           |   |
|                            |              |                                        |                                             |                                       |                                                 |                    |             |                  |                |               |       |           |   |
|                            |              |                                        |                                             |                                       |                                                 |                    |             |                  |                |               |       |           |   |
|                            |              |                                        |                                             |                                       |                                                 |                    |             |                  |                |               |       |           |   |
|                            |              |                                        |                                             |                                       |                                                 |                    |             |                  |                |               |       |           |   |
|                            |              |                                        |                                             |                                       |                                                 |                    |             |                  |                |               |       |           |   |
| ]                          |              |                                        |                                             |                                       |                                                 |                    |             |                  |                |               |       |           |   |
|                            |              |                                        |                                             |                                       |                                                 |                    |             |                  |                |               |       |           | В |
|                            |              |                                        |                                             |                                       |                                                 |                    |             |                  |                |               |       |           |   |
|                            |              |                                        |                                             |                                       |                                                 |                    |             |                  |                |               |       |           |   |
|                            |              |                                        |                                             |                                       |                                                 |                    |             |                  |                |               |       |           |   |
|                            |              |                                        |                                             |                                       |                                                 |                    |             |                  |                |               |       |           |   |
|                            |              |                                        |                                             |                                       |                                                 |                    |             |                  |                |               |       |           |   |
| SE                         | E            | DET                                    | ГАС                                         | ΗE                                    | DΡ                                              | AR                 | ΤS          |                  | ST             | -             |       |           |   |
|                            |              |                                        |                                             |                                       |                                                 |                    |             |                  |                |               |       |           |   |
| NERATE                     | 3            |                                        | NEIL                                        |                                       | DATE<br>08-98<br>DATE                           | <b>Ф</b><br>6509   |             |                  | L E            |               |       | <b>CS</b> | ٨ |
| DIMENSIO<br>RETED PE<br>82 |              |                                        |                                             | C                                     | 8-98<br>0ATE<br>08-98                           | TITLE              |             | ) CIRC           | UIT            | BOARD         | ASSEM |           | A |
| E SPECIE<br>IN INCHE<br>ES |              | PPD                                    |                                             |                                       |                                                 |                    |             |                  | CPU E          | BOARD         |       |           |   |
| ANGLES<br>+/- 1            |              | SCLOSUR<br>EXPRES<br>YSICAL<br>HERWISE | E OR USE<br>SLY PROH<br>ELECTRON<br>AGREE T | OF THI<br>IBITED<br>ICS MA<br>O IN WE | OPRIETARY<br>ODUCTION<br>S DRAWING<br>EXCEPT AS | SIZE<br>D<br>SCALE | NONE        |                  | 64<br>sнe      | -3181<br>et 1 | 0F 1  | rev<br>C  |   |
|                            | I            |                                        |                                             | 2                                     |                                                 |                    |             |                  | 1 3116         |               | 1     |           |   |

643181 Rev. C

| ltem | Part No | Description                      | Rev | Status | Quantity | Notes                  | From     | То       |
|------|---------|----------------------------------|-----|--------|----------|------------------------|----------|----------|
|      | 643181  | ASSY-PCB,CPU,DIGITEL MPC         | C   |        | 0 EA     |                        |          |          |
| 1    | 643180  | PCB-CPU,DIGITEL MPC              | Ă   |        | 1 EA     |                        | 11/19/98 | 12/31/50 |
| 2    |         | 9 IC-75188,QUAD LN DRVR,(MC1488) | A   |        | 1 EA     | U108                   | 01/01/91 | 12/31/10 |
| 3    |         | ) IC-75189,QUAD LIN RCVR(MC1489) | A   |        | 1 EA     | U109                   | 01/01/91 | 12/31/10 |
| 4    | 608428  | IC-574AJ,ADC,12B,HI SPD,         | А   |        | 1 EA     | U143                   | 01/01/91 | 12/31/10 |
| 5    | 608639  | V REG,-12V,.1A,TO92,MC79L12ACP   | -   |        | 1 EA     | U114                   | 01/01/91 | 12/31/10 |
| 6    | 612259  | IC-74HC00,QUAD 2 INP NAND        | В   |        | 2 EA     |                        | 04/17/00 | 12/31/50 |
| 7    | 613580  | IC-74HCT02,QUAD 2 INP NOR        | -   |        | 1 EA     | U116                   | 01/01/91 | 12/31/10 |
| 8    | 614219  | IC-74HC138,3-8 DECODER/DEMUX     | В   |        | 3 EA     | U105,112, <sup>-</sup> | 01/01/91 | 12/31/10 |
| 9    | 614672  | IC-74HC08,QUAD 2 INP NAND        | -   |        | 3 EA     | U136,138,              |          | 12/31/10 |
| 10   | 614676  | IC-74HC74,DUAL D F/F             | -   |        | 2 EA     | U115,140               |          | 12/31/10 |
| 11   | 616405  | (OBS)IC-43256C-15L,SRAM,32K X8   | -   | DU     | 1 EA     | U104                   | 01/01/91 | 12/31/10 |
| 12   | 620068  | IC-74HC244,OCTAL 3ST BFR         | -   |        | 2 EA     | U123,129               | 01/01/91 | 12/31/10 |
| 13   | 623017  | IC-75176B,DIFF BUS XCVR,RS422    | А   |        | 2 EA     | U100,107               | 01/01/91 | 12/31/10 |
| 14   | 625921  | IC-74HCT245,OCTAL BIDIR BUFFER   | А   |        | 1 EA     | U131                   | 01/01/91 | 12/31/10 |
| 15   | 626415  | IC-2068B,DARL SW,50VCEX,DIP      | А   |        | 2 EA     | U142,144               | 01/01/91 | 12/31/10 |
| 16   | 629650  | (OBS)IC-68HC11A0,8B MICRO        | А   | DU     | 1 EA     | U111                   | 01/01/91 | 12/31/10 |
| 17   | 629656  | IC-MAX694CPA,MICRO SUPERVISOR    | Α   |        | 1 EA     | U102                   | 01/01/91 | 12/31/10 |
| 18   | 647767  | IC-PRGM,EPROM,DIG MPC            | А   |        | 1 EA     | U120                   | 08/15/00 | 12/31/50 |
| 19   | 635340  | IC-BQ3287MT,REAL TIME CLK MOD    | А   |        | 1 EA     | U103                   | 01/01/91 | 12/31/10 |
| 20   | 635650  | IC-74HC374                       | А   |        | 15 EA    | U106,113, <sup>-</sup> | 01/01/91 | 12/31/10 |
| 21   | 635651  | IC-74HC85,4B MAGNITUDE COMPARA   | В   |        | 1 EA     |                        | 04/17/00 | 12/31/50 |
| 22   | 635652  | IC-74HC04                        | Α   |        | 2 EA     | U119,137               | 01/01/91 | 12/31/10 |
| 23   | 472038  | IC-301AN,OP AMP                  | -   |        | 1 EA     | AR101                  | 01/01/91 | 12/31/10 |
| 24   | 641237  | IC-148,QUAD 741 OP AMP           |     |        | 4 EA     | AR100,103              | 01/01/91 | 12/31/10 |
| 25   | 608638  | IC-07EP,OP AMP,LO OFFSET V       | В   |        | 2 EA     | AR102,106              | 01/01/91 | 12/31/10 |
| 26   | 1003302 | XSTR-MC1413 ,ARRAY,NPN           | С   |        | 1 EA     |                        | 04/17/00 | 12/31/50 |
| 27   | 1003382 | V REG,+12V,.1A,TO92, 78L12A      | -   | NP     | 1 EA     | VR100                  | 01/01/91 | 12/31/10 |
| 28   | 478126  | XSTR-2N3904 ,NPN, 40V, .3W       | А   |        | 3 EA     | Q1,100,10              |          | 12/31/10 |
| 29   | 603902  | V REG,+1.2-37V,1.5A, LM317T      | -   |        | 1 EA     | VR101                  | 01/01/91 | 12/31/10 |
| 30   | 171423  | DIO-RECT,400V,1A,1N4004          | В   |        | 2 EA     | CR1,115                |          | 12/31/10 |
| 31   | 638756  | DIO-ZENER,8.2V,.4W,1N756A        | А   |        | 4 EA     | CR116-119              |          | 12/31/10 |
| 32   | 635817  | DIO-TVS,20V,.5W,BI,SA20CA        | А   |        | 19 EA    | CR100-114              |          | 12/31/10 |
| 34   | 278002  | CAP-0.01 UF,50V,20%,.25LS,CER    | В   |        | 52 EA    | C103,106, <sup>-</sup> |          | 12/31/10 |
| 35   | 371076  | CAP-47 PF,1KV,10%,CER DISC,RDL   | -   |        | 1 EA     | C112                   | 01/01/91 | 12/31/10 |
| 36   | 472043  | CAP-1 UF,50V,20%,CER ML,RDL      | А   |        | 6 EA     | C140-145               |          | 12/31/10 |
| 37   | 601279  | CAP-10 UF,25V,20%,TANT,RDL       | А   |        | 5 EA     | C100,105, <sup>-</sup> |          | 12/31/10 |
| 38   | 603951  | CAP-1 UF,35V,10%,TANT,RDL        | А   |        | 12 EA    | C101,102, <sup>-</sup> |          | 12/31/10 |
| 39   | 617886  | CAP-0.1 UF,50V,20%,.3",CER ML    | -   |        | 1 EA     | C139                   | 03/03/00 | 12/31/50 |

643181 Rev. C

| ltem | Part No | Description                    | Rev | Status | Quantity | Notes                  | From     | То       |
|------|---------|--------------------------------|-----|--------|----------|------------------------|----------|----------|
| 40   | 623444  | CAP-0.01 UF,100V,20%,.1",CER M | С   |        | 9 EA     | C109,123,              |          | 12/31/10 |
| 42   | 629978  | CAP-22 PF,50VDC,5%,.1C,CER ML  | А   |        | 2 EA     | C104,108               | 01/01/91 | 12/31/10 |
| 43   | 1000684 | CAP-100 UF,50V,20%,ELECT,RDL   | Е   |        | 3 EA     | C133-135               | 01/01/91 | 12/31/10 |
| 44   | 635926  | RLY-PCB,SPDT,12V,30MA          | В   |        | 4 EA     |                        | 04/17/00 | 12/31/50 |
| 45   | 635919  | RES NTWK-1M, SIP, 4I,.25W,2%   | А   |        | 10 EA    | RN102-11               | 01/01/91 | 12/31/10 |
| 46   | 608584  | RES NTWK-10K ,SIP, 4I,.25W,2%  | -   |        | 3 EA     | RN100,101              | 01/01/91 | 12/31/10 |
| 47   | 173027  | RES-75 OHM,.25W, 1%,RN60D      | -   |        | 2 EA     | R119,120               | 05/28/97 | 12/31/10 |
| 48   | 602949  | RES-301 OHM, 12W, 1%, RN55D    | -   |        | 1 EA     | R103                   | 01/01/91 | 12/31/10 |
| 49   | 603132  | RES-1K OHM,.12W, 1%,RN55D      | -   |        | 3 EA     | R105,133, <sup>-</sup> | 01/01/91 | 12/31/10 |
| 50   | 603133  | RES-2K OHM,.12W, 1%,RN55D      | -   |        | 2 EA     | R101,102               | 01/01/91 | 12/31/10 |
| 51   | 603140  | RES-10K OHM,.12W, 1%,RN55D     | -   |        | 5 EA     | R1,100,104             | 09/08/97 | 12/31/10 |
| 53   | 603936  | RES-243 OHM,.12W, 1%,RN55D     | -   |        | 1 EA     | R108                   | 01/01/91 | 12/31/10 |
| 54   | 603941  | RES-2.1K OHM,.12W, 1%,RN55D    | -   |        | 1 EA     | R107                   | 01/01/91 | 12/31/10 |
| 55   | 604290  | RES-12.4K OHM,.12W, 1%,RN55D   | -   |        | 2 EA     | R113,114               | 01/01/91 | 12/31/10 |
| 56   | 604347  | RES-49.9K OHM, .12W, 1%,RN55D  | -   |        | 2 EA     | R111,112               | 01/01/91 | 12/31/10 |
| 57   | 604967  | RES-9.76K OHM,.12W, 1%,RN55D   | -   |        | 1 EA     | R127                   | 01/01/91 | 12/31/10 |
| 58   | 608257  | RES-1.69K OHM,.12W, 1%,RN55D   | -   |        | 1 EA     | R109                   | 01/01/91 | 12/31/10 |
| 59   | 608433  | RES-49.9 OHM, .12W, 1%,RN55D   | -   |        | 2 EA     | R121,122               | 01/01/91 | 12/31/10 |
| 60   | 609150  | RES-3.32K OHM,.12W, 1%,RN55D   | -   |        | 2 EA     | R115,116               | 07/18/97 | 12/31/10 |
| 61   | 610980  | RES-10.2K OHM,.12W, 1%,RN55D   | -   |        | 2 EA     | R123,128               | 01/01/91 | 12/31/10 |
| 62   | 612798  | RES-11.3K OHM,.12W, 1%,RN55D   | А   |        | 1 EA     | R125                   | 01/01/91 | 12/31/10 |
| 63   | 613673  | RES-6.98K OHM, .12W, 1%,RN55D  | -   |        | 1 EA     | R126                   | 01/01/91 | 12/31/10 |
| 64   | 614664  | RES-102K OHM,.12W, 1%,RN55D    | -   |        | 1 EA     | R124                   | 01/01/91 | 12/31/10 |
| 65   | 625004  | RES-61.9K OHM, .12W, 1%,RN55D  | А   |        | 1 EA     | R129                   | 01/01/91 | 12/31/10 |
| 66   | 631584  | RES-10M OHM,.25W, 1%,SM MF     | А   |        | 1 EA     | R106                   | 01/01/91 | 12/31/10 |
| 67   | 177260  | SW-RKR,DIP,SPST,8RKR,125MA@30V | В   |        | 2 EA     | SN100,101              | 01/01/91 | 12/31/10 |
| 68   | 603605  | IC-13331N,QUADR SPST ANLG SW   | -   |        | 3 EA     | S100-102               | 01/01/91 | 12/31/10 |
| 69   | 177050  | CONN156C,10P,PCB,STR,1R,T,RD   | С   | NP     | 1 EA     | J113                   | 01/01/91 | 12/31/10 |
| 70   | 378052  | CONN100C,50P,PCB,STR,2ROW      | -   |        | 1 EA     | J114                   | 01/01/91 | 12/31/10 |
| 71   | 614659  | CONN100C,10P,PCB,STR,2ROW      | В   |        | 3 EA     | J101,102,1             | 01/01/91 | 12/31/10 |
| 72   | 619773  | CONN100C,16P,PCB,STR,2R,UNSH   | -   |        | 1 EA     | J115                   | 01/01/91 | 12/31/10 |
| 73   | 619774  | CONN100C,22P,PCB,STR,2ROW      | -   |        | 3 EA     | J105,106,1             | 01/01/91 | 12/31/10 |
| 74   | 624800  | CONN100C, 2P,PCB,STR,LATCHNG   | А   |        | 2 EA     | J109,130               | 01/01/91 | 12/31/10 |
| 75   | 625936  | CONN-SUB D, 9S,F,PCB,RA,THDINS | А   |        | 1 EA     | J112                   | 01/01/91 | 12/31/10 |
| 76   | 627328  | CONN-SUB D,37S,F,PCB,RA,THDINS | А   |        | 1 EA     | J104                   | 01/01/91 | 12/31/10 |
| 77   | 634756  | CONN100C,16P,PCB,STR,2R,LONG   | В   |        | 1 EA     | J103                   | 01/01/91 | 12/31/10 |
| 78   | 617856  | TEST POINT-PCB,LOOP,BLACK      | -   |        | 2 EA     | TP101,104              | 01/01/91 | 12/31/10 |
| 79   | 617857  | TEST POINT-PCB,LOOP,RED        | -   |        | 6 EA     | TP100,102              |          | 12/31/10 |
| 80   | 619992  | FERRITE SHIELD BEAD-AXIAL      | А   |        | 5 EA     | L100-104               | 01/01/91 | 12/31/10 |

643181 Rev. C

| ltem | Part No  | Description                     | Rev | Status | Quantity | Notes                | From        | То       |
|------|----------|---------------------------------|-----|--------|----------|----------------------|-------------|----------|
| 81   | 629657   | CRYSTAL-8.0 MHZ, 2 LEADED       | А   |        | 1 EA     | Y100                 | 01/01/91    | 12/31/10 |
| 82   | 627077   | CONN100C,50P,PCB,STR,BRKAWAY    | А   |        | 3 PC     | W100                 | 01/01/91    | 12/31/10 |
| 83   | 541806   | SCR-PAN, 4-40X .375,PHIL,SST    | -   |        | 4 EA     | XJ104,1 <sup>-</sup> | 12 01/01/91 | 12/31/10 |
| 86   | 623436   | CONN100C, 2S,SHUNT JUMPER,AU    | А   |        | 2 EA     | XJ106                | 01/01/91    | 12/31/10 |
| 87   | 634773   | SKT-IC,DIP,32P,.6W,MACH PINS    | А   |        | 1 EA     | XU120                | 01/01/91    | 12/31/10 |
| 88   | 126-0000 | 5 SKT-CARRIER,52 PIN,SOLDER TAB | -   |        | 1 EA     | XU111                | 01/01/91    | 12/31/10 |
| 89   | 1000843  | NUT-KEPS,# 4-40,SST304          | С   |        | 4 EA     | XJ104,1 <sup>-</sup> | 12 01/01/91 | 12/31/10 |
| 90   | 609442   | RES-2M OHM,.12W, 1%,RN55D       | -   |        | 2 EA     | R130,13              | 1 06/12/97  | 12/31/10 |
| 91   | 634785   | DIO-TVS,5V,500W,UNI,SA5.0A      |     |        | 1 EA     | CR126                | 01/01/91    | 12/31/10 |
| 92   | 641265   | DIO-TVS,15V,500W,UNI,SA15A      | А   |        | 2 EA     | CR127,1              | 2804/10/98  | 12/31/10 |
| 93   | 635816   | DIO-TVS,10V,.5W,BI,SA10CA       | А   |        | 2 EA     | CR122,1              | 2501/01/91  | 12/31/10 |
| 94   | 603131   | RES-100 OHM,.12W, 1%,RN55D      | -   |        | 1 EA     | R300                 | 01/01/91    | 12/31/50 |

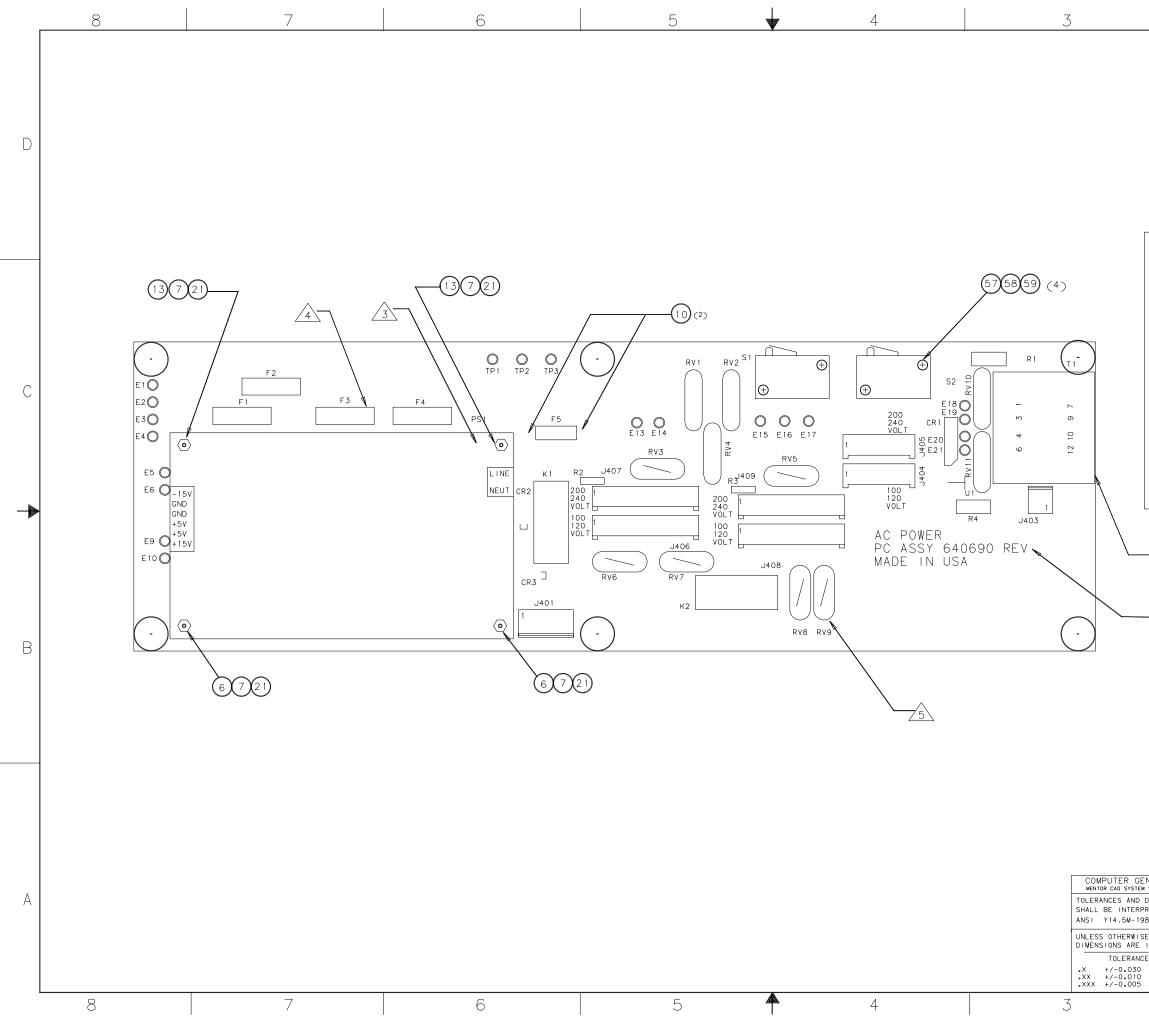

| I                      |                       |                                                                                    |                      |                 |                       |          |          |
|------------------------|-----------------------|------------------------------------------------------------------------------------|----------------------|-----------------|-----------------------|----------|----------|
| ZONE                   | DRAWING NO.           | 6406                                                                               | 90                   | <sup>SH</sup> [ | DATE                  | APPROVED | _        |
|                        | A                     | RELEASE CO                                                                         | 16032                |                 | 09-97                 |          |          |
|                        | B<br>C                | FUSE 2.5A<br>CHANGE WIR                                                            |                      |                 | 11-97                 |          |          |
|                        | D                     | CHANGE TRAN                                                                        | NS CO 176            | 504             | 12-98                 |          | _        |
|                        | E<br>F                | CORRECT AS                                                                         |                      | 3726<br>039     | 11-99                 |          | _        |
|                        | G                     | ASSY CHAN                                                                          |                      |                 | 8-26-00               | 0.00     |          |
|                        |                       |                                                                                    |                      |                 |                       |          |          |
| NOTE                   | S:                    |                                                                                    |                      |                 |                       |          |          |
| 1                      | Mark rev              | ISION OF THIS [                                                                    | DOCUMENT I           | N SPA           | CE PROVI              | DED.     |          |
| 2                      | SEE SHEE              | T TWO FOR WIRI                                                                     | NG INFORMA           | TION            |                       |          |          |
|                        |                       |                                                                                    |                      |                 | •                     |          |          |
|                        | TA RE                 | DONE AT                                                                            | снассі               | 5 4             | 122Y                  |          |          |
|                        | IV DL                 | . DONE AT                                                                          | CHASSI               | 5 -             | 1001                  |          |          |
|                        | COVER EU              | ISES F1 F2 F3 F4                                                                   | 4 WITH ITE           | M 53            |                       |          |          |
|                        | 00121110              | 525 1 1 2 1 5 1                                                                    | , ,, <u>.</u>        |                 |                       |          |          |
|                        |                       | FUSE VALUES                                                                        | FOR F3 AN            | D F4            |                       |          |          |
|                        |                       | 120V                                                                               | 208/230              | _               |                       |          |          |
|                        | 0 ma XFMF<br>0 ma XFN |                                                                                    | 4.00 AMF<br>1.25 AMF |                 |                       |          |          |
|                        |                       |                                                                                    |                      |                 |                       |          |          |
|                        |                       | F1 THRU F4 A<br>IEC 127, TYPE                                                      | T SHEET V            |                 |                       |          |          |
|                        | TIME                  | LAG, HIGH BREA                                                                     | KING CAPA            | CITY            |                       |          |          |
| 5                      | IF BO                 | ARD IS ALTERED                                                                     | TO INSTALI           | _ VAR           | ISTORS IN<br>ORS MUST | N<br>BF  |          |
|                        | SPACE                 | IONS RV3, RV5-R<br>D OFF THE BOARD                                                 | WITH CER             | AMIC            | BEADS.                |          |          |
|                        |                       |                                                                                    |                      |                 |                       |          |          |
| 6,                     | ALL ∦IR               | RES ARE 16GA EX                                                                    | CEPT AS NO           | TED.            |                       |          |          |
|                        |                       |                                                                                    |                      |                 |                       |          |          |
| ^                      |                       |                                                                                    |                      |                 | _                     |          |          |
| 7                      |                       | RANSFORMER IS M<br>TO 10 OF TRANSF                                                 |                      |                 |                       | US ∦IRE  |          |
|                        |                       |                                                                                    |                      |                 |                       |          |          |
|                        |                       |                                                                                    |                      |                 |                       |          |          |
|                        | 1                     |                                                                                    |                      |                 |                       |          |          |
|                        |                       |                                                                                    |                      |                 |                       |          | B        |
|                        |                       |                                                                                    |                      |                 |                       |          |          |
|                        |                       |                                                                                    |                      |                 |                       |          |          |
|                        |                       |                                                                                    |                      |                 |                       |          |          |
|                        |                       |                                                                                    |                      |                 |                       |          |          |
|                        |                       |                                                                                    |                      |                 |                       |          |          |
|                        |                       |                                                                                    |                      |                 |                       |          |          |
|                        |                       |                                                                                    |                      |                 |                       |          |          |
|                        |                       |                                                                                    |                      |                 |                       |          |          |
| < F F                  | - NF-                 | TACHED F                                                                           | PARTS                |                 | SТ                    |          |          |
| JLL                    |                       |                                                                                    |                      |                 |                       |          |          |
|                        |                       |                                                                                    |                      |                 |                       |          |          |
|                        |                       |                                                                                    |                      |                 |                       |          |          |
| NERATED                | 010                   | GER 09-97                                                                          |                      |                 |                       |          |          |
| DIMENSION<br>RETED PER |                       | MCNEIL 09-97                                                                       | 6509 FLYING C        | LUUD DRI        | VE, EDEN PRAIR        |          | <u> </u> |
| 982                    | D.N                   | CNEIL 09-97                                                                        | -                    |                 | UIT BOARI             | D ASSEMB | LY       |
| SE SPECIFI             |                       |                                                                                    | AC POW               | ĿR              |                       |          |          |
| ANGLES                 | DISCLOSUF             | ION AND ANY REPRODUCTION<br>RE OR USE OF THIS DRAWING<br>SSLY PROHIBITED EXCEPT AS | SIZE DRAWING N       | UMBER           | 64069                 | 0        | rev<br>G |
| +/- 1 D                |                       | ELECTRONICS MAY<br>E AGREE TO IN WRITING                                           | SCALE NONE           |                 | SHEET 1               | 0F 2     |          |
|                        |                       | 2                                                                                  |                      |                 |                       | 1        |          |
| '                      |                       |                                                                                    | 1                    |                 |                       |          |          |

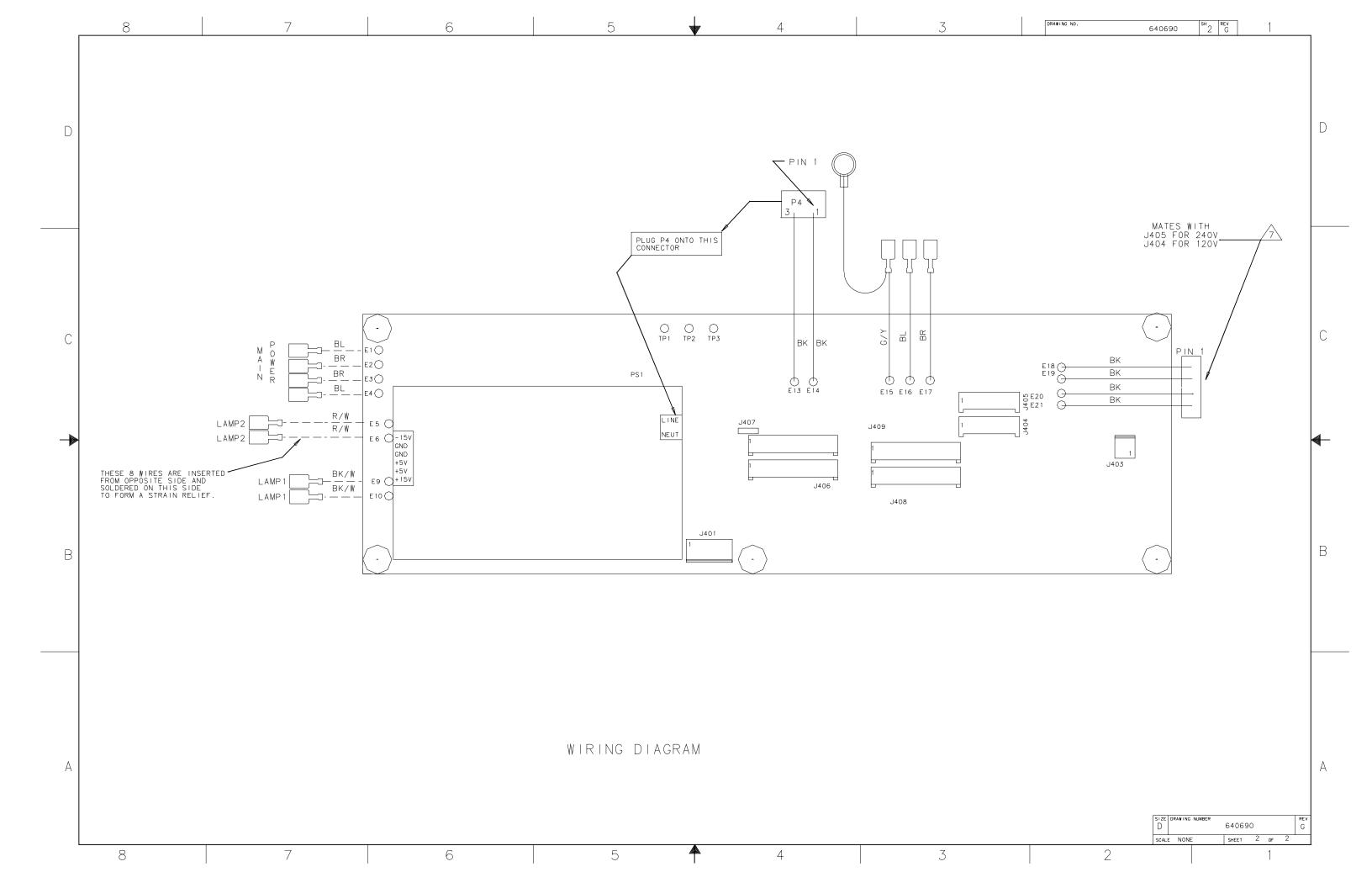

640690 Rev G

| ltem | Part No | Description                    | Rev | Status | Quantity | Notes    | From     | То       |
|------|---------|--------------------------------|-----|--------|----------|----------|----------|----------|
|      | 640690  | ASSY-PCB, AC PWR, DIGITEL MPC  | G   |        | 0 EA     |          |          |          |
| 1    | 640689  | PCB-AC POWER, DIGITEL MPC      | А   |        | 1 EA     |          | 01/01/91 | 12/31/10 |
| 3    | 279179  | BRIDGE-RECT,600V,1A,KBP06      | А   |        | 1 EA     | CR1      | 01/01/91 | 12/31/10 |
| 4    | 472030  | RES-30.1K OHM,.25W, 1%,RN60D   | -   |        | 2 EA     | R2,3     | 01/01/91 | 12/31/10 |
| 6    | 531304  | STDF-0.25L, 6-32,F/F,.25HEX,BR | В   |        | 2 EA     |          | 01/01/91 | 12/31/10 |
| 7    | 541912  | SCR-PAN, 6-32X .750,PHIL,SST   | -   |        | 4 EA     |          | 01/01/91 | 12/31/10 |
| 10   | 606102  | SKT020032 PIN,PS-30-805        | А   |        | 2 EA     | XF5      | 01/01/91 | 12/31/10 |
| 12   | 607846  | CONN-MATE-N-LOK, 4P,HDR,PCB    | В   |        | 2 EA     | J404,405 | 01/01/91 | 12/31/10 |
| 13   | 608792  | STDF-0.25L, 6-32,F/F,.25HEX,NY | -   |        | 2 EA     |          | 01/01/91 | 12/31/10 |
| 14   | 610662  | CONN156C, 5P,PCB,STR,1R,G,SQ   | А   |        | 1 EA     | J401     | 01/01/91 | 12/31/10 |
| 15   | 611669  | FUSE HOLDER-PCB CLIP,5MM SIZE  | -   |        | 8 EA     | XF1-4    | 01/01/91 | 12/31/10 |
| 16   | 611672  | CONN-MATE-N-LOK, 6P,HDR,IN-LIN | -   |        | 4 EA     | J406-409 | 01/01/91 | 12/31/10 |
| 19   | 626692  | OPTOISOL-4N35,7.5KV,H CTR      | А   |        | 1 EA     | U1       | 01/01/91 | 12/31/10 |
| 21   | 628642  | NUT-KEPS,# 6-32,SML PATTRN,STL | А   |        | 4 EA     |          | 01/01/91 | 12/31/10 |
| 22   | 630822  | VARISTOR-300 VOLT; V300LA40    | А   |        | 3 EA     | RV1,2,4  | 01/01/91 | 12/31/10 |
| 23   | 631932  | PS-90-264VAC:+5,+/-15V,SWITCHR | В   |        | 1 EA     |          | 07/08/98 | 12/31/50 |
| 25   | 610633  | CONN156C, 2P,PCB,STR,1R,G,SQ   | А   |        | 1 EA     | J403     | 01/01/91 | 12/31/10 |
| 26   | 643535  | XFMR-PWR,2.5VA,PCB,IEC         | А   |        | 1 EA     | T1       | 12/03/98 | 12/31/50 |
| 27   | 635805  | SW-SNAP ACTION,LH,PCB,(MICRO)  |     |        | 2 EA     | S1,2     | 01/01/91 | 12/31/10 |
| 29   | 636455  | RES-4.7K OHM,2W,5%,MET OX      | А   |        | 2 EA     | R1,4     | 01/01/91 | 12/31/10 |
| 33   | 647855  | KIT-WIRE MPC AC PWR            | А   |        | 1 EA     |          | 06/19/00 | 12/31/50 |
| 49   | 639638  | FUSE-2.5A,250V,S/B,PIGTL,2AG   | А   |        | 1 EA     | F5       | 10/15/97 | 12/31/10 |
| 50   | 636478  | FUSE-10A,250V,S/B,5X20,SHT5    | А   |        | 2 EA     | F1,2     | 01/01/91 | 12/31/10 |
| 51   | 636498  | RLY-PCB,SPST,12VDC,16A/240V    | А   |        | 2 EA     | K1,2     | 01/01/91 | 12/31/10 |
| 52   | 603955  | DIO-HS SW,75V,1N914            | А   |        | 2 EA     | CR2,3    | 01/01/91 | 12/31/10 |
| 53   | 638170  | COVER-FUSE,5 X 20MM            | А   |        | 4 EA     | XF1-4    | 01/01/91 | 12/31/10 |
| 55   | 617856  | TEST POINT-PCB,LOOP,BLACK      | -   |        | 3 EA     | TP1-3    | 01/01/91 | 12/31/10 |
| 57   | 573627  | SCR-PAN,M3X 20,PHIL,SS         | А   |        | 4 EA     | XS1,2    | 01/01/91 | 12/31/10 |
| 58   | 1002325 | WSHR-FLAT,# 4,.253X.115, NYL   | -   |        | 4 EA     | XS1,2    | 01/01/91 | 12/31/10 |
| 59   | 578500  | NUT-KEPS, M3,ZINC PLTD STEEL   | В   |        | 4 EA     | XS1,2    | 01/01/91 | 12/31/10 |
| 60   | 640691  | SCHEM DIAG-AC PWR, DIGITEL MPC | В   |        | 0 EA     |          | 01/01/91 | 12/31/10 |
| 63   | 374039  | VARISTOR-150VRMS,6.5KA,150LA20 | В   |        | 2 EA     | RV10,11  | 01/01/91 | 12/31/10 |

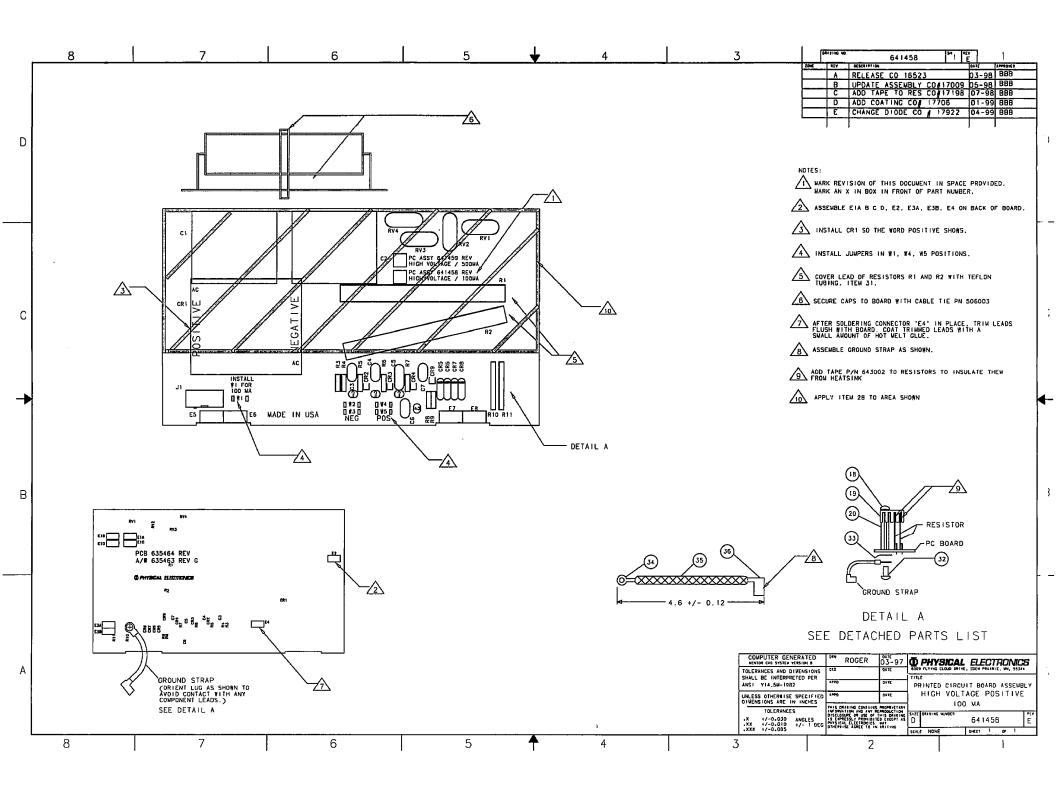

| ltem | Part No.  | Description                       | Rev | Status | Qty UM | Notes    | From     | То       |
|------|-----------|-----------------------------------|-----|--------|--------|----------|----------|----------|
|      | 641458    | ASSY-PCB,100MA HV,DIGITEL MPC     | E   |        | EA     |          |          |          |
| 1    | 635464    | PCB-HIGH VOLTAGE, DIGITEL MPC     | G   | 1      | 0 EA   |          | 1/1/91   | 12/31/10 |
| 2    | 643002    | TAPE-KAPTON,.75"W,.002THK,500F    | А   |        | 3 IN   |          | 8/3/98   | 12/31/50 |
| 3    | 639622    | CAP-0.1 UF,4KV,5%,FILM,AXIAL      | А   |        | 2 EA   | C1,2     | 10/17/97 | 12/31/10 |
| 4    | 644255    | BRIDGE-RECT, 16KV, 1A, JH836      | Α   |        | 1 EA   | CR1      | 4/1/99   | 12/31/50 |
| 5    | 636470    | HT SK-TO220,LT WT,.750H,.750W     | А   |        |        | XR10,11  | 1/1/91   | 12/31/10 |
| 6    | 531318    | STDF-1.12L, 6-32,F/F,.25HEX,BR    | В   |        |        | XR10,11  | 1/1/91   | 12/31/10 |
| 7    | 546804    | SCR-SEMS, PAN, EXT, 6-32X.250, SS | Α   |        |        | XR10,11  | 1/1/91   | 12/31/10 |
| 8    | 373035    | CAP-0.1 UF,100V,20%,.1",CER ML    | -   |        | 4 EA   | CX       | 1/1/91   | 12/31/10 |
| 9    | 378079    | RES-ZEROHM, MOLDED JUMPER WIRE    | Α   |        | 3 EA   | W1,4,5   | 1/1/91   | 12/31/10 |
| 10   | 603597    | RES-20K OHM,.12W, 1%,RN55D        | -   |        | 2 EA   | R3,4     | 1/1/91   | 12/31/10 |
| 11   | 603598    | RES-100K OHM, 12W, 1%, RN55D      | Α   |        | 2 EA   | R8,9     | 1/1/91   | 12/31/10 |
| 12   | 528000    | INSUL-CER, FISH, SPINE BEAD, 99%  | -   |        | 8 EA   | XRV1-4   | 1/1/91   | 12/31/10 |
| 13   | 274053    | CAP-4.7 UF,50V,20%,CER ML,RDL     | Α   | NP     | 1 EA   | C5       | 1/1/91   | 12/31/10 |
| 14   | 472043    | CAP-1 UF,50V,20%,CER ML,RDL       | Α   |        | 4 EA   | C3,4,6,7 | 1/1/91   | 12/31/10 |
| 15   | 604966    | RES-4.75K OHM, .12W, 1%,RN55D     | -   |        | 2 EA   | R5,6     | 1/1/91   | 12/31/10 |
| 16   | 635802    | RES-10M OHM,10W,1%,15KV,MG780     | Α   |        | 2 EA   | R1,2     | 1/1/91   | 12/31/10 |
| 17   | 635816    | DIO-TVS,10V,500W,BI,SA10CA        | Α   |        | 1 EA   | CR4      | 1/1/91   | 12/31/10 |
| 18   | 635817    | DIO-TVS,20V,500W,BI,SA20CA        | Α   |        | 3 EA   | CR2,3,9  | 1/1/91   | 12/31/10 |
| 19   | 614659    | CONN100C,10P,PCB,STR,2ROW         | В   |        | 1 EA   | J1       | 1/1/91   | 12/31/10 |
| 20   | 107-00067 | DIO-ZENER, 5.6V, 5W, 1N5339B      | -   |        | 4 EA   | CR5-8    | 1/1/91   | 12/31/10 |
| 21   | 635818    | LUG-QC,BD MT,.187X.020,PCB        | А   |        | 3 EA   | E3A,3B,4 | 1/1/91   | 12/31/10 |
| 22   | 531800    | LUG-QC,BD PCB,.25X.032,SOLDER     | -   |        | 3 EA   | E1A,1B,2 | 1/1/91   | 12/31/10 |
| 23   | 620196    | RES-47.5K OHM, .12W, 1%, RN55D    | -   |        | 1 EA   | R7       | 1/1/91   | 12/31/10 |
| 24   | 635474    | CURRENT LIMITER-INRUSH,2A MAX     | Α   |        | 4 EA   | RV1-4    | 1/1/91   | 12/31/10 |
| 25   | 636485    | RES-100 OHM,10W,1%,POWER CHIP     | Α   |        | 2 EA   | R10,11   | 1/1/91   | 12/31/10 |
| 26   | 638266    | GROUND STRIP-CLIP ON              | А   |        |        | E5,6     | 1/1/91   | 12/31/10 |
| 27   | 506003    | CABLE TIE-1.250 BDL OD,5.6"L      | С   |        |        | XC1,2    | 10/17/97 | 12/31/10 |
| 28   | 643538    | COATING-CONFORMAL, HUMISEAL1B73   | -   |        | EA     |          | 1/4/99   | 12/31/50 |
| 30   | 635466    | SCHEM DIAG-HV BD, DIGITEL MPC     | Н   |        | 1 EA   |          | 4/1/99   | 12/31/50 |
| 31   | 521518    | TUBING-TEF,NAT,.042ID,.012THK     | С   |        | 3 IN   | XR1,2    | 11/6/97  | 12/31/10 |
| 32   | 546806    | SCR-SEMS,PAN,EXT, 6-32X.375,SS    | А   |        | 1 EA   |          | 2/2/98   | 12/31/10 |
| 33   | 546506    | WSHR-EXT TOOTH LOCK,# 6, SST      | А   |        | 1 EA   |          | 2/1/98   | 12/31/10 |
| 34   | 500506    | LUG-RING,12-10GA, #6,INS,.292W    | В   |        | 1 EA   |          | 2/2/98   | 12/31/10 |
| 35   | 520000    | CA-BRAID, TUBULAR, COPPER, .203ID | А   |        | FT     |          | 2/2/98   | 12/31/10 |
| 36   | 641600    | LUG-QC,FLAG,F,10-12GA,.25W,UN     |     |        | 1 EA   |          | 2/2/98   | 12/31/10 |

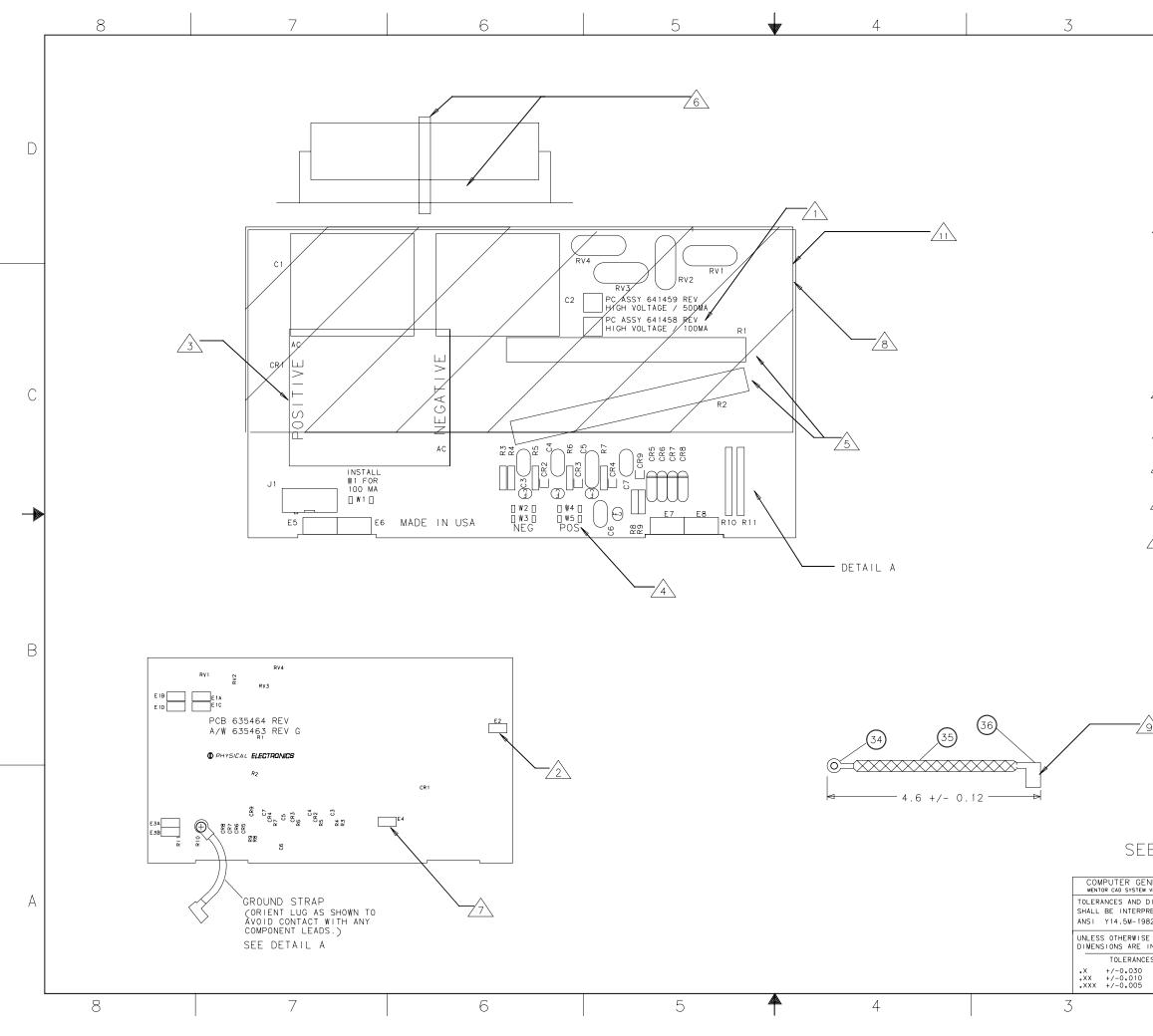

| DRAWING NO. 641459 SH 1 REV.                                                                                                    |   |
|----------------------------------------------------------------------------------------------------|---|
| ZONE REV DESCRIPTION DATE APPROVED<br>A RELEASE CO# 16523 03-98 BBB                                                                                                    | 7 |
| B UPDATE ASSEMBLY CO#17009 05-98 BBB                                                                                                    | - |
| C         ADD         TAPE         TO         RES         C0#17198         07-98         BBB           D         ADD         COATING         C0#         17706         01-99         BBB |   |
| E CHANGE CR1 CO# 18320 09-99 BBB                                                                                                    | - |
|                                                                                                    |   |
|                                                                                                    | D |
| NOTES:                                                                                                    |   |
| MARK REVISION OF THIS DOCUMENT IN SPACE PROVIDED.                                                                                                    |   |
| $\longrightarrow$ Mark an x in box in front of part number.                                                                                                    |   |
| ASSEMBLE E1A B C D, E2, E3A, E3B, E4 ON BACK OF BOARD.                                                                                                    |   |
| 3 INSTALL CR1 SO THE WORD POSITIVE SHOWS.                                                                                                    |   |
| 4 INSTALL JUMPERS IN W4, W5 POSITIONS.                                                                                                    |   |
| 5 COVER LEAD OF RESISTORS R1 AND R2 WITH TEFLON TUBING. ITEM 31.                                                                                                    |   |
| 6 secure caps to board With Cable tie pn 506003                                                                                                    |   |
| AFTER SOLDERING CONNECTOR 'E4' IN PLACE, TRIM LEADS FLUSH WITH BOARD, COAT TRIMMED LEADS WITH A                                                                                          | С |
| SMALL AMOUNT OF HOT MELT GLUE.                                                                                                    |   |
| 8 COVER JI CONN ETA, 1B, 1C, 1D, E2, E3A, E3B, E4-E8<br>SPRAY 3 COATS OF KOLOID(ITEM 28) ON THE FRONT AND<br>AND BACK OF BOARD.                                                          |   |
| ASSEMBLE GROUND STRAP AS SHOWN.                                                                                                    |   |
| ADD TAPE P/N 643002 TO RESISTORS TO INSULATE THEM                                                                                                    |   |
| APPLY ITEM 28 TO AREA SHOWN                                                                                                    |   |
|                                                                                                    |   |
| (18)                                                                                                    |   |
|                                                                                                    |   |
|                                                                                                    |   |
| 20<br>RESISTOR                                                                                                    | B |
|                                                                                                    |   |
| PC BOARD                                                                                                    |   |
|                                                                                                    |   |
|                                                                                                    |   |
| GROUND STRAP                                                                                                    |   |
| DETAIL A                                                                                                    |   |
|                                                                                                    |   |
|                                                                                                    |   |
| E DETACHED PARTS LIST                                                                                                    |   |
|                                                                                                    | - |
| M VERSION 8 D. MCNETL 07/98 <b>OPHYSICAL ELECTRONICS</b><br>DIMENSIONS CKD DATE 6509 FLYING CLOUD DRIVE, EDEN PRAIRIE, WN, 55344                                                         | A |
| 2RETED PER TITLE<br>282 DATE PRINTED CIRCUIT BOARD ASSEMBLY                                                                                                    |   |
| SE SPECIFIED APPO DATE HIGH VOLTAGE POSITIVE                                                                                                    |   |
| THIS DRAWING CONTAINS PROPRIETARY<br>DES INFORMATION AND ANY REPRODUCTION<br>DISCLOSURE OF USE OF THIS DRAWING<br>DISCLOSURE OF USE OF THIS DRAWING                                      | v |
| ANGLES IS EXPRESSLY PROHIBITED EXCEPT AS D 041439 E                                                                                                    | _ |
| 2 1                                                                                                    |   |
|                                                                                                    |   |

| ltem | Part No.  | Description                       | Rev | Status | Qty | UM   | Notes     | From    | delete col |
|------|-----------|-----------------------------------|-----|--------|-----|------|-----------|---------|------------|
|      | 641459    | ASSY-PCB,500MA HV,DIGITEL MPC     | E   |        |     | EA   |           |         | 641459     |
| 1    | 635464    | PCB-HIGH VOLTAGE, DIGITEL MPC     | G   |        | 1   | EA   |           | 1/1/91  | 641459     |
| 2    | 373035    | CAP-0.1 UF,100V,20%,.1",CER ML    | -   |        | 4   | EA   | CX        | 1/1/91  | 641459     |
| 3    | 528000    | INSUL-CER, FISH, SPINE BEAD, 99%  | -   |        | 8   | ΒEA  | XRV1-4    | 1/1/91  | 641459     |
| 4    | 531800    | LUG-QC,BD PCB,.25X.032,SOLDER     | -   |        | 3   | ΒEA  | E2,E1A,1B | 1/1/91  | 641459     |
| 5    | 274053    | CAP-4.7 UF,50V,20%,CER ML,RDL     | А   | NP     | 1   | EA   | C5        | 1/1/91  | 641459     |
| 6    | 603597    | RES-20K OHM,.12W, 1%,RN55D        | -   |        | 4   | EA   | R3,4,8,9  | 1/1/91  | 641459     |
| 7    | 614659    | CONN100C,10P,PCB,STR,2ROW         | В   |        |     | EA   |           | 1/1/91  | 641459     |
| 8    | 472043    | CAP-1 UF,50V,20%,CER ML,RDL       | Α   |        | 4   | EA   | C3,4,6,7  | 1/1/91  | 641459     |
| 9    | 604966    | RES-4.75K OHM, .12W, 1%,RN55D     | -   |        | 2   | EA   | R5,6      | 1/1/91  | 641459     |
| 10   | 635472    | CAP-0.33 UF,4KV,FILM,AXIAL        | Α   |        | 2   | EA   | C1,2      | 1/1/91  | 641459     |
| 11   | 644255    | BRIDGE-RECT,16KV,1A,JH836         | Α   |        | 1   | EA   | CR1       | 7/16/99 | 641459     |
| 12   | 635802    | RES-10M OHM,10W,1%,15KV,MG780     | Α   |        | 2   | EA   | R1,2      | 1/1/91  | 641459     |
| 13   | 635816    | DIO-TVS,10V,500W,BI,SA10CA        | Α   |        | 1   | EA   | CR4       | 1/1/91  | 641459     |
| 14   | 635817    | DIO-TVS,20V,500W,BI,SA20CA        | А   |        | 3   | ΒEA  | CR2,3,9   | 1/1/91  | 641459     |
| 15   | 635981    | RES-20 OHM,10W,1%,POWER CHIP      | Α   |        | 2   | EA   | R10,11    | 1/1/91  | 641459     |
| 16   | 635818    | LUG-QC,BD MT,.187X.020,PCB        | А   |        | 3   | ΒEA  | E3A,3B,4  | 1/1/91  | 641459     |
| 17   | 107-00067 | DIO-ZENER,5.6V,5W,1N5339B         | -   |        | 4   | EA   | CR5-8     | 1/1/91  | 641459     |
| 18   | 546804    | SCR-SEMS,PAN,EXT, 6-32X.250,SS    | Α   |        | 1   | EA   | XR10,11   | 1/1/91  | 641459     |
| 19   | 636470    | HT SK-TO220,LT WT,.750H,.750W     | А   |        | 1   | EA   | XR10,11   | 1/1/91  | 641459     |
| 20   | 531318    | STDF-1.12L, 6-32,F/F,.25HEX,BR    | В   |        | 1   | EA   | XR10,11   | 1/1/91  | 641459     |
| 21   | 643002    | TAPE-KAPTON,.75"W,.002THK,500F    | А   |        | 3   | 8 IN |           | 8/3/98  | 641459     |
| 22   | 620196    | RES-47.5K OHM, .12W, 1%,RN55D     | -   |        | 1   | EA   | R7        | 1/1/91  | 641459     |
| 23   | 635474    | CURRENT LIMITER-INRUSH,2A MAX     | А   |        | 4   | EA   | RV1-4     | 1/1/91  | 641459     |
| 24   | 378079    | RES-ZEROHM, MOLDED JUMPER WIRE    | А   |        | 2   | EA   | W4,5      | 1/1/91  | 641459     |
| 25   | 638266    | GROUND STRIP-CLIP ON              | А   |        |     | EA   | E5,6      | 1/1/91  | 641459     |
| 27   | 506003    | CABLE TIE-1.250 BDL OD,5.6"L      | С   |        | 2   | EA   | XC1,2     | 1/1/91  | 641459     |
| 28   | 643538    | COATING-CONFORMAL, HUMISEAL1B73   | -   |        |     | EA   |           | 1/4/99  | 641459     |
| 30   | 635466    | SCHEM DIAG-HV BD, DIGITEL MPC     | Н   |        | 1   | EA   |           | 1/1/91  | 641459     |
| 31   | 521518    | TUBING-TEF,NAT,.042ID,.012THK     | С   |        | 3   | 3 IN | XR1,2     | 1/1/91  | 641459     |
| 32   | 546806    | SCR-SEMS,PAN,EXT, 6-32X.375,SS    | А   |        | 1   | EA   |           | 1/1/91  | 641459     |
| 33   | 546506    | WSHR-EXT TOOTH LOCK,# 6, SST      | А   |        | 1   | EA   |           | 1/1/91  | 641459     |
| 34   | 500506    | LUG-RING,12-10GA, #6,INS,.292W    | В   |        | 1   | EA   |           | 1/1/91  | 641459     |
| 35   | 520000    | CA-BRAID, TUBULAR, COPPER, .203ID | А   |        |     | FT   |           | 1/1/91  | 641459     |
| 36   | 641600    | LUG-QC,FLAG,F,10-12GA,.25W,UN     |     |        | 1   | EA   |           | 1/1/91  | 641459     |

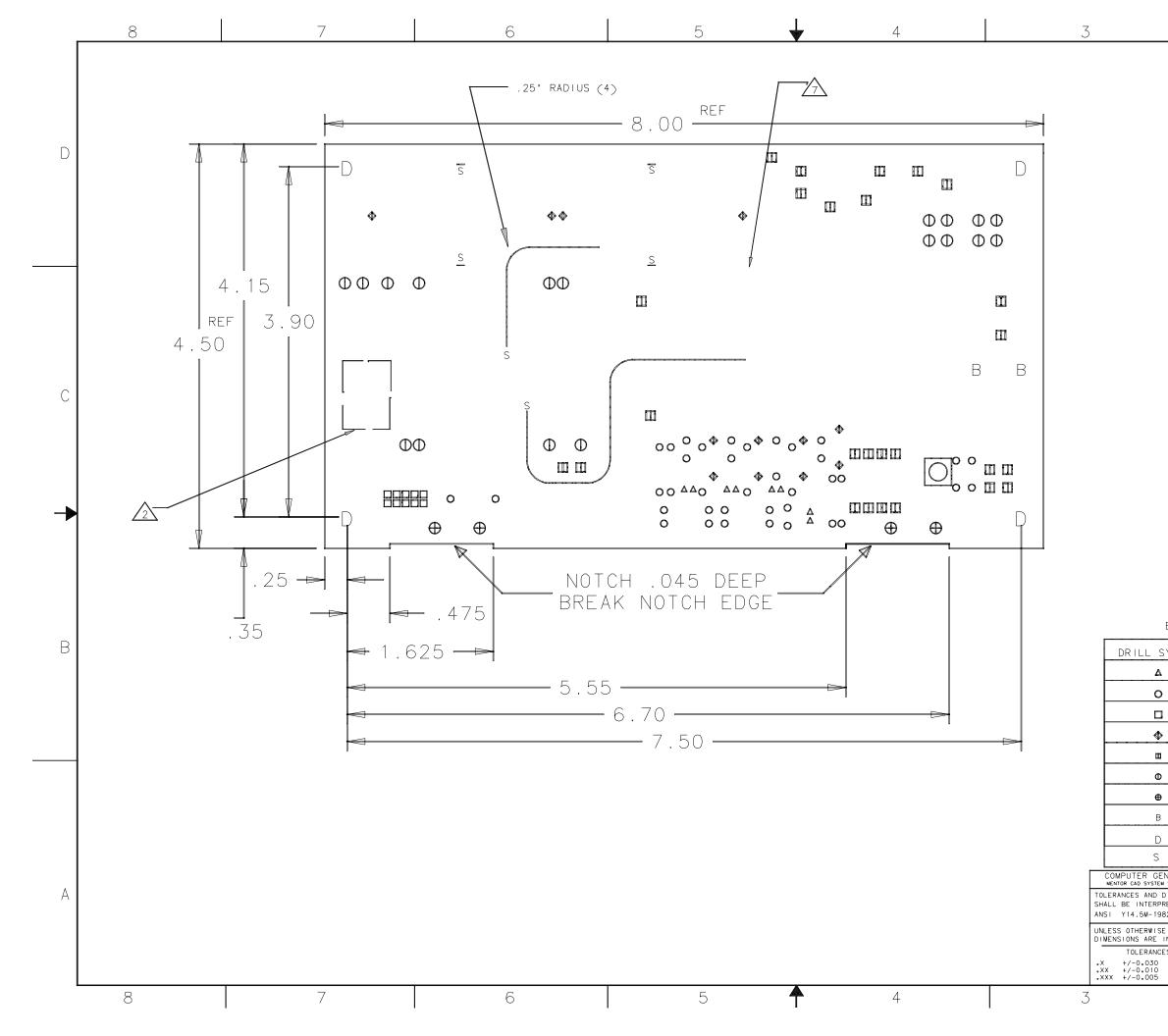

| DRAWING NO. |                     | 635464                         | <sup>sн</sup> 1 | rev<br>G |      | 1        |
|-------------|---------------------|--------------------------------|-----------------|----------|------|----------|
| ZONE        | REV                 | DESCRIPTION                    |                 | DA       | Ē    | APPROVED |
|             | A                   | PROTO                          |                 | 0        | 8-96 | BBB      |
|             | В                   | PROTO                          |                 | 1:       | 2-96 | BBB      |
|             | C RELEASE CO# 15380 |                                |                 |          | 3-97 | BBB      |
|             | D                   | GND PLANE/CLIP CO 156          | 658             | 0        | 5-97 | BBB      |
|             | E                   | ADD CR9 CO# 15935              |                 | 0        | 8-97 | BBB      |
|             | F                   | FASTON NEW ASSY MOVE VARS # CO | 16038           | з О      | 9-97 |          |
|             | G                   | ASSY #s CHANGE CO 165          | 523             |          |      | 03-98    |

NOTES;

| 1.       | FABRICATE PER PHYSICAL ELECTRONICS SPEC 602531                                                                                        |
|----------|----------------------------------------------------------------------------------------------------|
| 2        | YENDOR U.L. IDENTIFICATION, DATE CODE, AND U.L.<br>FLAMMABILITY RATING MUST APPEAR ON OPPOSITE SIDE<br>SILKSCREEN WITHIN DASHED AREA. |
| 3.       | MATERIAL: 0.062 INCH THICK LAMINATE WITH ONE OUNCE COPPER BOTH SIDES. (FLGFN 062 1/1 A/A)                                             |
| 4.       | PLATING: COPPER 0.001 SOLDER 0.0003                                                                                                   |
| 5,       | APPLY SILKSCREEN LEGEND BOTH SIDES, COLOR WHITE                                                                                       |
| 6.       | APPLY LPI SOLDER MASK BOTH SIDES.                                                                                                    |
| $\Delta$ |                                                                                                    |

MARK REVISION LEVEL OF THIS DRAWING IN SPACE PROVIDED ON THE OPPOSITE SIDE SILKSCREEN FOLLOWING THE PCB NUMBER  $\overline{7}$ 

- 8. USE PHYSICAL ELECTRONICS ARTWORK 635463 REV G
- 9. SHEAR/ROUTE PER DIMENSIONS.

BOARD'S DRILL SCHEDULE

| Bornib                          |                                                                                                    |                                                    |       |                    |                       |
|---------------------------------|----------------------------------------------------------------------------------------------------|----------------------------------------------------|-------|--------------------|-----------------------|
| SYMBOL                          | DRILL SIZE                                                                                                    | E CO                                               | DUNT  | PLATED             | Min/Max               |
| 4                               | .028                                                                                                    |                                                    | 8     | YES                | +/003                 |
| >                               | .033                                                                                                    |                                                    | 38    | YES                | +/003                 |
| 1                               | . 039                                                                                                    |                                                    | 10    | YES                | +/003                 |
| »                               | .045                                                                                                    |                                                    | 14    | YES                | +/003                 |
| 1                               | .055                                                                                                    |                                                    | 26    | YES                | +/005                 |
| )                               | .065                                                                                                    |                                                    | 14    | YES                | +/005                 |
| )                               | .083                                                                                                    |                                                    | 4     | YES                | +/003                 |
| 3                               | . 125                                                                                                    |                                                    | 2     | NO                 | +/005                 |
| )                               | . 156                                                                                                    |                                                    | 5     | NO                 | +/01                  |
|                                 | . 125                                                                                                    |                                                    | 6     | SLOT<br>NO PLATE   | +/01                  |
| ENERATED                        | DRN ROGER                                                                                                    | DATE<br>08-96                                      | Фрн   | <b>YSICAL</b> E    | LECTRONICS            |
| DIMENSIONS<br>PRETED PER<br>982 | CKD<br>APPD                                                                                                    | DATE<br>DATE                                       | TITLE | NG CLOUD DRIVE, ED | EN PRAIRIE, WN, 55344 |
| SE SPECIFIE                     | APPD                                                                                                    | DATE                                               | 1     | GH VOLTAG          |                       |
| ANGLES<br>+/- 1 DE              | THIS DRAWING CONTAINS<br>INFORMATION AND ANY R<br>DISCLOSURE OR USE OF<br>IS EXPRESSLY PROHIBIT<br>PHYSICAL ELECTRONICS<br>DTHERWISE AGREE TO IN<br>AGREE TO IN WRITING. | EPRODUCTION<br>THIS DRAWING<br>ED EXCEPT AS<br>MAY | D     | NG NUMBER          | 635464 G              |
|                                 | 2                                                                                                    |                                                    | •     |                    | 1                     |

В

С

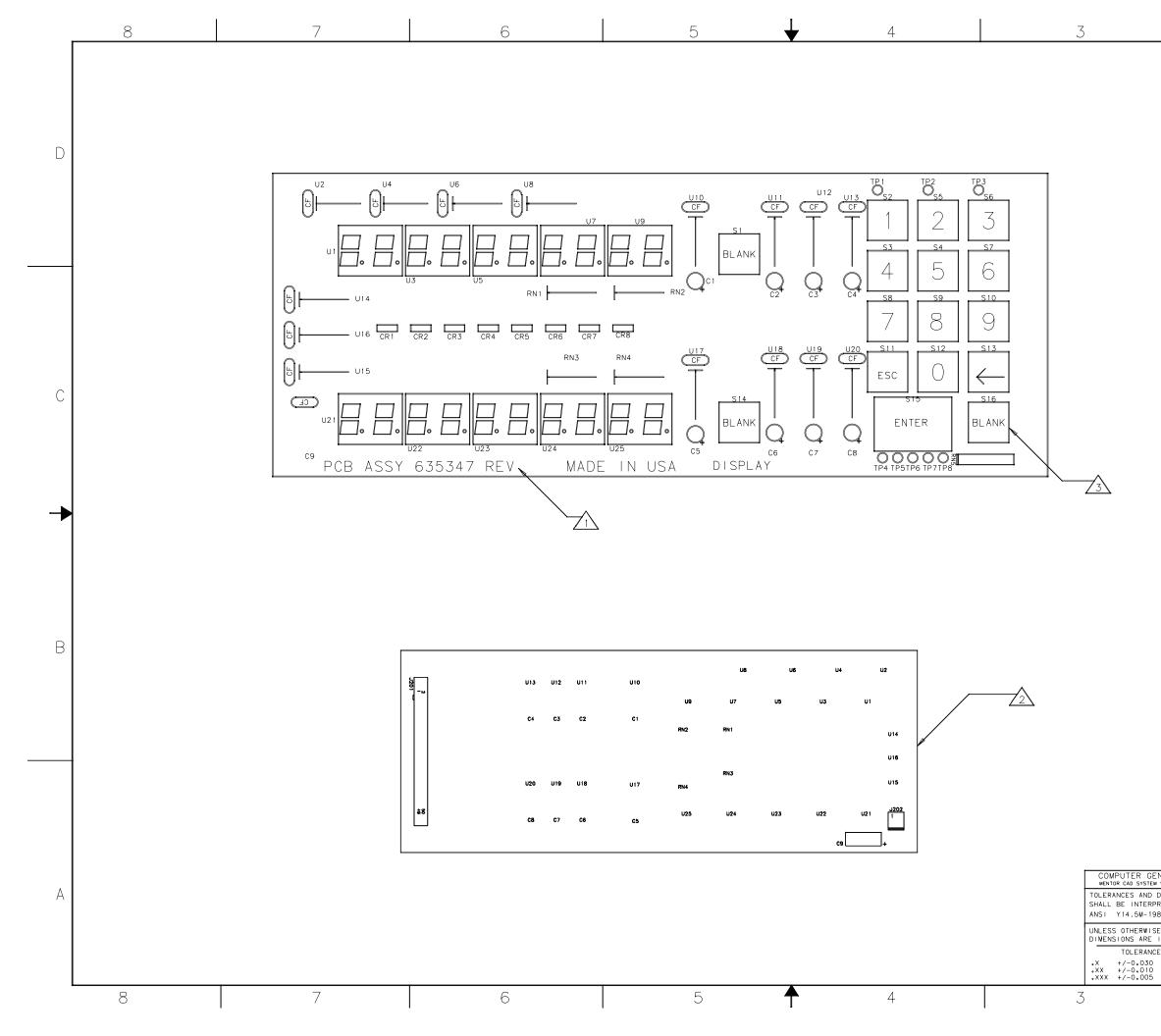

|      | DRAWING NO. | 635347               | <sup>ѕн</sup> ( | REV |       | 1        |
|------|-------------|----------------------|-----------------|-----|-------|----------|
| ZONE | REV         | DESCRIPTION          |                 | D   | ATE   | APPROVED |
|      | Α           | RELEASE BOM CO# 1519 | 3               | 1   | 1-96  | T.SUTERA |
|      | В           | PROD RELEASE CO# 152 | 74              | C   | )2-97 | T.SUTERA |
|      | С           | KEY CAP S₩AP CO 1561 | 8               | C   | 7-97  | T.SUTERA |
|      | D           | ENTER KEY HDW CO 158 | 78              | С   | 8-97  | GAT DDM  |
|      | E           | RE SPACE BAR HD₩ 162 | 55              |     | 11-97 |          |
|      |             |                      |                 |     |       |          |

D

С

В

| NOTES: $1$ Mark revision of this document in space provided          |
|----------------------------------------------------------------------|
| 2 install C9, J201, and J202 on back of board.                       |
| $\swarrow$ install s1 thru s16 after flow soldering and hand solder. |

## SEE DETACHED PARTS LIST

| ENERATED<br>w version 8       DRN<br>D MCNEIL       DATE<br>11-96 <b>DPHYSICAL</b> ELECTRONICS         DIMENSIONS<br>PRETED PER       APPD       DATE       B509 FLYING CLOUD DRIVE, EDEN PRAIRIE, WN, 55344       FTITLE         P82       APPD       DATE       TITLE       PRINTED CIRCUIT BOARD ASSEMBLY       DISPLAY BOARD         SE SPECIFIED<br>IN INCHES<br>CES       APPD       DATE       DISPLAY BOARD       SIZE       FRIVING CLOUD DRIVE, EDEN PRAIRIE, WN, 55344       PRINTED CIRCUIT BOARD ASSEMBLY         ANGLES<br>+/- 1 DEG       INFORMATION AND ANY REPRODUCTION<br>DISPLAY PROHIBITED EXCEPT AS<br>+/- 1 DEG       SIZE       DRAWING NUMBER<br>DISPLAY BOARD       635347       REV<br>E         2       1                                                                                                    |            |                                                                          |                                   | _        |                |           |       |        |       |          |    |
|----------------------------------------------------------------------------------------------------|------------|--------------------------------------------------------------------------|-----------------------------------|----------|----------------|-----------|-------|--------|-------|----------|----|
| DIMENSIONS ONCOMPARENT OF A PPD DATE TITLE PRINTED CIRCUIT BOARD ASSEMBLY DATE PRINTED CIRCUIT BOARD ASSEMBLY DATE DISPLAY BOARD THIS DRAWING CONTAINS PROPRIETARY DISCUSSIVE OF THIS DRAWING STATE DISCUSSIVE OF THIS DRAWING STATE DISCUSSIVE OF THIS DRAWING DISCUSSIVE OF THIS DRAWING DISCUSSIVE OF THIS DISCUSSIVE OF THIS D                                                                                                 |            |                                                                          |                                   |          |                |           |       |        |       |          |    |
| APPD     DATE     PRINTED CIRCUIT BOARD ASSEMBLY       282     APPD     DATE     PRINTED CIRCUIT BOARD ASSEMBLY       285     DISECTION AND ANY REPRODUCTION<br>DISCLOSURE OR USE OF THIS DRAWING<br>IS EXPRESSLY PROTHINE TED EXCEPT AS<br>Y/- 1 DEG     DISECTION<br>DISECTION AND ANY REPRODUCTION<br>DISECTION IN A DISECTION IN THIS DRAWING<br>IS EXPRESSLY PROTHINE TED EXCEPT AS<br>DISECTION IN A DISECTION IN THIS                                                                                                    | DIMENSIONS | CKD                                                                      | DATE                              | 6509 FLY | ING CLOUD DRIV | E, EDEN P | RAIRI | E, MN, | 55344 | •        | ΙA |
| 282     PRINTED CIRCUIT BOARD ASSEMBLY       SE SPECIFIED<br>IN INCHES     APPD     DATE       THIS DRAWING CONTAINS PROPRIETARY<br>INFORMATION AND ANY REPRODUCTION<br>SECOND THIS DRAWING STATE PROPRIETARY<br>INFORMATION OF THIS DRAWING STATE PROPRIETARY<br>INFORMATION OF THIS DRAWING STATE OF THE DRAWING STATE PROPRIETARY<br>INFORMATION OF THE DRAWING STATE PROPRIETARY<br>INFORMATION OF THE DRAWING STATE PROPRIETARY<br>INFORMATION OF THE DRAWING STATE PROPRIETARY<br>INFORMATION OF THE DRAWING STATE PROPRIETARY<br>INFORMATION OF THE DRAWING STATE PROPRIETARY<br>INFORMATION OF THE DRAWING STATE PROPRIETARY<br>INFORMATION OF THE DRAWING STATE PROPRIETARY<br>INFORMATION OF THE DRAWING STATE PROPRIETARY<br>INFORMATION OF THE DRAWING STATE PROPRIETARY<br>INFORMATION OF THE DRAWING STATE PROPRIETARY<br>INFORMATION OF THE DRAWING STATE PROPRIETARY<br>INFORMATION OF THE DRAWING STATE PROPRIETARY<br>INFORMATION OF THE DRAWING STATE PROPRIETARY<br>INFORMATION OF THE DRAWING STATE PROPRIETARY<br>INFORM                                                           | PRETED PER |                                                                          |                                   | TITLE    |                |           |       |        |       |          |    |
| IN INCHES<br>IN INCHES<br>CES<br>INFORMATION AND ANING PROPRIETARY<br>INFORMATION AND ANING PROPRIETARY<br>INFORMATION AND ANING ANING PROPRIETARY<br>INFORMATION AND ANING PROPRIETARY<br>INFORMATION AND ANING ANING PROPRIETARY<br>INFORMATION AND ANING ANING AN | 982        | APPD                                                                     | DATE                              | PRIN     | TED CIRCU      | JIT BO    | ARD   | ASS    | SEMB  | LY       |    |
| THIS DRAWING CONTAINS PROPRIETARY<br>INFORMATION AND ANY REPRODUCTION<br>DISCLOSURE OR USE OF THIS DRAWING<br>IS EXPRESSLY PROHIBITED EXCEPT AS<br>ANGLES IS EXPRESSLY PROHIBITED EXCEPT AS<br>+/- 1 DEG DTHERWISE AGREE TO IN WRITING                                                                                                    |            | APPD                                                                     | DATE                              | DIS      | PLAY BO        | ARD       |       |        |       |          |    |
| ANGLES IS EXPRESSLY PROHIBITED EXCEPTION IN THE NUMBER 635347 E                                                                                                    |            | THIS DRAWING CONTAINS                                                    | PROPRIETARY                       |          |                |           |       |        |       |          |    |
|                                                                                                    | ANGLES     | DISCLOSURE OR USE OF T<br>IS EXPRESSLY PROHIBITE<br>PHYSICAL ELECTRONICS | HIS DRAWING<br>D EXCEPT AS<br>MAY |          | ING NUMBER     | 63        | 353   | 47     |       | rev<br>E |    |
| 2 1                                                                                                    | .,         | UTHER TSE AGREE TO TH                                                    | MR I I ING                        | SCALE N  | ONE            | SHEET     | 1     | OF     | 1     |          |    |
|                                                                                                    |            | 2                                                                        |                                   |          |                |           |       | 1      |       |          | -  |

| Item | Part No. | Description                    | Rev | Status | Qty UM | Notes            | From    | То       |
|------|----------|--------------------------------|-----|--------|--------|------------------|---------|----------|
|      | 635347   | ASSY-PCB, DISPLAY, DIGITEL MPC | E   |        |        |                  |         |          |
| 1    | 635346   | PCB-DISPLAY, DIGITEL MPC       | В   |        | 1 EA   |                  | 2/28/97 | 12/31/10 |
| 2    | 274061   | CAP-100 UF,10V,10%,TANT,AXL    | -   |        | 1 EA   | C9               | 1/1/91  | 12/31/10 |
| 3    | 635387   | LED-ALPHANUMERICX2,13.8MM,GRN  | А   |        | 10 EA  | U1,3,5,7,9,21-25 | 1/1/91  | 12/31/10 |
| 4    | 278002   | CAP-0.01 UF,50V,20%,.25LS,CER  | В   |        | 16 EA  | CF'S             | 1/1/91  | 12/31/10 |
| 5    | 378052   | CONN100C,50P,PCB,STR,2ROW      | -   |        | 1 EA   | J201             | 1/1/91  | 12/31/10 |
| 6    | 636157   | SW-KYBD,LOW PROFILE,CHERRY MX  | А   |        | 16 EA  | S1-16            | 2/28/97 | 12/31/10 |
| 7    | 601279   | CAP-10 UF,25V,20%,TANT,RDL     | А   |        | 8 EA   | C1-8             | 1/1/91  | 12/31/10 |
| 8    | 608584   | RES NTWK-10K ,SIP, 4I,.25W,2%  | -   |        | 1 EA   | RN5              | 1/1/91  | 12/31/10 |
| 9    | 610633   | CONN156C, 2P,PCB,STR,1R,G,SQ   | А   |        | 1 EA   | J202             | 1/1/91  | 12/31/10 |
| 10   | 614219   | IC-74HC138,3-8 DECODER/DEMUX   | В   |        | 2 EA   | U6,8             | 1/1/91  | 12/31/10 |
| 11   | 617857   | TEST POINT-PCB,LOOP,RED        | -   |        | 8 EA   | TP1-8            | 1/1/91  | 12/31/10 |
| 12   | 624748   | IC-293,QUADRUPLE HALF-H DRVR   |     |        | 8 EA   | U10-13,17-20     | 1/1/91  | 12/31/10 |
| 13   | 626415   | IC-2068B, DARL SW, 50VCEX, DIP | А   |        | 3 EA   | U14-16           | 1/1/91  | 12/31/10 |
| 16   | 635652   | IC-74HC04                      | А   |        | 2 EA   | U2,4             | 1/1/91  | 12/31/10 |
| 17   | 1003253  | LED-GRN,RECT,2V/20MA,HLMP-0504 | А   |        | 8 EA   | CR1-8            | 1/1/91  | 12/31/10 |
| 18   | 1003254  | RES NTWK-22 ,DIP, 8I,.25W,2%   | -   |        | 4 EA   | RN1-4            | 1/1/91  | 12/31/10 |
| 19   | 636172   | KEYCAP SET-DIGITEL MPC         |     |        | 1 EA   | XS1-16           | 1/1/91  | 12/31/10 |
| 20   | 638280   | SPACER-LED, 24L, T-1.75, NYLON | А   |        | 8 EA   | XCR1-8           | 5/28/97 | 12/31/10 |

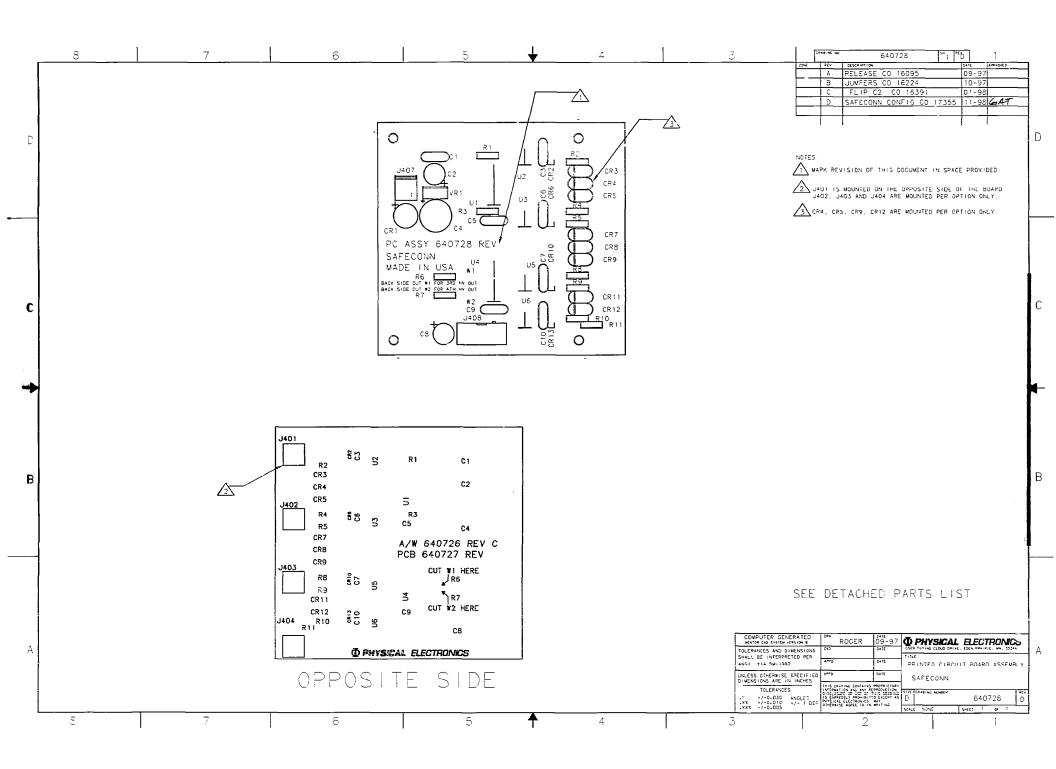

| Item | Part No. | Description                     | Rev | Status | Qty | UM | Notes         | From     | То       |
|------|----------|---------------------------------|-----|--------|-----|----|---------------|----------|----------|
|      | 640728   | ASSY-PCB,SAFECONN,DIGITEL MPC   | D   |        |     | EA |               |          |          |
| 1    | 640727   | PCB-SAFECONN, DIGITEL MPC       | С   |        | 1   | EA |               | 1/1/91   | 12/31/10 |
| 2    | 378079   | RES-ZEROHM, MOLDED JUMPER WIRE  | Α   |        | З   | ΒA | R4,8,10       | 1/1/91   | 12/31/10 |
| 3    | 476165   | V REG,-5V,1A,TO220, LM7905CT    | В   |        | 1   | EA | VR1           | 1/1/91   | 12/31/10 |
| 4    | 1000684  | CAP-100 UF,50V,20%,ELECT,RDL    | E   |        | 1   | EA | C4            | 1/1/91   | 12/31/10 |
| 5    | 476180   | DIO-TVS,5V,5W,MPTE-5            | A   |        | 4   | ΕA | CR3,7,8,11    | 1/1/91   | 12/31/10 |
| 6    | 603955   | DIO-HS SW,75V,1N914             | Α   |        | 4   | ΕA | CR2,6,10,13   | 1/1/91   | 12/31/10 |
| 7    | 610633   | CONN156C, 2P,PCB,STR,1R,G,SQ    | Α   |        | 1   | ΕA | J407          | 1/1/91   | 12/31/10 |
| 8    | 614659   | CONN100C,10P,PCB,STR,2ROW       | В   |        | 1   | EA | J408          | 1/1/91   | 12/31/10 |
| 9    | 617886   | CAP-0.1 UF,50V,20%,.3",CER ML   | -   |        | 7   | ΈA | C1,3,5-7,9,10 | 1/1/91   | 12/31/10 |
| 10   | 602668   | CAP-33 UF,10V,10%,TANT,RDL      | Α   | NP     | 2   | EA | C2,8          | 1/1/91   | 12/31/10 |
| 11   | 603132   | RES-1K OHM,.12W, 1%,RN55D       | -   |        | 2   | EA | R6,7          | 1/1/91   | 12/31/10 |
| 12   | 626692   | OPTOISOL-4N35,7.5KV,H CTR       | Α   |        | 4   | ΕA | U2,3,5,6      | 1/1/91   | 12/31/10 |
| 13   | 630303   | CONN-SMB, JACK, GOLD, MIL STYLE | Α   |        | 1   | EA | J401          | 12/21/98 | 12/31/50 |
| 14   | 610974   | RES-383 OHM,.12W, 1%,RN55D      | -   |        | 4   | ΕA | R2,5,9,11     | 1/1/91   | 12/31/10 |
| 15   | 1000710  | BRIDGE-RECT,100V,1A,VE28        | -   |        | 1   | EA | CR1           | 1/1/91   | 12/31/10 |
| 16   | 640729   | SCHEM DIAG-SAFECONN, DIG MPC    | С   |        |     | EA |               | 1/1/91   | 12/31/10 |
| 17   | 603140   | RES-10K OHM,.12W, 1%,RN55D      | -   |        | 2   | EA | R1,3          | 1/1/91   | 12/31/10 |
| 18   | 612259   | IC-74HC00,QUAD 2 INP NAND       | Α   |        | 2   | EA | U1,4          | 1/1/91   | 12/31/10 |

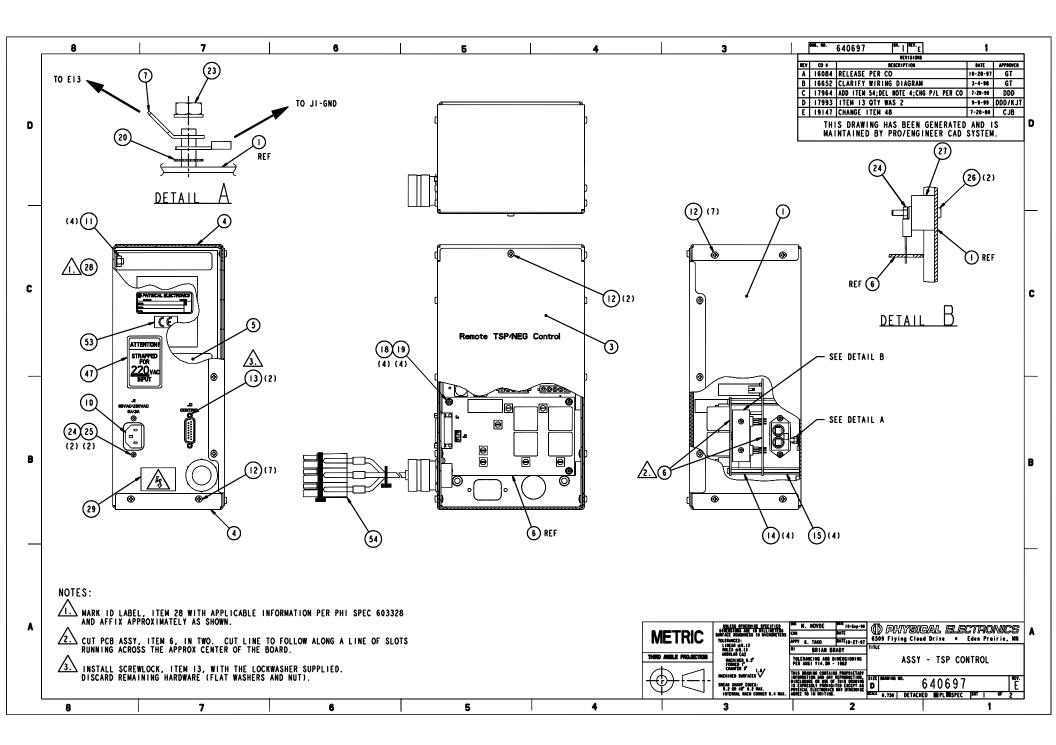

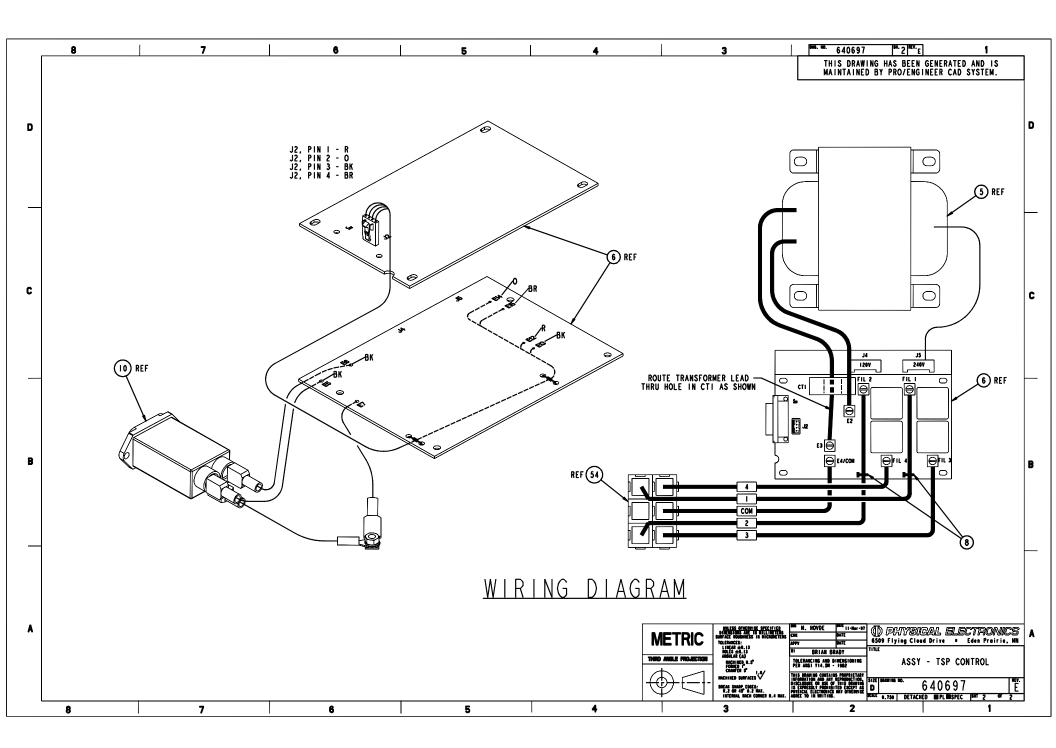

| Item | Part No. | Description                      | Rev | Status | Qty | UM | Notes | From    | То       |
|------|----------|----------------------------------|-----|--------|-----|----|-------|---------|----------|
|      | 640697   | ASSY-TSP CTRL, PHI VER, SIDE OUT | E   |        |     | ΕA |       |         |          |
| 1    | 638841   | CHASSIS-REMOTE TSP/NEG CONTROL   | D   |        | 1   | ΕA |       | 7/27/99 | 12/31/50 |
| 3    | 638842   | PANEL-ACCESS, REMOTE TSP/NEG     | Α   |        | 1   | EA |       | 1/1/91  | 12/31/10 |
| 4    | 636126   | COVER-REMOTE TSP/NEG CONTROL     | В   |        | 2   | EA |       | 1/1/91  | 12/31/10 |
| 5    | 635462   | XFMR-POWER,TSP                   | D   |        | 1   | EA |       | 1/7/99  | 12/31/50 |
| 6    | 635460   | ASSY-PCB, REMOTE TSP/NEG CTRL    | F   |        | 1   | EA |       | 1/1/91  | 12/31/10 |
| 7    | 629270   | LUG-QC,BD MNT,M,.25X.032,M4,BT   | Α   |        | 1   | EA |       | 1/1/91  | 12/31/10 |
| 8    | 506000   | CABLE TIE750 BDL OD,NYL,NAT      | С   |        |     | EA |       | 3/22/99 | 12/31/50 |
| 10   | 635928   | FILTER-LINE,10A                  | Α   |        |     | EA |       | 1/1/91  | 12/31/10 |
| 11   | 578503   | NUT-KEPS, M6, ZINC PLTD STEEL    | В   |        |     | EA |       | 1/1/91  | 12/31/10 |
| 12   | 573631   | SCR-PAN,M4X 6,PHIL,SS            | Α   |        | 1 6 | EA |       | 1/1/91  | 12/31/10 |
| 13   | 609107   | SCREWLOCK-SUB D,F/M,4-40,.312L   | С   |        | 1   | EA |       | 3/29/99 | 12/31/50 |
| 14   | 636151   | STDF-34MML, M3,F/F,6MM HEX,BRS   | Α   |        |     | EA |       | 1/1/91  | 12/31/10 |
| 15   | 636150   | STDF-40MML, M3,M/F,6MM HEX,BRS   | Α   |        | 4   | EA |       | 1/1/91  | 12/31/10 |
| 18   | 512106   | WSHR-INT TOOTH LOCK,# 6, SST     | Α   |        |     | EA |       | 1/1/91  | 12/31/10 |
| 19   | 573622   | SCR-PAN,M3X 6,PHIL,SS            | Α   |        | 4   | EA |       | 1/1/91  | 12/31/10 |
| 20   | 576702   | WSHR-EXT TOOTH LOCK,M 4 SST      | Α   |        | 1   | EA |       | 1/1/91  | 12/31/10 |
| 23   | 578501   | NUT-KEPS, M4,ZINC PLTD STEEL     | В   |        | 1   | EA |       | 1/1/91  | 12/31/10 |
| 24   | 578500   | NUT-KEPS, M3,ZINC PLTD STEEL     | В   |        |     | EA |       | 1/1/91  | 12/31/10 |
| 25   | 573625   | SCR-PAN,M3X 12,PHIL,SS           | Α   |        |     | EA |       | 1/1/91  | 12/31/10 |
| 26   | 573628   | SCR-PAN,M3X 25,PHIL,SS           | Α   |        |     | EA |       | 1/1/91  | 12/31/10 |
| 27   | 638843   | BAR-HEATSINK, REMOTE TSP/NEG     | Α   |        |     | EA |       | 1/1/91  | 12/31/10 |
| 28   | 479092   | LABEL-CHASSIS (S/N)              | D   |        |     | EA |       | 1/1/91  | 12/31/10 |
| 29   | 636009   | LABEL-CE,HI VOLT                 | Α   |        | 1   | EA |       | 1/1/91  | 12/31/10 |
| 40   | 635461   | SCHEM DIAG-REMOTE TSP/NEG CTRL   | E   |        | 1   | EA |       | 3/31/00 | 12/31/50 |
| 47   | 629358   | LABEL-STRAPPED FOR 220VAC        | В   |        | 1   | EA |       | 1/1/91  | 12/31/10 |
| 48   | 639827   | FUSE-4A,250V,S/B,5X20MM,SHT V    | Α   |        | 2   | EA |       | 3/31/00 | 12/31/50 |
| 50   | 638271   | CONDUIT-3/4",LOCKNUT             | Α   |        | 1   | EA |       | 1/1/91  | 12/31/10 |
| 53   | 631951   | LABEL-CE, 1.0" X .5",WHITE       | Α   |        | 1   | ΕA |       | 1/1/91  | 12/31/10 |
| 54   | 644236   | ASSY-CA,TSP,PHI                  | Α   |        | 1   | ΕA |       | 3/22/99 | 12/31/50 |

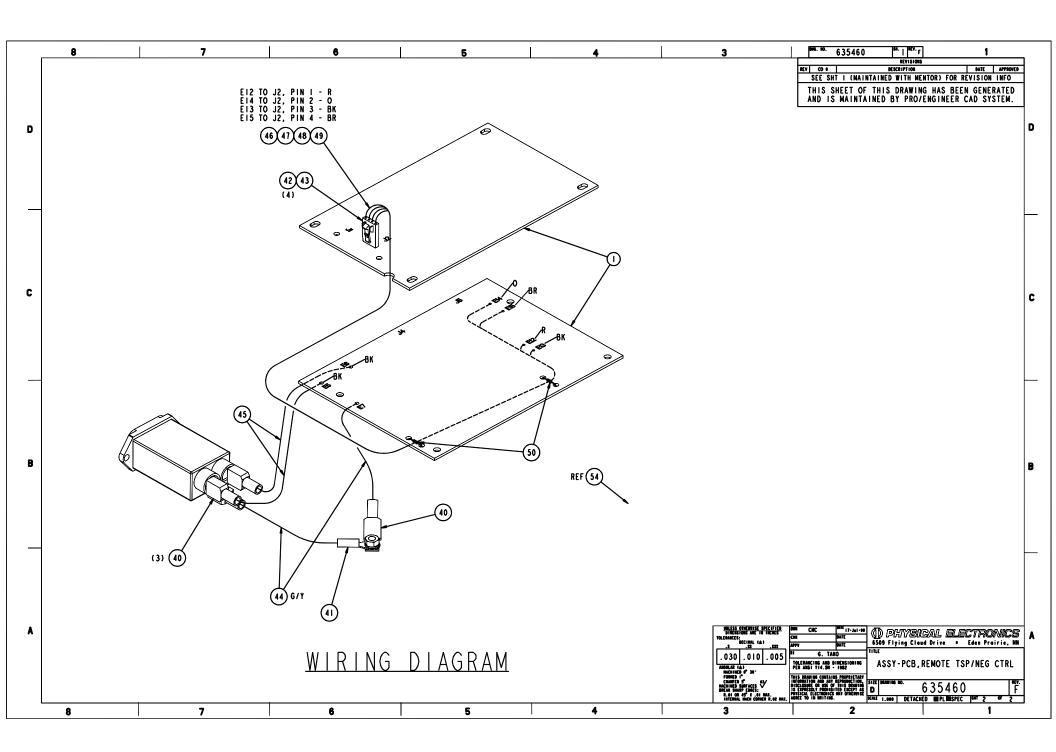

| ltem | Part No. | Description                      | Rev | Status | Qty | UM | Notes         | From    | То       |
|------|----------|----------------------------------|-----|--------|-----|----|---------------|---------|----------|
|      | 635460   | ASSY-PCB, REMOTE TSP/NEG CTRL    | F   |        |     | EA |               |         |          |
| 1    | 635459   | PCB-REMOTE TSP/NEG CTRL          | D   |        | 1   | EA |               | 4/7/97  | 12/31/10 |
| 4    | 171423   | DIO-RECT,400V,1A,1N4004          | В   |        | 4   | EA | CR1-4         | 1/1/91  | 12/31/10 |
| 5    | 175041   | V REG,+12V,1A,TO220, LM340       | В   |        | 1   | EA | VR1           | 1/1/91  | 12/31/10 |
| 8    | 533204   | NUT-KEPS,# 8-32, SST             | В   |        | 1   | EA | XL1           | 1/1/91  | 12/31/10 |
| 10   | 542016   | SCR-PAN, 8-32X1.000,PHIL,SST     | -   |        | 1   | ΕA | XL1           | 1/1/91  | 12/31/10 |
| 12   | 603951   | CAP-1 UF,35V,10%,TANT,RDL        | А   |        | 1   | EA | C1            | 1/1/91  | 12/31/10 |
| 13   | 608433   | RES-49.9 OHM, .12W, 1%, RN55D    | -   |        | 2   | EA | R1,2          | 1/1/91  | 12/31/10 |
| 15   | 613672   | RES-180 OHM,5W,1%,WW,RS-5        | -   |        | 1   | EA | R3            | 1/1/91  | 12/31/10 |
| 16   | 617886   | CAP-0.1 UF,50V,20%,.3",CER ML    | -   |        | 2   | EA | C2,3          | 1/1/91  | 12/31/10 |
| 17   | 626692   | OPTOISOL-4N35,7.5KV,H CTR        | A   |        | 1   | EA | U1            | 7/23/97 | 12/31/10 |
| 18   | 624663   | CONN-SUB D,15P,M,PCB,RA,THDINS   | А   |        | 1   |    | J1            | 1/1/91  | 12/31/10 |
| 19   | 624533   | CONN100C, 4P,PCB,STR,LATCHNG     | А   |        | 1   | EA | J2            | 7/23/97 | 12/31/10 |
| 20   | 626203   | LUG-TERMINAL,#8 BOX              | А   |        | 7   | ΈA | E2-4,FIL1-4   | 1/1/91  | 12/31/10 |
| 21   | 626207   | XFMR-CUR,50AMP:50MA,.1V/A,PCB    | А   |        | 1   | EA | CT1           | 1/1/91  | 12/31/10 |
| 23   | 629260   | FUSEHOLDER-PCB,VERT,5X20MM,BLK   | В   |        | 2   | EA | F1,2          | 7/23/97 | 12/31/10 |
| 24   | 630822   | VARISTOR-300 VOLT; V300LA40      | А   |        | 3   | EA | RV1-3         | 1/1/91  | 12/31/10 |
| 25   | 631823   | CHOKE-1.5 MH,5A,AMECON           |     |        | 1   | EA | L1            | 1/1/91  | 12/31/10 |
| 26   | 631824   | CAP-0.47 UF,250VAC,M/MYLAR,VDE   | В   |        | 1   | EA | C5            | 1/1/91  | 12/31/10 |
| 28   | 635812   | CONN-MATE-N-LOK, 5P,HDR,PCB      | А   |        | 2   | EA | J4,5          | 7/23/97 | 12/31/10 |
| 29   | 626206   | RLY-PCB,SPST,12VDC               | А   |        | 4   | ΕA | K1-4          | 1/1/91  | 12/31/10 |
| 30   | 542003   | SCR-PAN, 8-32X .187,PHIL,SST     | -   |        | 7   | ΈA | XE2-4,XFIL1-4 | 1/1/91  | 12/31/10 |
| 31   | 546508   | WSHR-EXT TOOTH LOCK,# 8, SST     | А   |        |     | ΈA | XE2-4,XFIL1-4 | 1/1/91  | 12/31/10 |
| 32   | 635461   | SCHEM DIAG-REMOTE TSP/NEG CTRL   | D   |        | 1   | EA |               | 1/1/91  | 12/31/10 |
| 33   | 622807   | RES-316 OHM, 25W, 1%, RN60D      | А   |        | 1   | EA | R5            | 4/7/97  | 12/31/10 |
| 34   | 638463   | SCR-S4020L,400V,20A,TO220        | А   |        | 2   | EA | CR5,6         | 7/23/97 | 12/31/10 |
| 35   | 279179   | BRIDGE-RECT,600V,1A,KBP06        | А   |        | 1   | EA | CR7           | 7/23/97 | 12/31/10 |
| 36   | 638299   | OPTOISOL-MOC3023, TRIAC DV, 250V | А   |        | 1   | EA | U2            | 7/23/97 | 12/31/10 |
| 37   | 1004153  | RES-10K OHM,5W,5%,WW             | В   |        | 2   | EA | R6,7          | 7/23/97 | 12/31/10 |
| 38   | 541806   | SCR-PAN, 4-40X .375,PHIL,SST     | -   |        |     |    | XJ1           | 1/13/98 | 12/31/10 |
| 39   | 1000843  | NUT-KEPS,# 4-40,SST304           | С   |        | 2   | EA | XJ1           | 1/13/98 | 12/31/10 |
| 40   | 603609   | LUG-QC,F,16-14GA,.25X.032,F/I    | -   |        | 4   | EA |               | 3/22/99 | 12/31/50 |
| 41   | 546108   | LUG-RING,16-14GA, #8,INS,.343W   | С   |        |     | EA |               | 3/22/99 | 12/31/50 |
| 42   | 624534   | CONN100C, 4S,CA ,HSG,LATCHNG     | A   |        | 1   | EA |               | 3/22/99 | 12/31/50 |
| 43   | 624535   | CONTACT100C,F,26-22GA,LATCHG     | А   |        | 4   | ΕA |               | 3/22/99 | 12/31/50 |
| 44   | 1000738  | WIRE-STRD,16GA,IPVC,300V,GN/YL   | D   |        | 1   | FT |               | 3/22/99 | 12/31/50 |
| 45   | 1000733  | WIRE-STRD,16GA,IPVC,300V,BLK     | D   |        | 1   | FT |               | 3/22/99 | 12/31/50 |

### 635460 Rev. F

| 46 | 502201  | WIRE-STRD,22GA,IPVC,150V,BLK | В | 1 FT | 3/22/99 12/31/5 |
|----|---------|------------------------------|---|------|-----------------|
| 47 | 502203  | WIRE-STRD,22GA,IPVC,150V,RED | В | 1 FT | 3/22/99 12/31/5 |
| 48 | 502202  | WIRE-STRD,22GA,IPVC,150V,BRN | В | 1 FT | 3/22/99 12/31/5 |
| 49 | 502204  | WIRE-STRD,22GA,IPVC,150V,ORN | В | 1 FT | 3/22/99 12/31/5 |
| 50 | 506000  | CABLE TIE750 BDL OD,NYL,NAT  | С | 2 EA | 3/22/99 12/31/5 |
| 51 | 1001067 | BAG-ZIP LOCK,4X6X4 MILL      | - | 1 EA | 3/22/99 12/31/5 |

NOTES:

- UNLESS OTHERWISE SPECIFIED: RESISTANCE VALUES ARE IN OHMS AND CAPACITANCE VALUES ARE IN MICROFARADS. 1.
- THE COVER SHEET WILL CARRY THE LATEST REVISION LEVEL. ALL REMAINING SHEETS WILL CHANGE REVISION LEVEL WHEN APPLICABLE. SEE THE REVISION STATUS LOG FOR THE LATEST REVISION LEVEL OF EACH SHEET. 2.
- COMMON CIRCUIT RETURN SYMBOLS: 3.

GND2 GND1

| REVISIONS |                                 |       |          |  |  |
|-----------|---------------------------------|-------|----------|--|--|
| REV       | DESCRIPTION                     | DATE  | APPROVED |  |  |
| С         | RELEASE CO# 15429               | 03-97 |          |  |  |
| D         | CO# 15660                       | 05-97 |          |  |  |
| E         | CO# 15668                       | 06-97 |          |  |  |
| F         | CO# 15749                       | 06-97 |          |  |  |
| G         | CO# 15854                       | 06-97 |          |  |  |
| Κ         | ADDED 10K PULLUP CO# 16044      | 09-97 |          |  |  |
| L         | DIODES,OPAMPS, AND RES CO 16527 | 02-98 |          |  |  |
| Μ         | TSP OPTION ADDED CO 17237       | 08-98 | DJM      |  |  |

| drn t sutera                                                                     | date 12-96 | Т         |               |
|----------------------------------------------------------------------------------|------------|-----------|---------------|
| CKD                                                                              | DATE       | <b>4</b>  | <b>)</b><br>} |
| APPD                                                                             | DATE       | TITLE     |               |
| THIS DRAWING CONTAINS PR<br>INFORMATION AND ANY REPR<br>DISCLOSURE OR USE OF TH: | RODUCTION, |           |               |
| IS EXPRESSLY PROHIBITED<br>PHYSICAL ELECTRONICS MAN<br>AGREE TO IN WRITING       |            | size<br>B |               |
|                                                                                  |            |           |               |

# *PHYSICAL ELECTRONICS*

509 FLYING CLOUD DRIVE EDEN PRAIRIE,MN

| l | L | E. |  |
|---|---|----|--|
|   |   |    |  |
|   |   |    |  |
|   |   |    |  |

SCHEMATIC DIAGRAM,

MPC CPU

| - | DRAWING NO. | 6350  | 635344 |    |   |  |  |
|---|-------------|-------|--------|----|---|--|--|
|   |             | SHEET | 1      | OF | 7 |  |  |

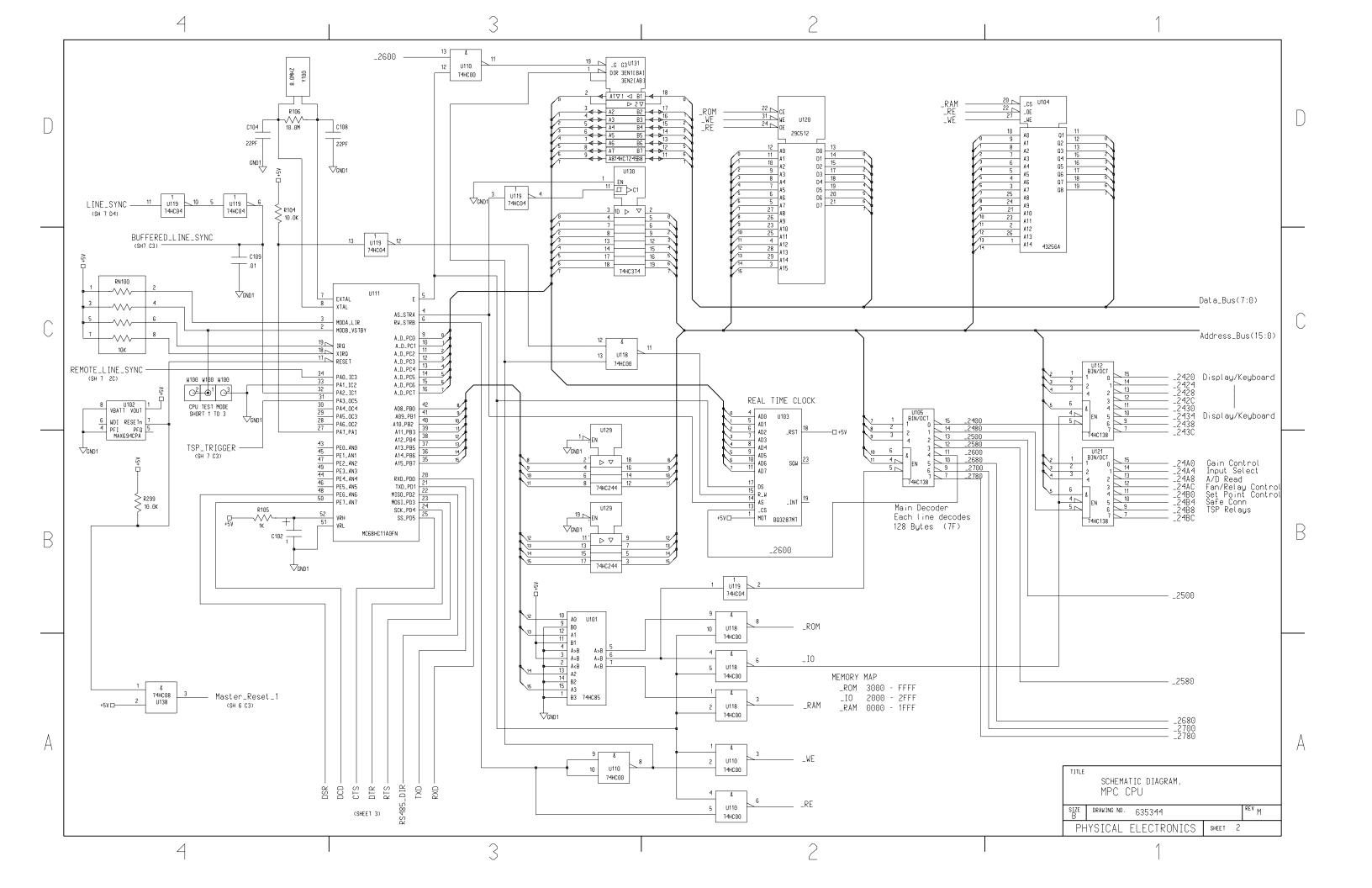

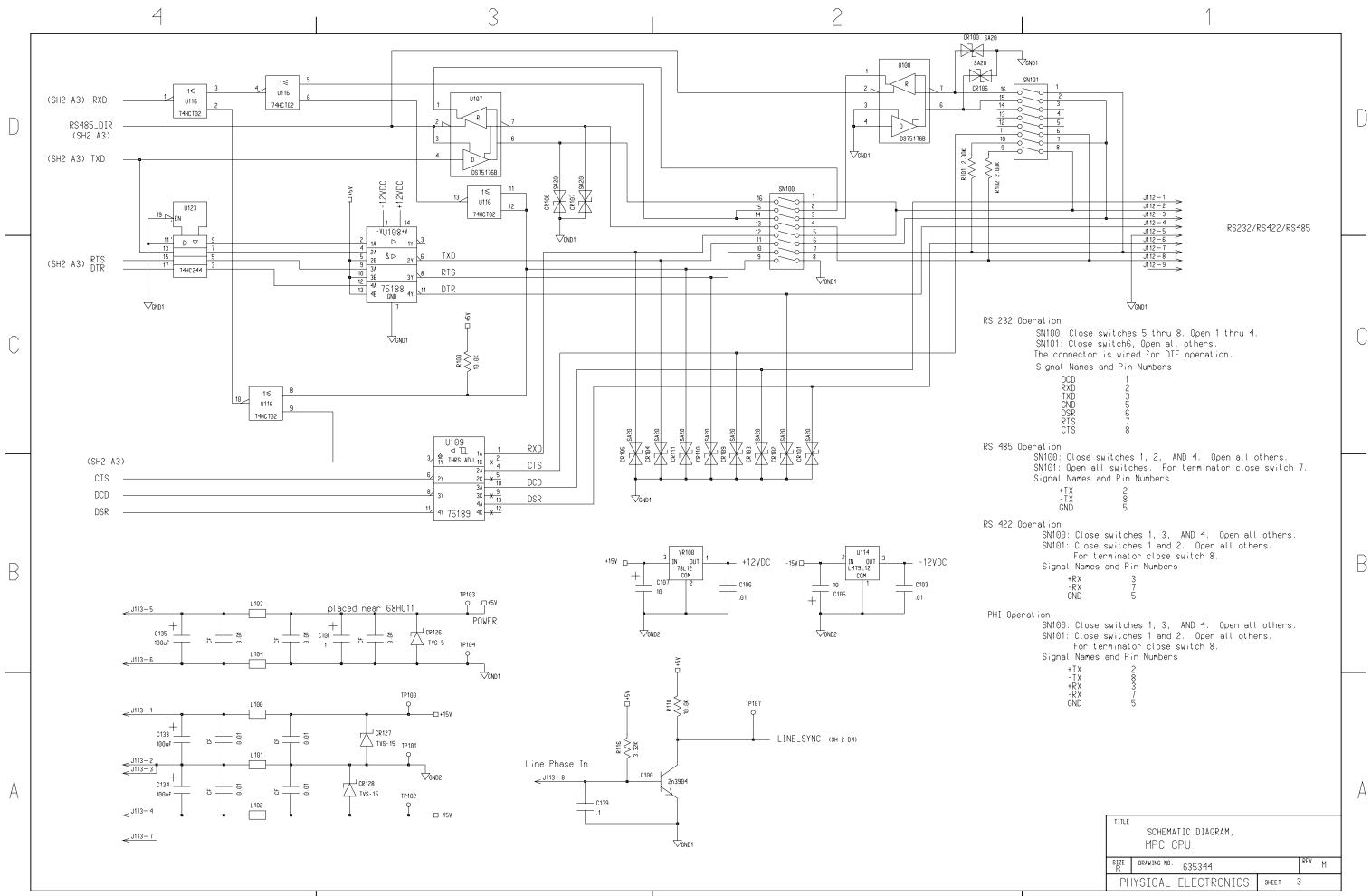

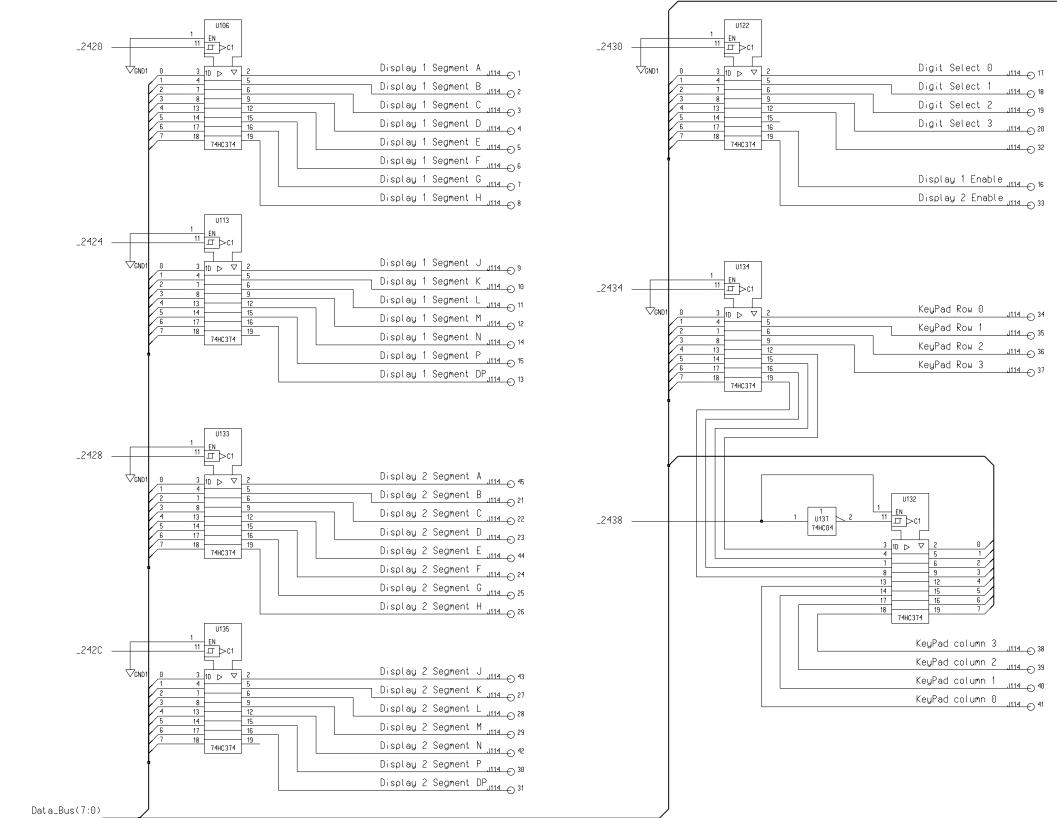

В

А

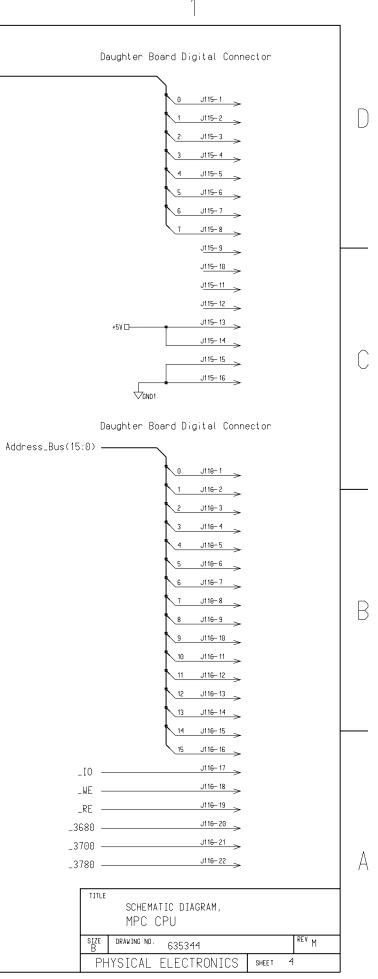

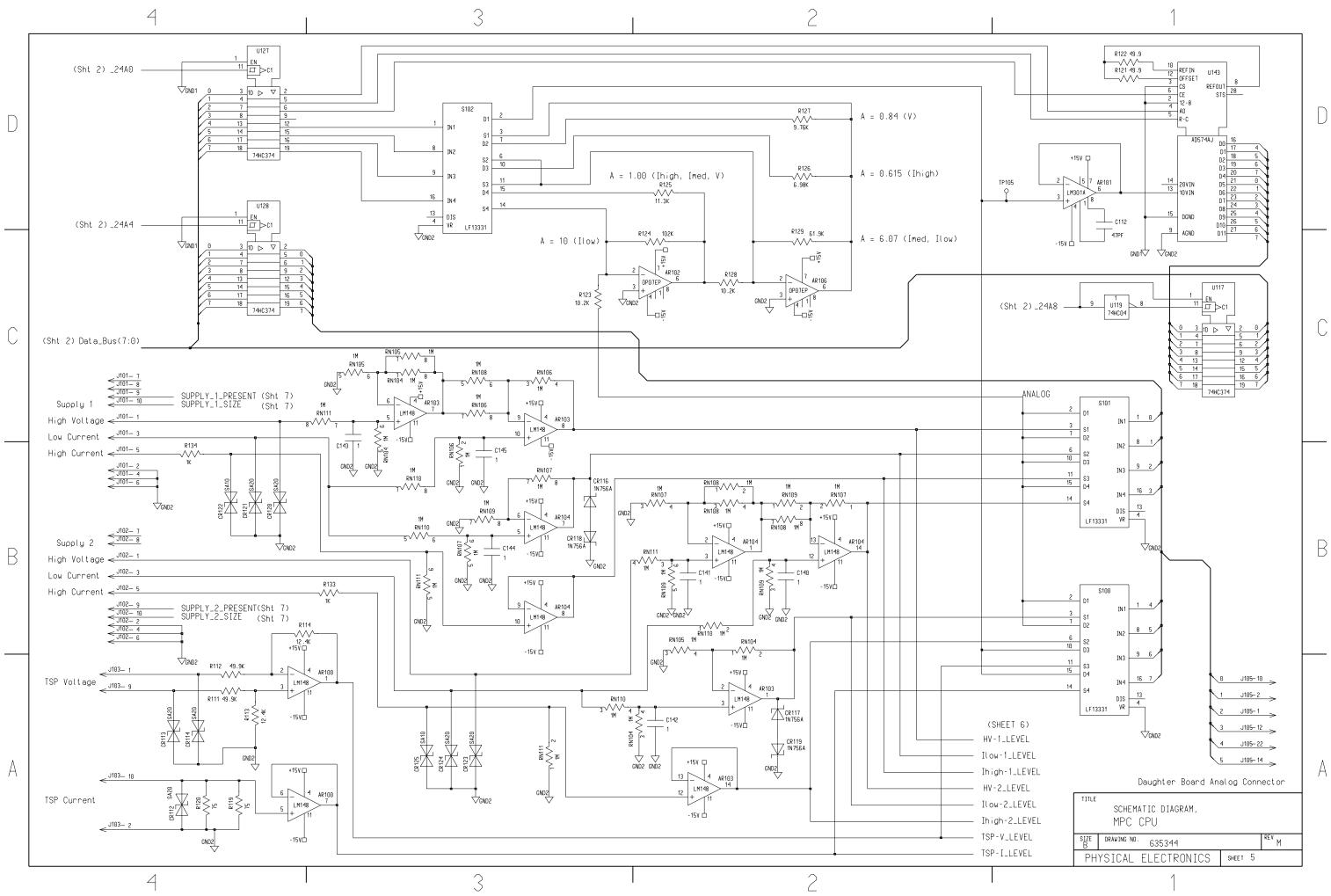

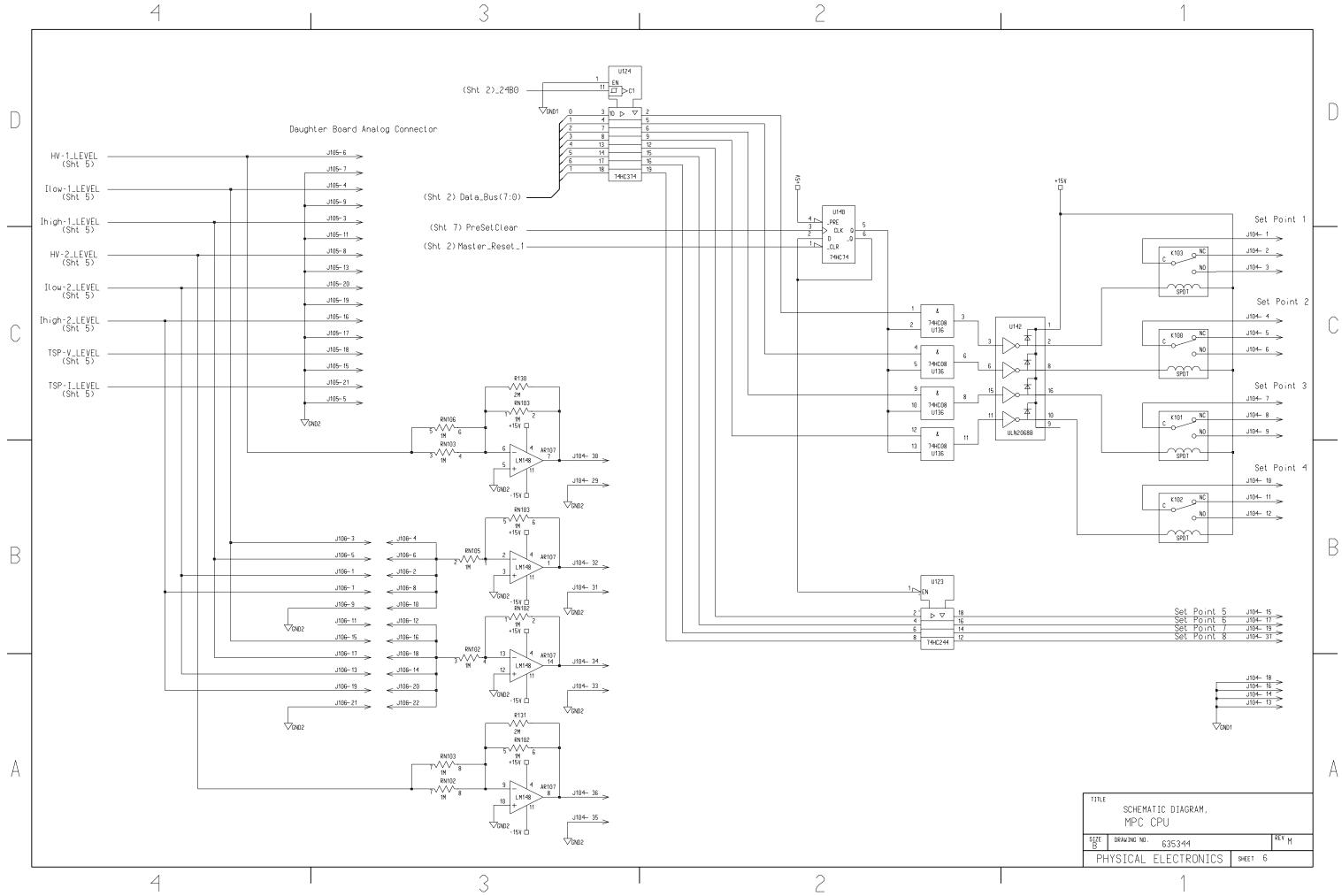

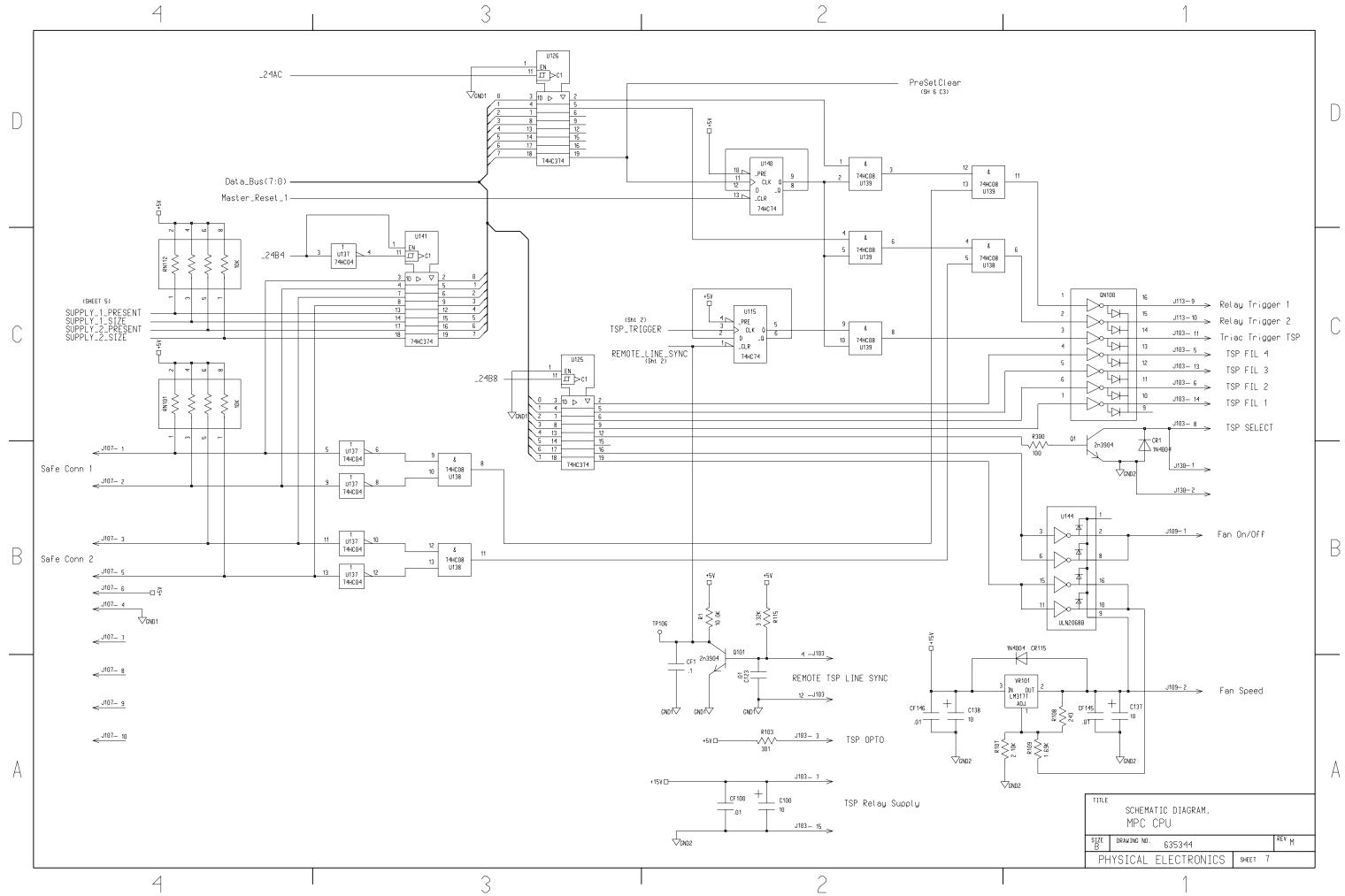

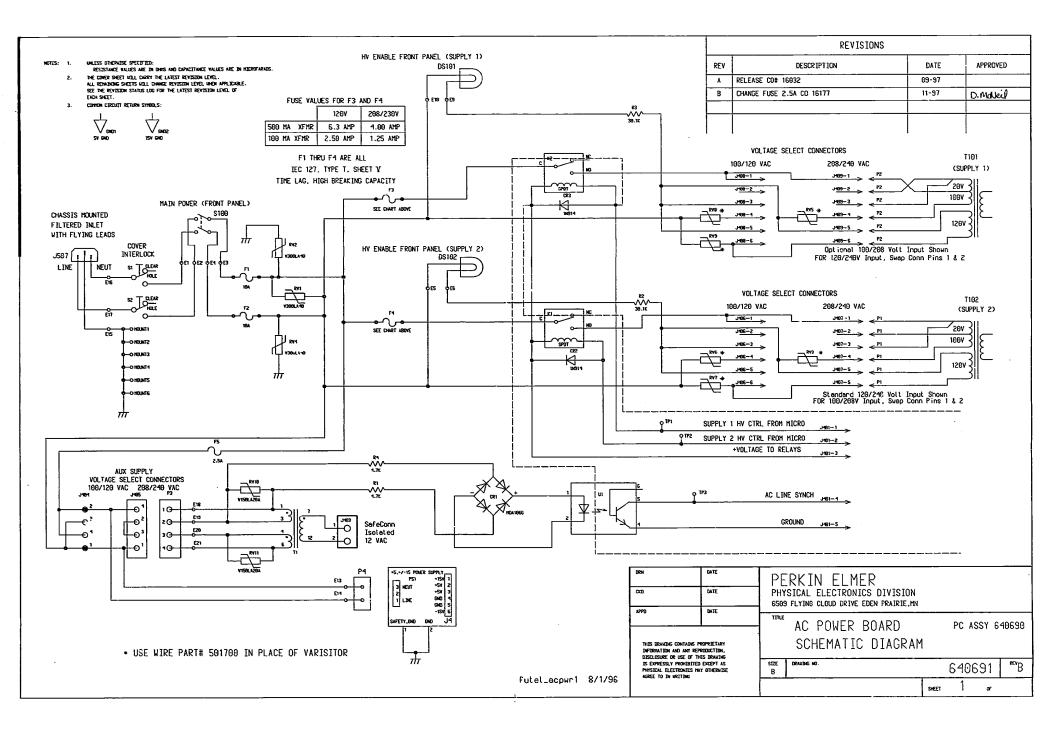

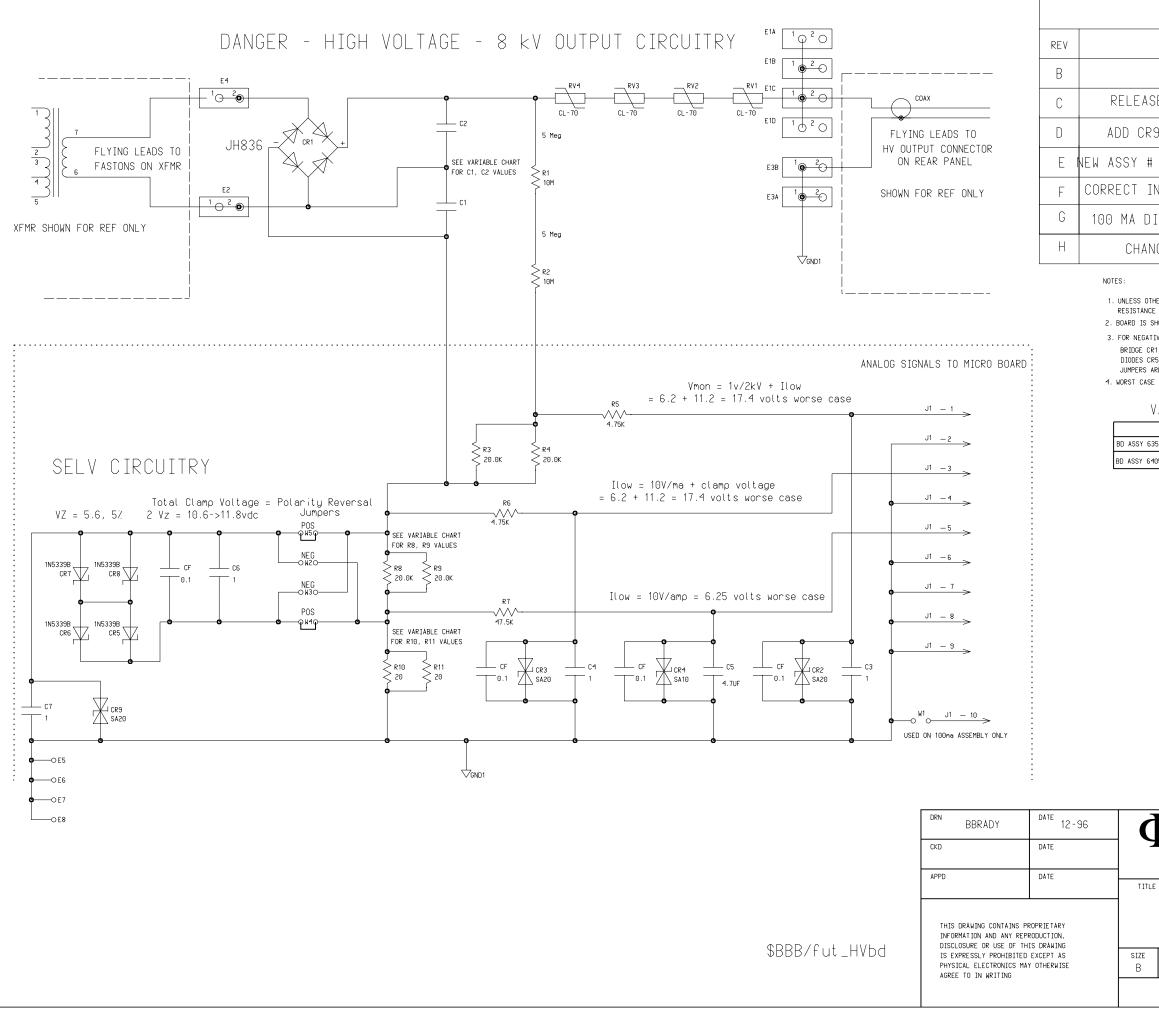

| REVISIONS                |       |          |
|--------------------------|-------|----------|
| DESCRIPTION              | DATE  | APPROVED |
| PROTO                    | 12-96 | BBB      |
| ASE CO# 15380            | 03-97 | BBB      |
| CR9 CO# 15935            | 08-97 | BBB      |
| # C1&C2 FASTON CO# 16038 | 09-97 | BBB      |
| INSTRUCTIONS CO # 16699  | 09-98 | BBB      |
| DIODE CHANGE CO # 17922  | 04-99 | BBB      |
| ANGE CR1 CO # 18320      | 09-99 | BBB      |
|                          |       |          |

1. UNLESS OTHERWISE SPECIFIED:

RESISTANCE VALUES ARE IN OHMS AND CAPACITANCE VALUES ARE IN MICROFARADS. 2. BOARD IS SHOWN STRAPPED FOR POSTIVE OUTPUT.

3. FOR NEGATIVE OUTPUT-

BRIDGE CR1 INSTALLED SO NEGATIVE SHOWS

DIODES CR5 CR6 CR7 CR8 ARE REVERSED JUMPERS ARE CONNECTED AT W2 W3 INSTEAD OF W4 W5

4. WORST CASE DESIGN Iout = 635ma Vout = + OR - 8,000 VOLTS

VARIABLES 100ma/500ma

|                | R8   | R9   | R10 | R11 | C1  | C2  | W1  |
|----------------|------|------|-----|-----|-----|-----|-----|
| Y 635465 500ma | 20K  | 20K  | 20  | 20  | .33 | .33 | NO  |
| 7 640574 100ma | 100K | 100K | 100 | 100 | .10 | .10 | YES |

## $\Phi$ *PHYSICAL ELECTRONICS*

6509 FLYING CLOUD DRIVE EDEN PRAIRIE, MN

SCHEMATIC DIAGRAM,

HIGH VOLTAGE DIGITEL MPC

| DRAWING NO. | 63    | REV | +  |   |  |
|-------------|-------|-----|----|---|--|
|             | SHEET | 1   | OF | 1 |  |

## NOTES:

- UNLESS OTHERVISE SPECIFIED: RESISTANCE VALUES ARE IN OHIS AND CAPACITANCE VALUES ARE IN MICROFARADS.
- THE COVER SHEET WILL CARRY THE LATEST REVISION LEVEL. ALL REMAINING SHEETS WILL CHARGE REVISION LEVEL WEN APPLICABLE. SEE THE REVISION STATUS LOG FOR THE LATEST REVISION LEVEL OF EACH SMEET.

## 3. COMMON CIRCUIT RETURN SYMBOLS:

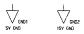

REVISION STATUS LOG

|   |   |   |   |   |   |   | SHE | et i | NUMB | ERS |          |    |    |    |    |    |    |    |    |
|---|---|---|---|---|---|---|-----|------|------|-----|----------|----|----|----|----|----|----|----|----|
| 1 | 2 | 3 | 4 | 5 | 6 | 7 | 8   | 9    | 10   | 11  | 12       | 13 | 14 | 15 | 16 | 17 | 18 | 19 | 20 |
| В | В | В |   |   |   |   |     |      |      |     |          |    |    |    |    |    |    |    |    |
|   |   |   |   |   |   |   |     |      |      |     |          |    |    |    |    |    |    |    |    |
|   |   |   |   |   |   |   |     |      |      | -   |          |    |    |    |    |    |    |    |    |
|   |   |   | - |   |   |   | -   |      |      |     |          |    |    |    |    |    |    | -  |    |
|   |   |   |   |   |   |   |     |      |      |     |          |    |    | -  |    |    | -  |    | -  |
|   |   | - |   |   |   |   |     |      | -    |     |          |    |    |    |    |    | -  |    |    |
|   |   |   |   |   |   | - |     |      |      |     | <u> </u> |    |    |    |    |    |    |    |    |
|   |   |   |   |   |   | L |     |      |      |     |          |    |    |    |    |    |    |    |    |

| REV | DESCRIPTION            | DATE  | APPROVED |
|-----|------------------------|-------|----------|
| A   | BOM RELEASE CO# 15198  | 12-96 |          |
| В   | PROD RELEASE CO# 15274 | 02-97 |          |
|     |                        |       |          |

.

.

.

| DRN D.MCNEIL                                                            | DATE 12-96                  | <b>OPHYSICAL ELECTRONIC</b><br>6509 Flying cloud drive eden prairie, mn |                                                        |         | ICS   |
|-------------------------------------------------------------------------|-----------------------------|-------------------------------------------------------------------------|--------------------------------------------------------|---------|-------|
| THIS DRAWING CONTAINS<br>INFORMATION AND ANY RI<br>DISCLOSURE OR USE OF | PROPRIETARY<br>EPRODUCTION, | TITLE                                                                   | SCHEMATIC DIAGRAM,<br>DISPLAY BOARD<br>PCB ASSY 635347 |         |       |
| IS EXPRESSLY PROHIBITE<br>PHYSICAL ELECTRONICS I<br>AGREE TO IN WRITING | ED EXCEPT AS                | size<br>B                                                               | DRAWING NO.                                            | 635     | 348 B |
|                                                                         |                             |                                                                         |                                                        | SHEET 1 | of 3  |

٠

## 

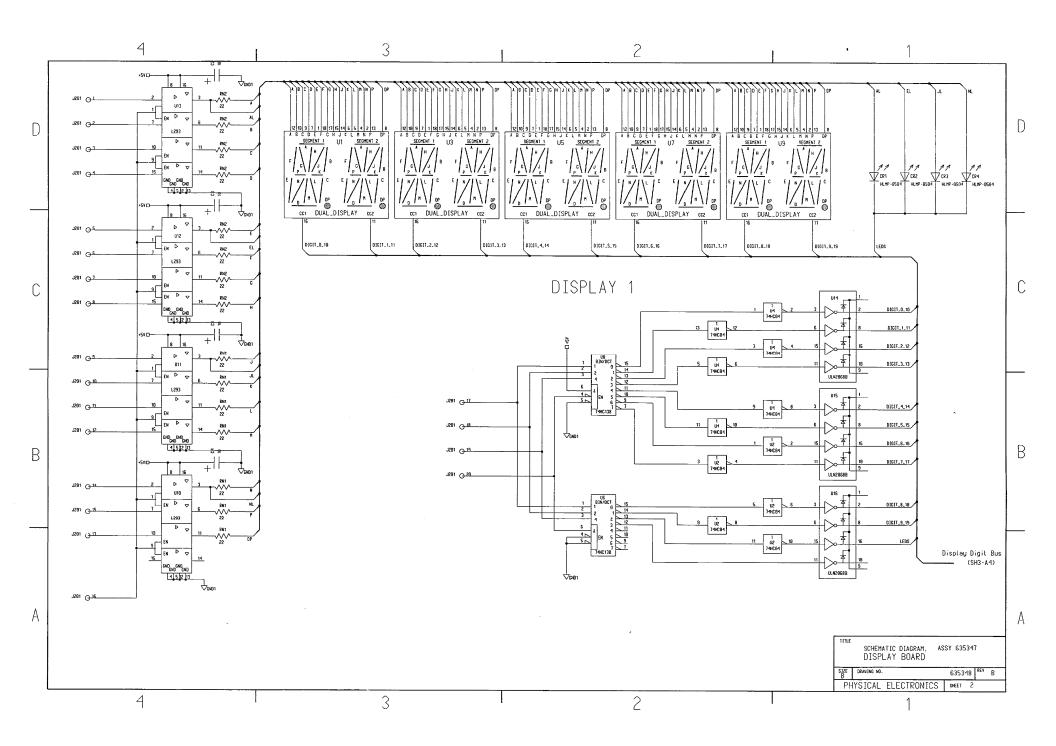

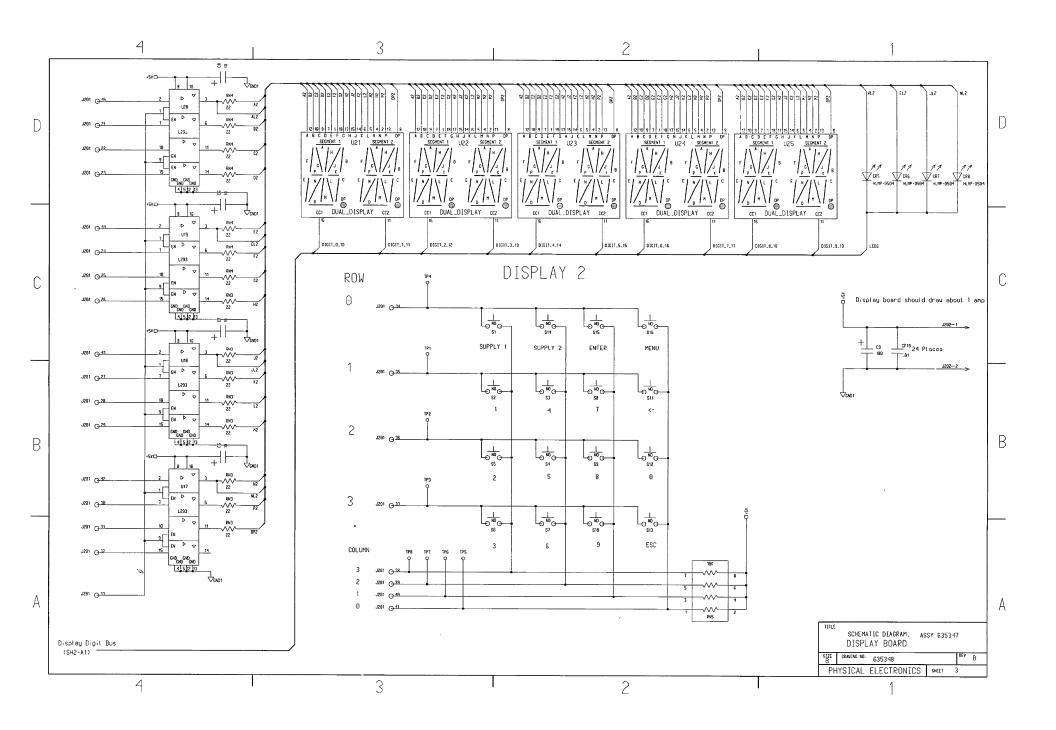

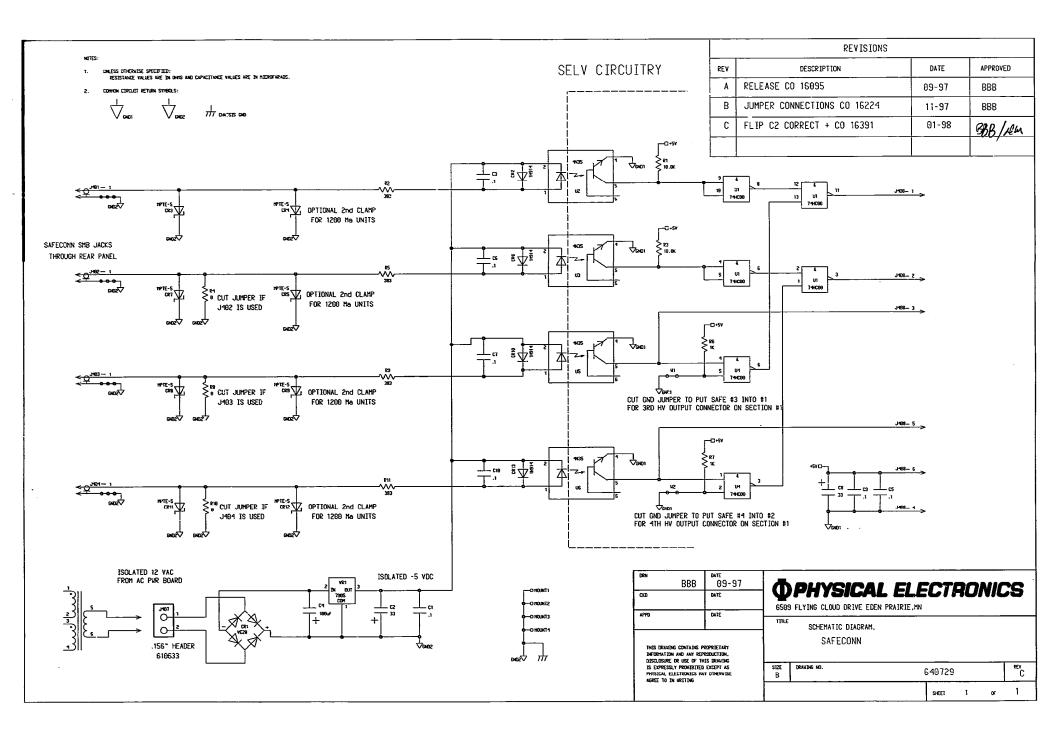

NOTES:

- UNLESS OTHERWISE SPECIFIED: RESISTANCE VALUES ARE IN OHMS AND CAPACITANCE VALUES ARE IN MICROFARADS.
- THE COVER SHEET WILL CARRY THE LATEST REVISION LEVEL. ALL REMAINING SHEETS WILL CHANGE REVISION LEVEL WHEN APPLICABLE. SEE THE REVISION STATUS LOG FOR THE LATEST REVISION LEVEL OF EACH SHEET.
- 3. COMMON CIRCUIT RETURN SYMBOLS:

GND2 GND1

| REVISIONS |                        |       |          |  |  |  |  |  |  |
|-----------|------------------------|-------|----------|--|--|--|--|--|--|
| REV       | DESCRIPTION            | DATE  | APPROVED |  |  |  |  |  |  |
| С         | RELEASE CO# 15438      | 04-97 |          |  |  |  |  |  |  |
| D         | CO # 15871             | 06-97 |          |  |  |  |  |  |  |
| E         | CO # 19147 CHANGE FUSE | 05-00 | DJM      |  |  |  |  |  |  |
|           |                        |       |          |  |  |  |  |  |  |

| <sup>drn</sup> ROGER                                                                                                    | date 03-97 | λ       |  |  |  |  |  |
|----------------------------------------------------------------------------------------------------|------------|---------|--|--|--|--|--|
| CKD                                                                                                    | DATE       | 5<br>65 |  |  |  |  |  |
| APPD                                                                                                    | DATE       | TIT     |  |  |  |  |  |
| THIS DRAWING CONTAINS PROPRIETARY<br>INFORMATION AND ANY REPRODUCTION,                                                              |            |         |  |  |  |  |  |
| DISCLOSURE OR USE OF THIS DRAWING<br>IS EXPRESSLY PROHIBITED EXCEPT AS<br>PHYSICAL ELECTRONICS MAY OTHERWISE<br>AGREE TO IN WRITING |            |         |  |  |  |  |  |

|     | <b>PHYSICAL ELE</b><br>9 FLYING CLOUD DRIVE EDEN PRAIRIE, MN | EC7   | RO   | NIC | CS   |
|-----|--------------------------------------------------------------|-------|------|-----|------|
| TLE | SCHEMATIC D<br>Remote tsp                                    | IAGF  | MAS  |     |      |
|     | DRAWING NO.                                                  |       | 6354 | 461 | REVE |
|     |                                                              | SHEET | 1    | OF  | 2    |

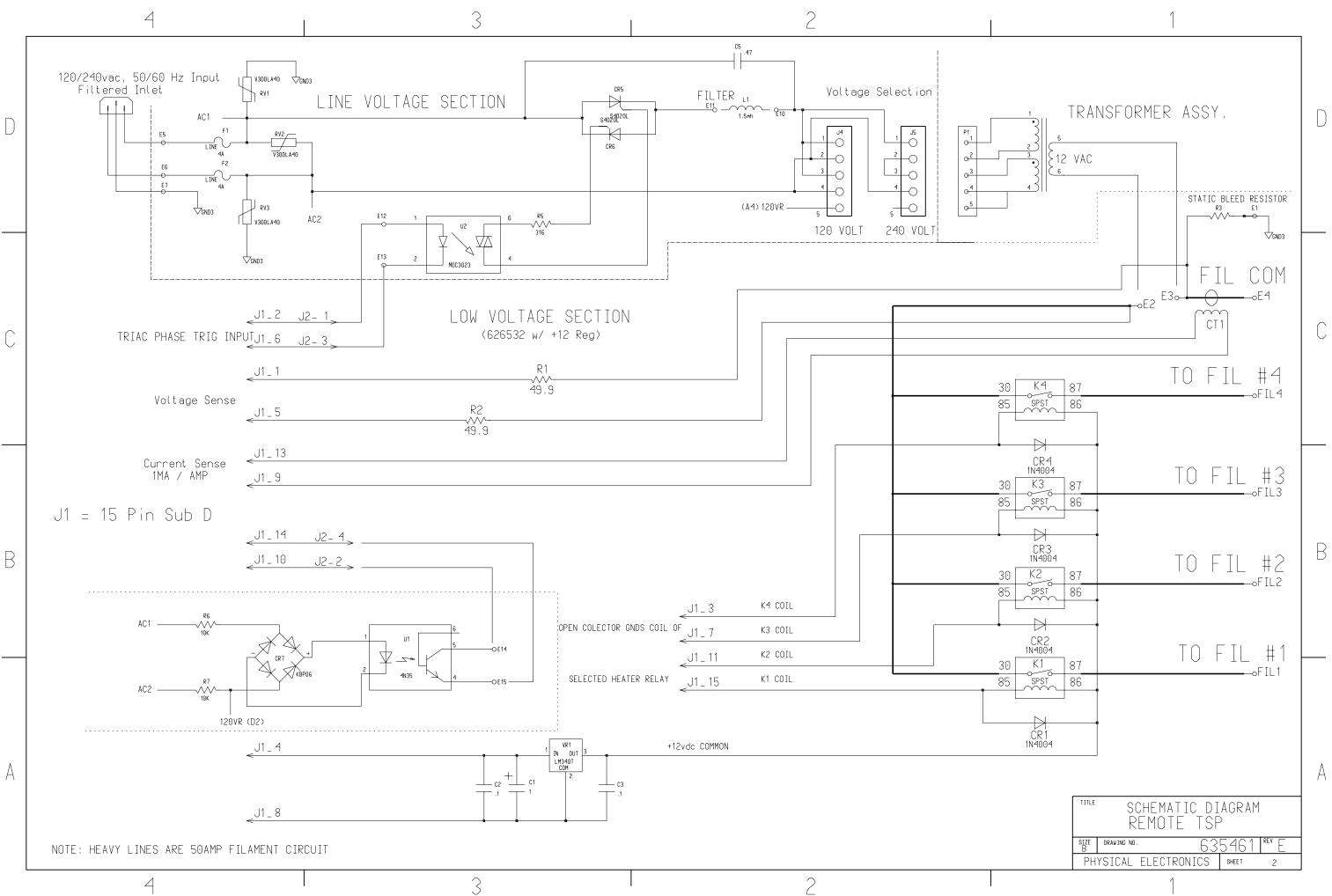